### **BAB VI**

#### **KESIMPULAN DAN SARAN**

# **6.1. Kesimpulan**

Berdasarkan penelitian yang telah dilakukan oleh penulis dengan menganalisa sistem rekomendasi saham serta berdasarkan teori-teori dan alat-alat yang digunakan untuk melakukan penelitian, maka dapat ditarik kesimpulan dari tugas akhir ini yaitu telah berhasil dibangun sistem rekomendasi saham berdasarkan analisis fundamental dengan metode *weighted product* yang dapat memudahkan dalam memberikan rekomendasi dari perusahaan-perusahaan yang memiliki fundamental yang tinggi secara otomatis dan akurat.

# **6.2. Saran**

Dari proses analisis, perancangan, implementasi hingga pengujian sistem pada pembuatan tugas akhir, didapatkan beberapa saran untuk pengembangan lebih lanjut dari perangkat lunak SIRIS, yaitu:

- 1. Pengembangan aplikasi pada *platform mobile* dan *web* untuk menambah fleksibilitas pengaksesan aplikasi.
- 2. Pengembangan aplikasi berdasarkan analisis fundamental dan teknikal.
- 3. Pengembangan aplikasi terkait fitur tambahan seperti *comparison* antar perusahaan.

# **DAFTAR PUSTAKA**

- Darmadji, T., & Fakhruddin, H. M. (2012). *Pasar Modal di Indonesia (Pendekatan Tanya Jawab) Edisi Tiga.* Jakarta: Salembar Empat.
- Darmawan, H. (2017, Mei 16). *PT. Solusi Finansialku Indonesia*. Retrieved from Finansialku.com: https://www.finansialku.com/analisis-fundamental-dan-rasiokeuangan/
- Gong, S. (2010). A Collaborative Filtering Recommendation Algorithm Based on User Clustering and Item Clustering. *Journal of Software*.
- Hardiningsih, P., Suryanto, L., & Chariri, A. (2002). PENGARUH FAKTOR FUNDAMENTAL DAN RISIKO EKONOMI TERHADAP RETURN SAHAM PADA PERUSAHAAN DI BEJ Studi Kasus Basic Industry & Chemical. *Jurnal Strategi Bisnis*.
- Hendrayani, I. L. (2016). *PEMBANGUNAN SISTEM REKOMENDASI PARIWISATA DAERAH ISTIMEWA YOGYAKARTA MENGGUNAKAN METODE USER-BASED COLLABORATIVE FILTERING.* Yogyakarta: UAJY.
- Hidayat, M. K. (2007). Model Sistem Informasi Toko Film Digital Dengan Recommender System. *Tesis*.
- Khairina, D. M., Ivando, D., & Maharani, S. (2016). Implementasi Metode Weighted Product Untuk Aplikasi Pemilihan Smartphone Android. *Journal Infotel Vol. 8 No. 1*, 18.
- Mateo, J. R. (2012). Weighted Sum Method and Weighted Product Method. In J. R. Mateo, *Multi Criteria Analysis in the Renewable Energy Industry* (pp. 19-20). Springer.
- Monica, C. (2017). *Pengembangan Sistem Rekomendasi Paket Tur Secara Aktual Menggunakan Metode Item-Based Collaborative Filtering.* Yogyakarta: UAJY.
- Naufal, H. H., Romadhony, A., & Rachmawati, E. (2013). *Sistem Rekomendasi Pengambilan Mata Kuliah Pilihan Menggunakan Metode Hybrid.* Bandung: Telkom University.
- Pandansari, F. A. (2012). ANALISIS FAKTOR FUNDAMENTAL TERHADAP HARGA SAHAM. *Accounting Analysis Journal*.
- Prihantini, R. (2009). ANALISIS PENGARUH INFLASI, NILAI TUKAR, ROA, DER DAN CR TERHADAP RETURN SAHAM. *Tesis*.
- PT Bursa Efek Indonesia. (2017). *Sekilas Saham Detail*. Retrieved from Yuk Nabung Saham: http://yuknabungsaham.idx.co.id/sekilas-saham-detail
- PT. Bursa Efek Indonesia. (2018). *Produk: Saham*. Retrieved from www.idx.co.id: http://idx.co.id/produk/saham/
- PT. Solusi Finansialku Indonesia. (2017, 02 28). *Mengenal Risiko dan Keuntungan Berinvestasi Saham*. Retrieved from Finansialku.com:

https://www.finansialku.com/mengenal-risiko-dan-keuntungan-berinvestasisaham/

Ricci, F., Rokach, L., & Shapira, B. (2015). Recommender Systems Handbook. *Springer*.

- Sadono, Y. A. (2017, Februari 17). *Jumlah Investor Baru Pasar Modal Naik 23,47%*. Retrieved from Bursa Efek Indonesia: http://www.idx.co.id/Beranda/BeritadanPengumuman/SiaranPers/ReadPressRele ase/tabid/191/ItemID/5d16e27e-5d34-4df8-b7ea-0b88d3600a81/language/id-ID/Default.aspx
- Scafer, J., Konstan, J., & Riedl, J. (2001). Item-Based Collaborative Filtering Recommender Algorithms. *WWW10*.
- Seng, D. (2012). Fundamental Analysis and the Prediction of Earnings. *International Journal of Business and Management*.
- Setyawan, A. W. (2012). *PENGARUH KOMPONEN RISK BASED BANK RATING TERHADAP HARGA SAHAM PERUSAHAAN PERBANKAN YANG GO PUBLIC DI BURSA EFEK INDONESIA (BEI) TAHUN 2008-2011.* Semarang: Universitas Diponegoro.
- Sianturi, I. S. (2013). SISTEM PENDUKUNG KEPUTUSAN UNTUK MENENTUKAN PEMILIHAN JURUSAN SISWA DENGAN MENGGUNAKAN METODE WEIGHTED PRODUCT (STUDI KASUS: SMA SWASTA HKBP DOLOKSANGGUL). *Informasi dan Teknologi Ilmiah (INTI)*.

Supriyono, H., & Sari, C. P. (2015). Pemilihan Rumah Tinggal Menggunakan Metode Weighted Product. *Jurnal Ilmu Komputer dan Informatika*, 23-24.

# **LAMPIRAN**

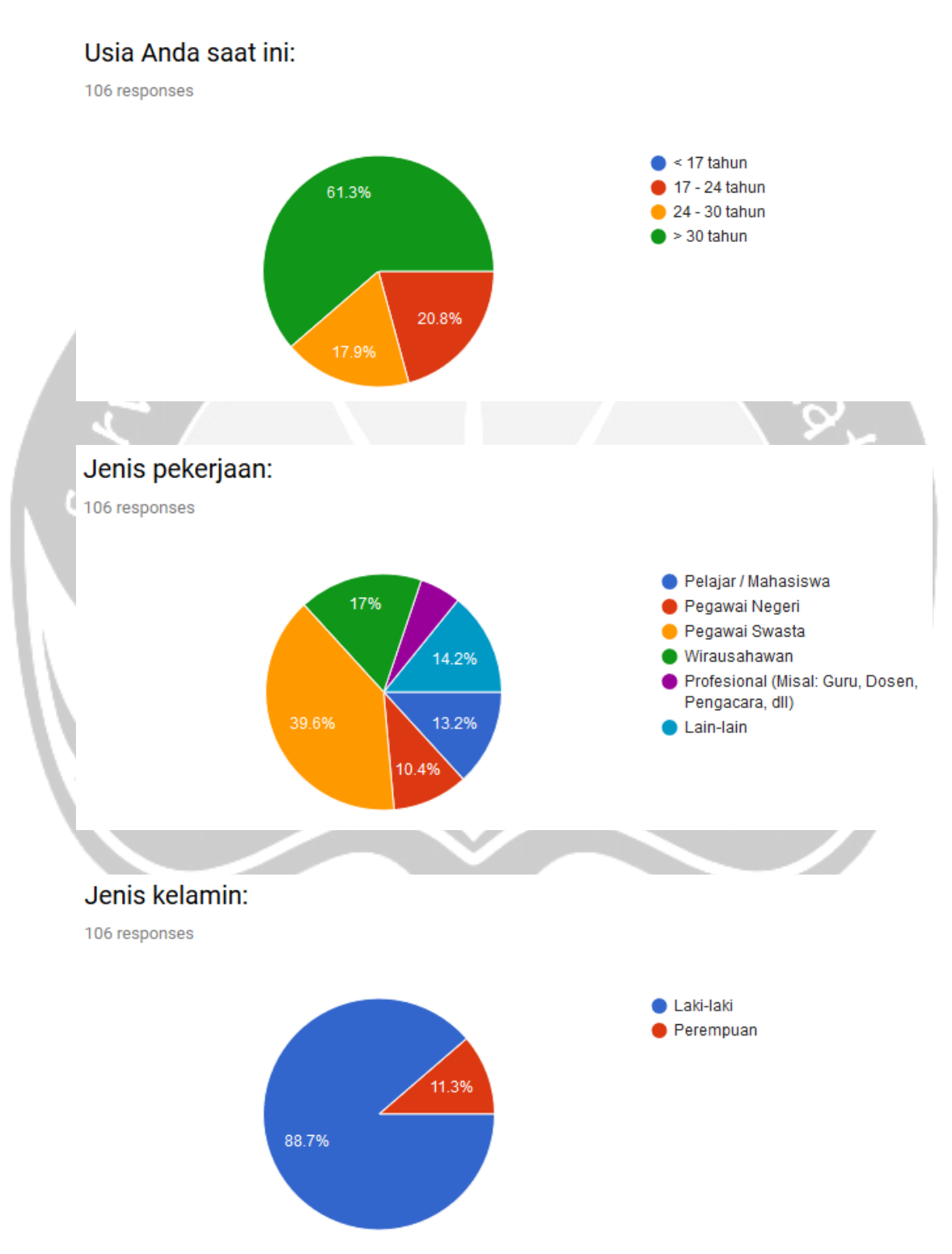

# Lampiran 1 : Hasil kuisioner

# Sudah berapa lama Anda berinvestasi saham?

106 responses

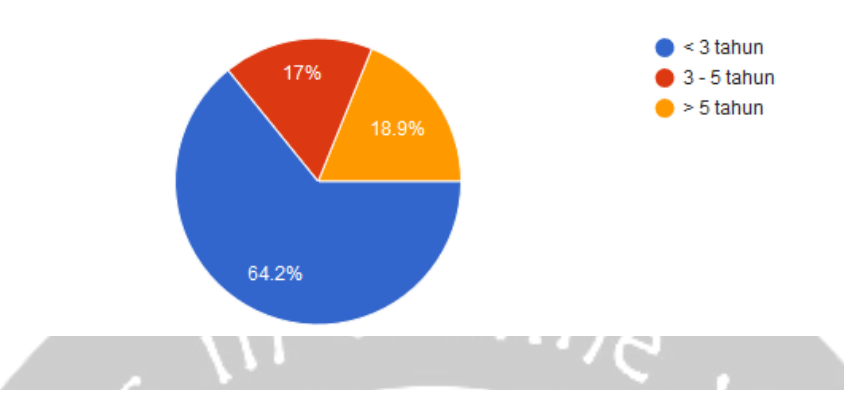

Data-data fundamental manakah yang menjadi pertimbangan Anda dalam membeli saham suatu perusahaan?

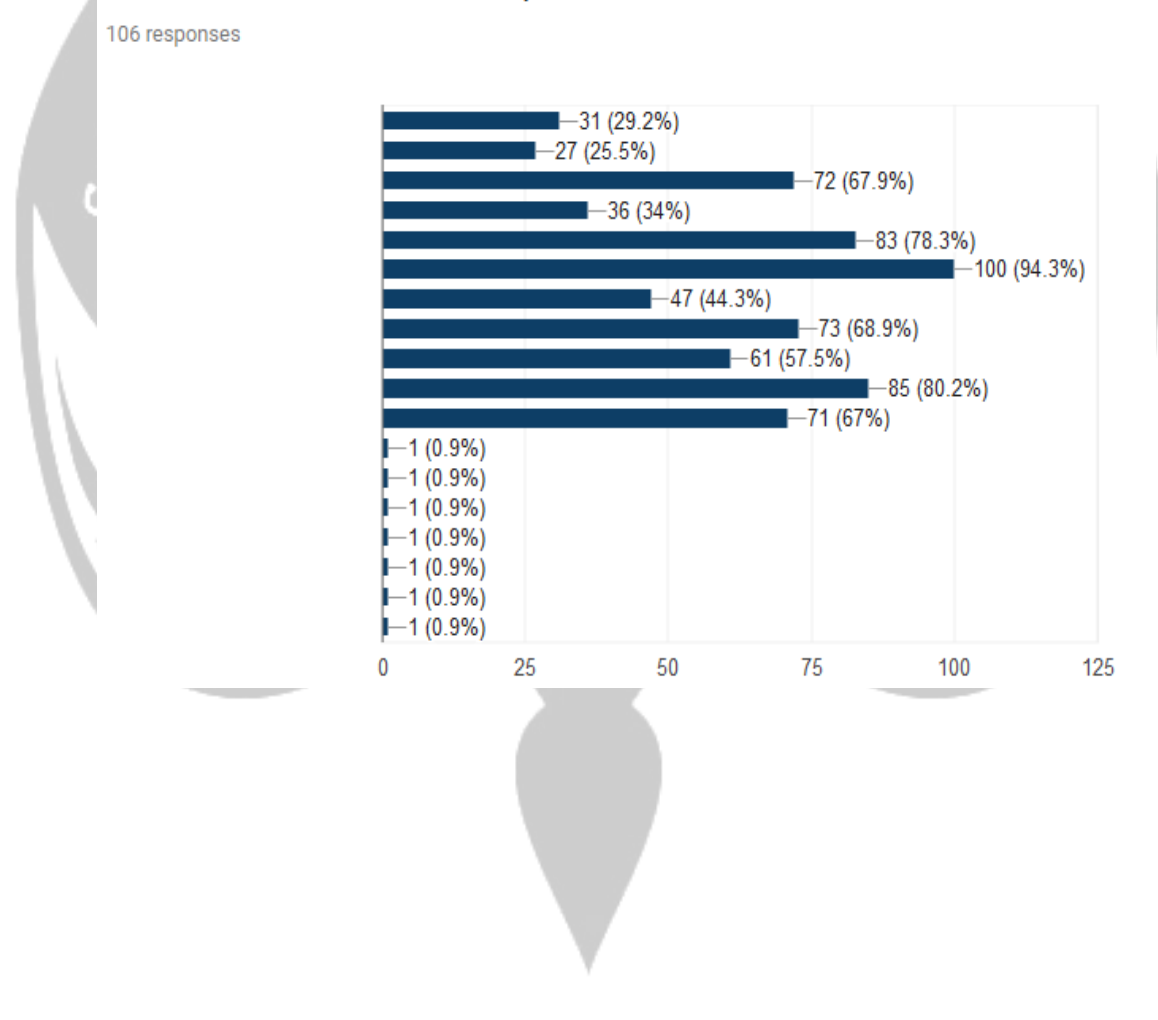

# Data fundamental manakah yang menurut Anda paling penting yang menjadi pertimbangan dalam berinvestasi pada suatu perusahaan?

106 responses

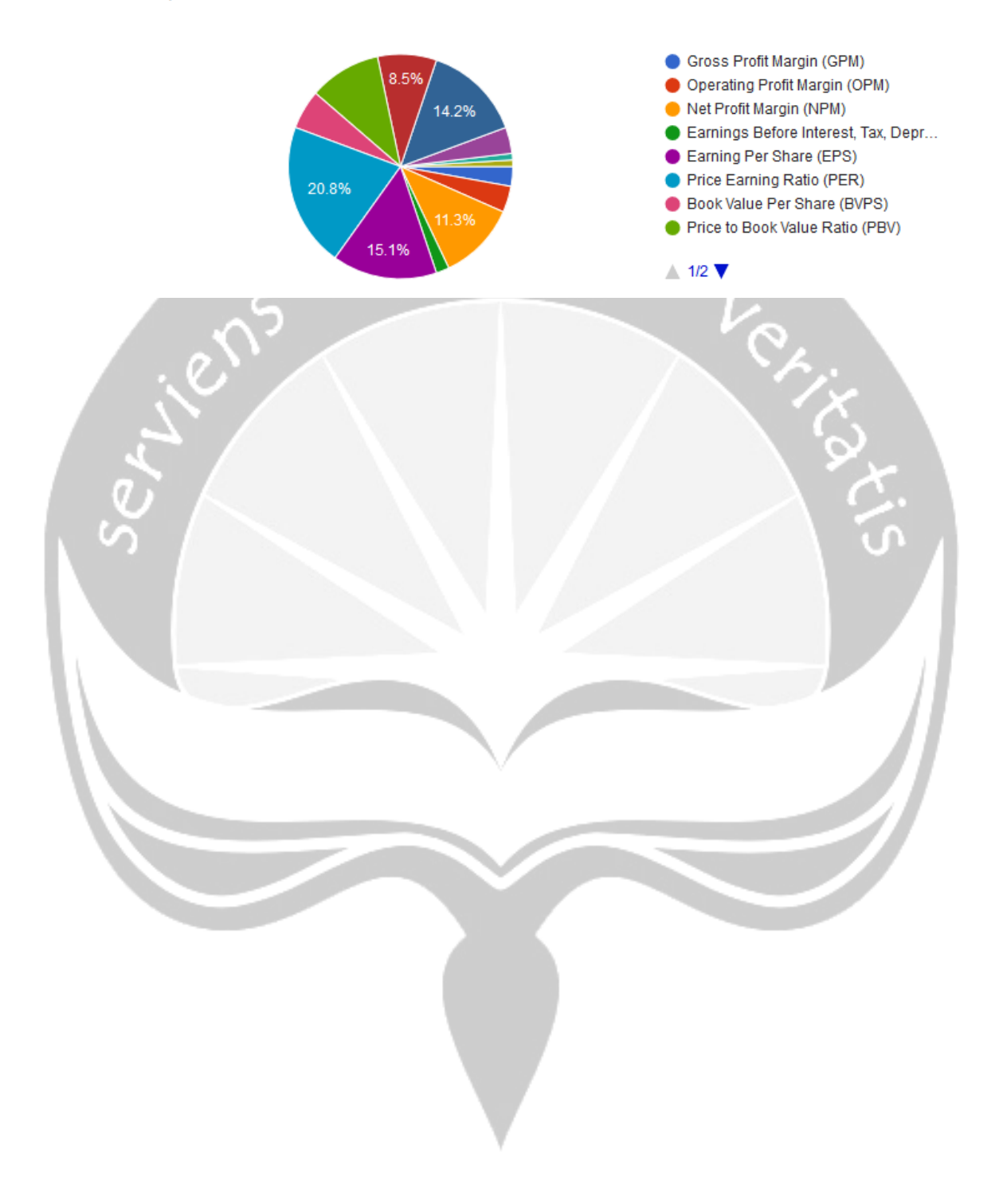

# **Pembangunan Sistem Rekomendasi Saham Berdasarkan Analisis Fundamental Menggunakan Metode**  *Weighted Product*

Spesifikasi Kebutuhan Perangkat Lunak

Cindy Felita 14 07 07806

Dibuat untuk:

Universitas Atma Jaya Yogykarta

2018

# **DAFTAR PERUBAHAN**

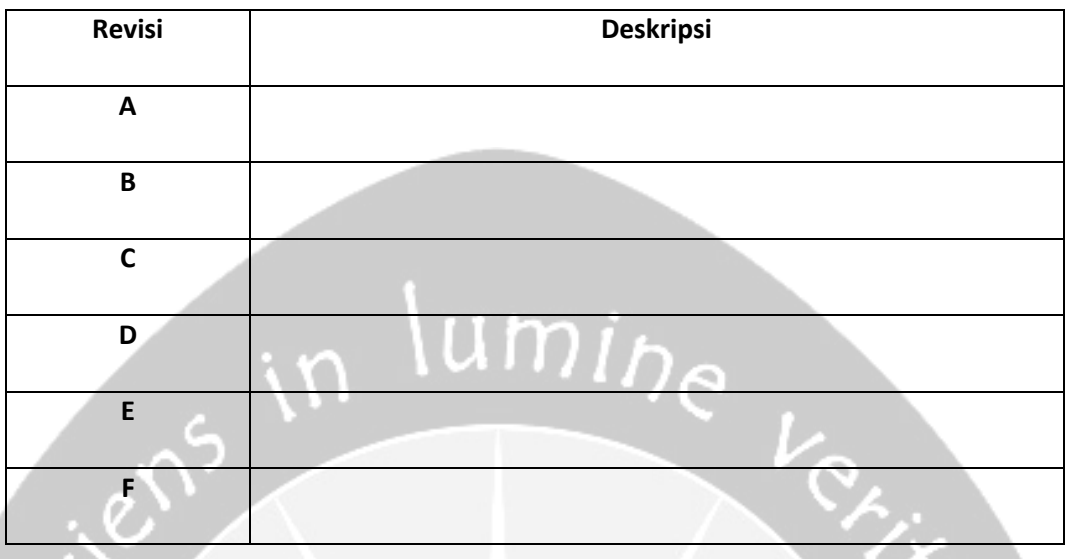

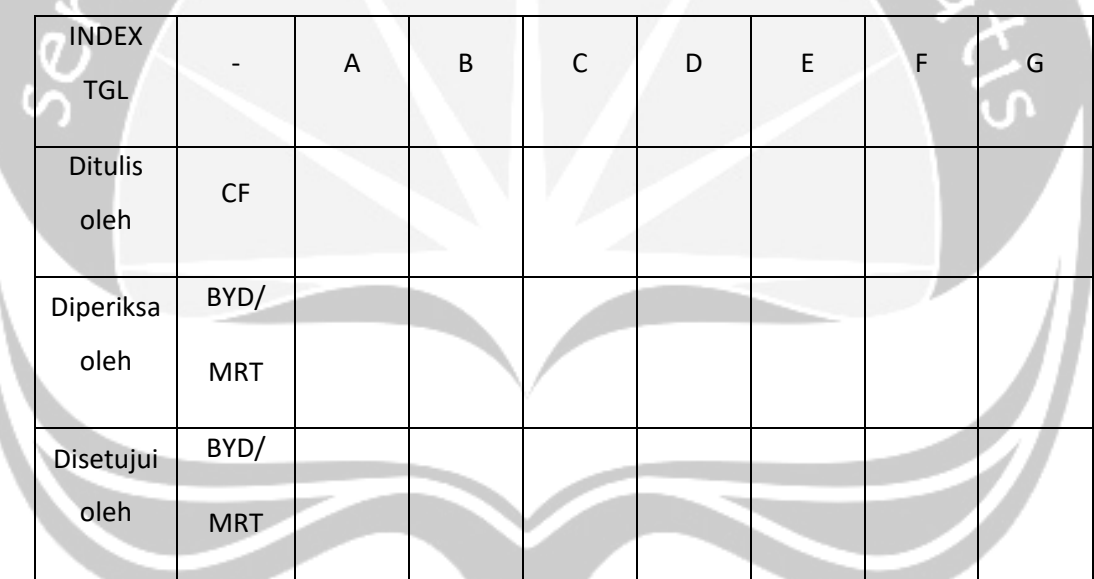

# **Daftar Halaman Perubahan**

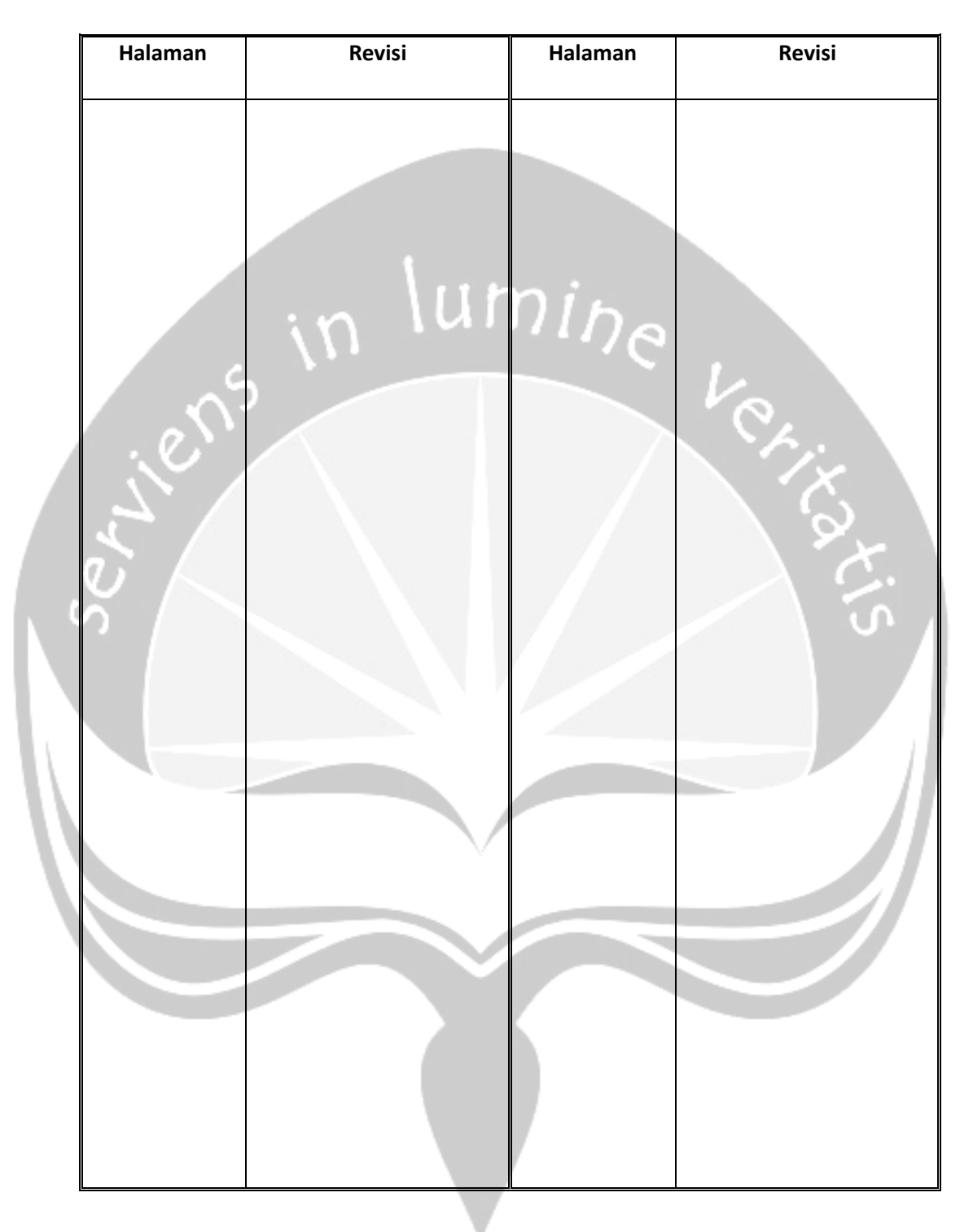

# **DAFTAR ISI**

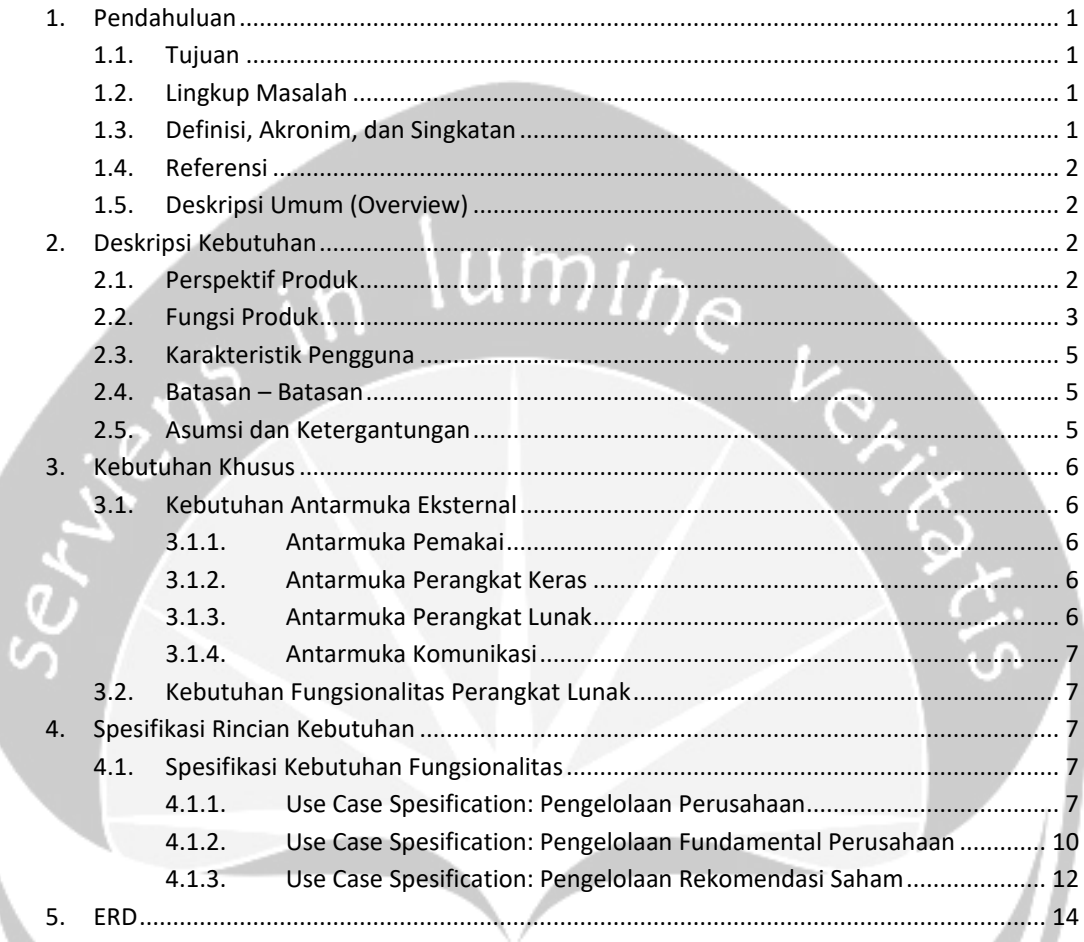

# **DAFTAR GAMBAR**

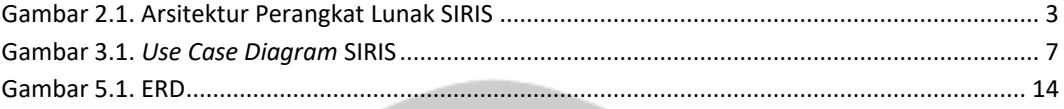

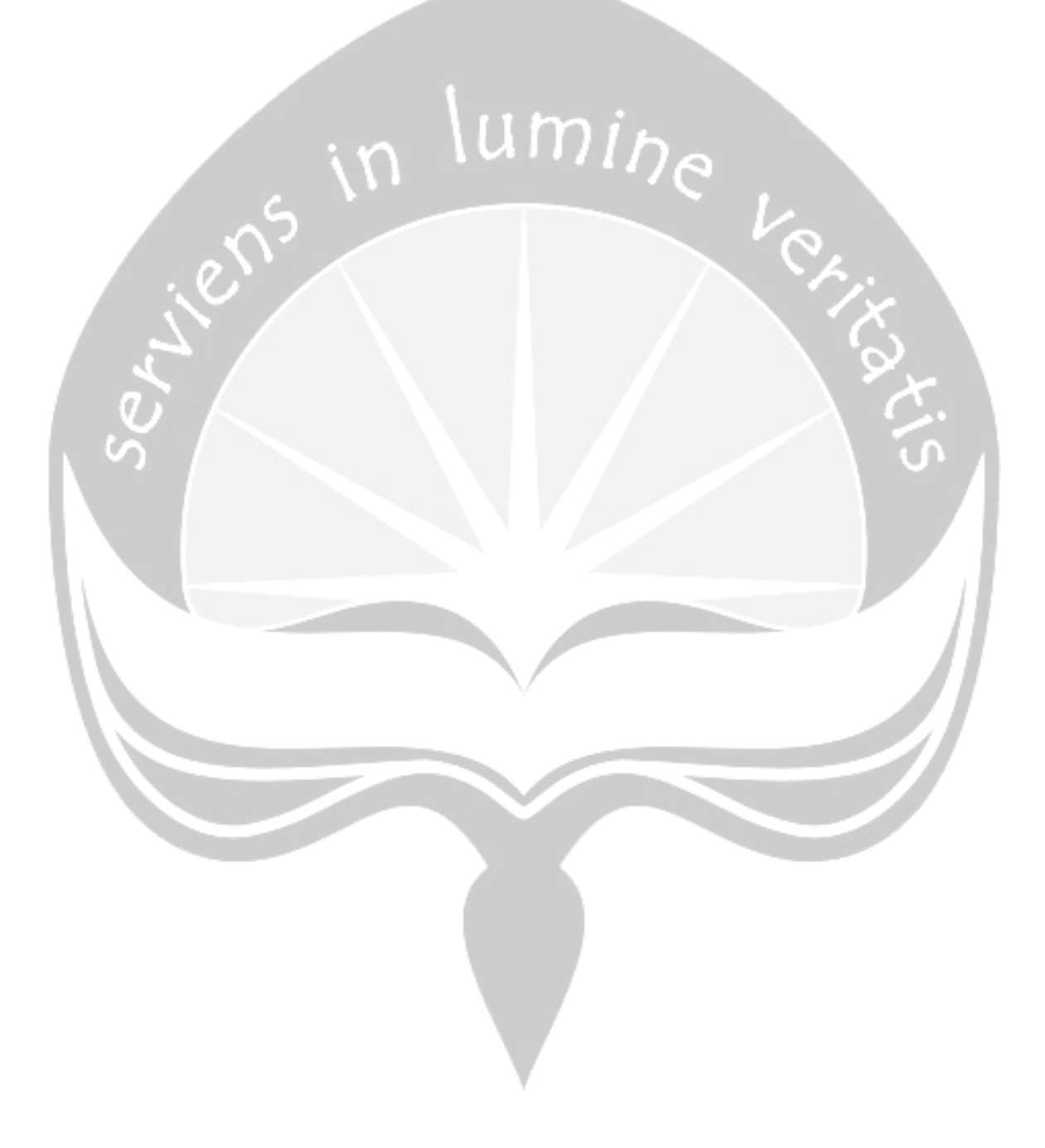

### <span id="page-11-0"></span>**1. Pendahuluan**

### <span id="page-11-1"></span>**1.1. Tujuan**

Dokumen Spesifikasi Kebutuhan Perangkat Lunak (SKPL) ini merupakan dokumen spesifikasi kebutuhan perangkat lunak SIRIS (Sistem Rekomendasi Saham) untuk mendefinisikan kebutuhan perangkat lunak yang meliputi antarmuka eksternal (antarmuka antara sistem dengan sistem lain perangkat lunak dan perangkat keras, dan pengguna) dan atribut (*feature-feature* tambahan yang dimiliki sistem), serta mendefinisikan fungsi perangkat lunak. SKPL-SIRIS ini juga mendefinisikan batasan perancangan perangkat lunak.

# <span id="page-11-2"></span>**1.2. Lingkup Masalah**

Perangkat Lunak SIRIS dikembangkan dengan tujuan untuk:

- 1. Merekomendasikan saham berdasarkan fundamental perusahaan dengan mudah.
- 2. Menangani pengelolaan data perusahaan dan data fundamental perusahaan.
- 3. Menampilkan hasil rekomendasi berdasarkan fundamental perusahaan.

Perangkat lunak ini berjalan pada lingkungan dengan berbasis *desktop*.

## <span id="page-11-3"></span>**1.3. Definisi, Akronim, dan Singkatan**

Daftar definisi akronim dan singkatan.

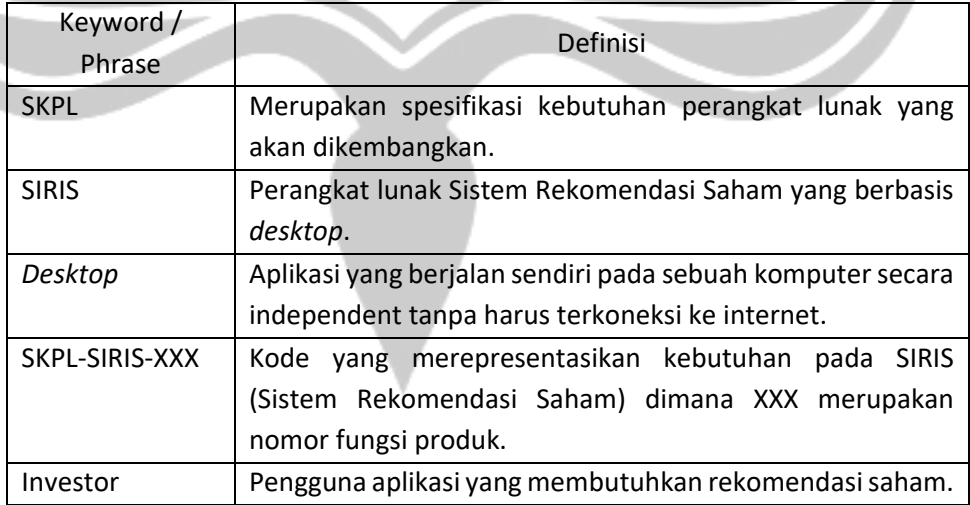

## <span id="page-12-0"></span>**1.4. Referensi**

Referensi yang digunakan pada perangkat lunak tersebut adalah:

- 1. Cindy Felita / 140707806, *Spesifikasi Kebutuhan Perangkat Lunak (SKPL) NBCIS*, Universitas Atma Jaya Yogyakarta.
- 2. Clara Monica / 130707413, *Spesifikasi Kebutuhan Perangkat Lunak (SKPL) SIRETUR*, Universitas Atma Jaya Yogyakarta.
- 3. Samuel David Sutanto / 140707809, *Spesifikasi Kebutuhan Perangkat Lunak (SKPL) SIREKOB*, Universitas Atma Jaya Yogyakarta.

## <span id="page-12-1"></span>**1.5. Deskripsi Umum (Overview)**

Secara umum dokumen SKPL ini terbagi atas lima bagian utama. Bagian utama berisi penjelasan mengenai dokumen SKPL tersebut yang mencakup tujuan pembuatan SKPL, ruang lingkup masalah dalam pengembangan perangkat lunak SIRIS, definisi, referensi, dan deskripsi umum tentang dokumen SKPL ini.

Bagian kedua berisi penjelasan umum tentang perangkat lunak SIRIS yang akan dikembangkan, mencakup perspektif produk yang akan dikembangkan, fungsi produk perangkat lunak, karakteristik pengguna, batasan dalam penggunaan perangkat lunak, dan asumsi yang dipakai dalam pengembangan perangkat lunak SIRIS tersebut.

Bagian ketiga berisi penjelasan secara lebih rinci tentang kebutuhan perangkat lunak SIRIS yang akan dikembangkan.

Bagian keempat berisi penjelasan secara lebih rinci tentang spesifikasi kebutuhan fungsionalitas perangkat lunak SIRIS yang akan dikembangkan.

Bagian kelima berisi gambar ERD (Entity Relationship Diagram).

#### <span id="page-12-2"></span>**2. Deskripsi Kebutuhan**

#### <span id="page-12-3"></span>**2.1. Perspektif Produk**

SIRIS merupakan perangkat lunak yang dikembangkan untuk membantu merekomendasikan saham untuk jangka panjang kepada investor yang berbasis *desktop*. Sistem ini dibuat untuk memberikan layanan rekomendasi saham perusahaan untuk mempermudah investor dalam penentuan pilihan saham jangka panjang yang akan dibeli.

Pada aplikasi *desktop* digunakan oleh *user* dan digunakan juga oleh pihak internal, yaitu Admin. Aplikasi ini menangani mekanisme login, pengelolaan data perusahaan, pengelolaan data fundamental perusahaan, dan pengelolaan rekomendasi. Melalui aplikasi *desktop* tersebut Admin dapat mengelola data perusahaan dan data fundamental perusahaan.

Perangkat lunak SIRIS ini berjalan pada platform *dekstop*. Bahasa pemrograman yang digunakan untuk membuat perangkat lunak ini adalah C#, dengan lingkungan pemrograman menggunakan Microsoft Visual Studio 2012. Untuk database yang akan dipergunakan adalah SQL Server 2008.

<span id="page-13-1"></span><span id="page-13-0"></span>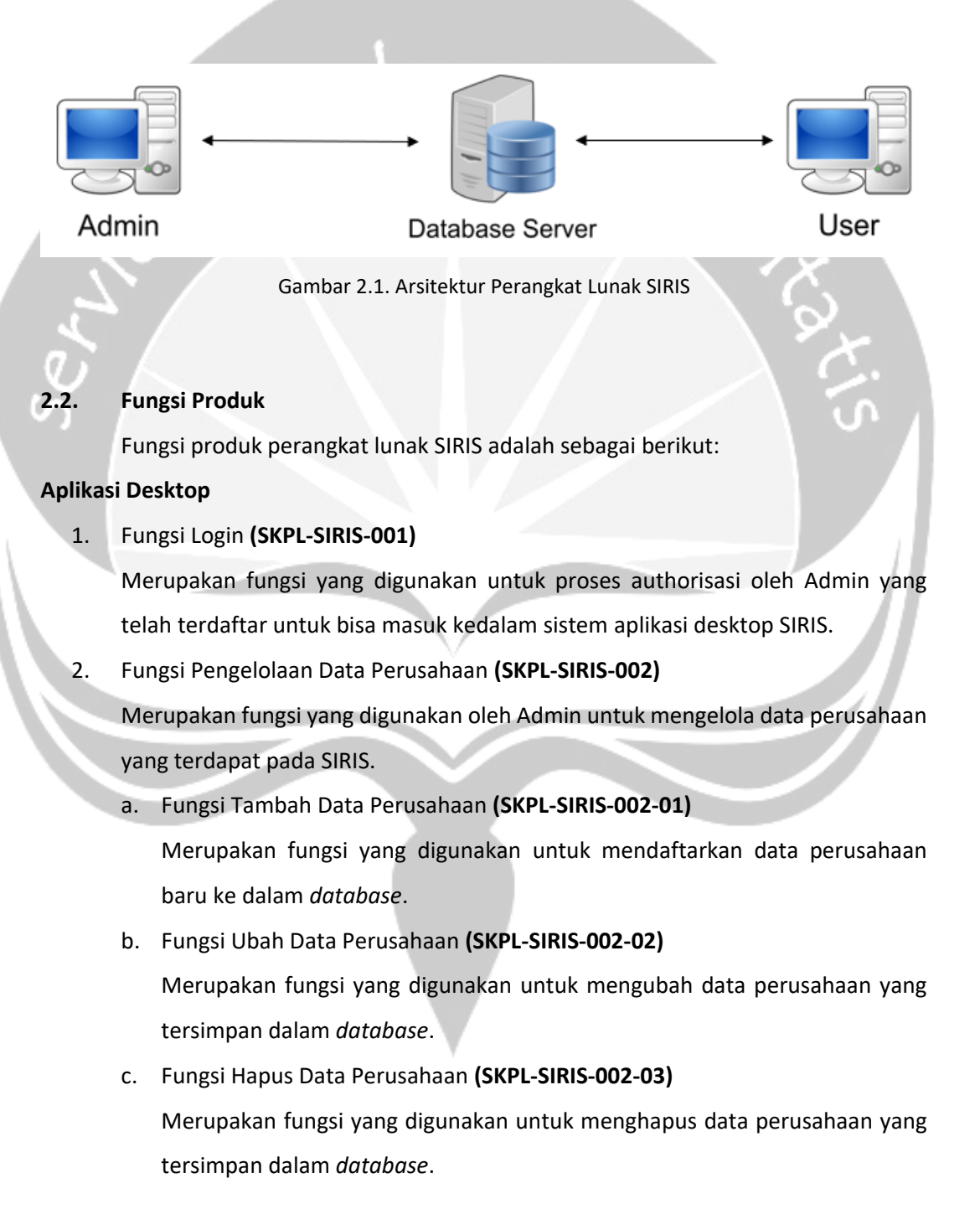

- d. Fungsi Tampil Data Perusahaan **(SKPL-SIRIS-002-04)** Merupakan fungsi yang digunakan untuk menampilkan data perusahaan yang tersimpan dalam *database*.
- e. Fungsi Tampil Detail Perusahaan **(SKPL-SIRIS-002-05)** Merupakan fungsi yang digunakan untuk menampilkan detail perusahaan yang tersimpan dalam *database*.
- f. Fungsi Cari Data Perusahaan **(SKPL-SIRIS-002-06)** Merupakan fungsi yang digunakan untuk menampilkan data sesuai dengan nama perusahaan yang dicari.
- 3. Fungsi Pengelolaan Data Fundamental Perusahaan **(SKPL-SIRIS-003)** Merupakan fungsi yang digunakan oleh Admin untuk mengelola data fundamental perusahaan yang terdapat pada SIRIS.
	- a. Fungsi Tambah Data Fundamental Perusahaan **(SKPL-SIRIS-003-01)** Merupakan fungsi yang digunakan untuk menambahkan data fundamental ke perusahaan yang sudah terdaftar dalam *database*.
	- b. Fungsi Ubah Data Fundamental Perusahaan **(SKPL-SIRIS-003-02)** Merupakan fungsi yang digunakan untuk mengubah data fundamental perusahaan yang tersimpan dalam *database*.
	- c. Fungsi Hapus Data Fundamental Perusahaan **(SKPL-SIRIS-003-03)** Merupakan fungsi yang digunakan untuk menghapus data fundamental perusahaan yang tersimpan dalam *database*.
	- d. Fungsi Tampil Data Fundamental Perusahaan **(SKPL-SIRIS-003-04)** Merupakan fungsi yang digunakan untuk menampilkan data fundamental perusahaan yang tersimpan dalam *database*.
	- e. Fungsi Cari Data Fundamental Perusahaan **(SKPL-SIRIS-003-05)** Merupakan fungsi yang digunakan untuk menampilkan data fundamental perusahaan sesuai dengan nama perusahaan yang dicari.
- 4. Fungsi Pengelolaan Rekomendasi Saham **(SKPL-SIRIS-004)** Merupakan fungsi yang digunakan untuk mengelola fundamental-fundamental perusahaan.
	- a. Fungsi Tampil Rekomendasi Saham **(SKPL-SIRIS-004-01)** Merupakan fungsi yang dilakukan oleh sistem untuk menampilkan rekomendasi saham.

b. Fungsi Cari Rekomendasi Saham Berdasarkan Kriteria Pengguna **(SKPL-SIRIS-004-02)**

Merupakan fungsi yang digunakan oleh pengguna untuk menampilkan rekomendasi saham berdasarkan kriteria-kriteria tertentu.

# <span id="page-15-0"></span>**2.3. Karakteristik Pengguna**

Karakteristik dari pengguna perangkat lunak SIRIS adalah sebagai berikut:

- 1. Memahami pengoperasian Microsoft Windows.
- 2. Memahami penggunaan aplikasi SIRIS.

# <span id="page-15-1"></span>**2.4. Batasan – Batasan**

Batasan-batasan dalam pengembangan perangkat lunak SIRIS tersebut adalah:

1. Kebijaksanaan Umum

Berpedoman pada tujuan dari pengembangan perangkat lunak SIRIS. Pengguna yang mengakses sistem SIRIS pun harus melakukan proses authorisasi.

2. Keterbatasan Perangkat Keras

Dapat diketahui kemudian setelah sistem ini berjalan (sesuai dengan kebutuhan).

3. Keterbatasan Perangkat Lunak

Perangkat Lunak yang dikembangkan harus menggunakan DBMS SQL Server. Kebijakan TIK di SIRIS mensyaratkan bahwa pengembangan sistem informasi harus menggunakan paradigm berorientasi objek.

# <span id="page-15-2"></span>**2.5. Asumsi dan Ketergantungan**

Sistem ini dapat dijalankan pada perangkat *desktop* yang menggunakan sistem operasi Windows 7 64bit/8/10.

#### <span id="page-16-0"></span>**3. Kebutuhan Khusus**

#### <span id="page-16-1"></span>**3.1. Kebutuhan Antarmuka Eksternal**

Kebutuhan antarmuka eksternal pada perangkat lunak SIRIS meliputi kebutuhan antarmuka pemakai, antarmuka perangkat keras, antarmuka perangkat lunak, antarmuka komunikasi.

## <span id="page-16-2"></span>**3.1.1. Antarmuka Pemakai**

Pengguna berinteraksi dengan antarmuka yang ditampilkan dalam bentuk form-form.

# <span id="page-16-3"></span>**3.1.2. Antarmuka Perangkat Keras**

Antarmuka perangkat keras yang digunakan dalam perangkat lunak SIRIS

#### adalah:

1. Perangkat *Desktop*/Laptop.

Spesifikasi perangkat *desktop*/laptop adalah sebagai berikut:

- a. RAM sebesar 2GB
- b. Processor Intel I3
- 2. Perangkat *Database Server*.

Spesifikasi perangkat *database server* adalah sebagai berikut:

- a. RAM sebesar 4GB
- b. Processor Intel I3

## <span id="page-16-4"></span>**3.1.3. Antarmuka Perangkat Lunak**

Perangkat lunak yang dibutuhkan untuk mengoperasikan perangkat lunak SIRIS adalah sebagai berikut:

1. Nama : SQL Server 2008

Sumber : Microsoft

Sebagai database management sistem (DBMS) yang digunakan untuk menyimpan data di sisi server.

2. Nama : Windows 7 64bit/8/10

Sumber : Microsoft

Sebagai sistem operasi untuk perangkat *desktop*.

3. Nama : .NET Framework 2.0 Sumber : Microsoft

Sebagai aplikasi framework untuk menjalankan aplikasi SIRIS dalam sistem *desktop*.

# <span id="page-17-0"></span>**3.1.4. Antarmuka Komunikasi**

Antarmuka komunikasi perangkat lunak SIRIS menggunakan *protocol* TCP/IP.

<span id="page-17-1"></span>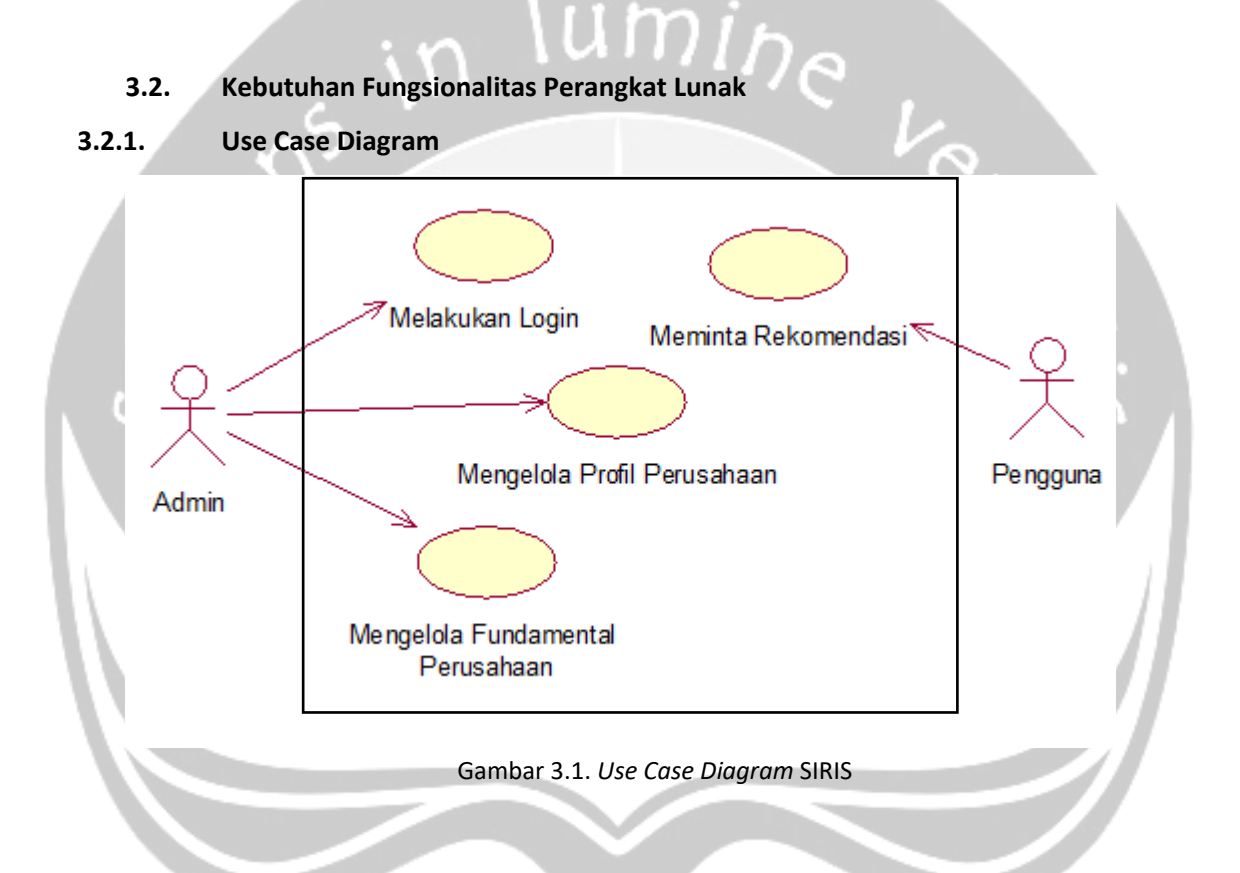

# <span id="page-17-5"></span><span id="page-17-3"></span><span id="page-17-2"></span>**4. Spesifikasi Rincian Kebutuhan**

**4.1. Spesifikasi Kebutuhan Fungsionalitas**

# <span id="page-17-4"></span>**4.1.1. Use Case Spesification: Pengelolaan Perusahaan**

# **1. Brief Desription**

Use case ini digunakan oleh aktor untuk mengelola profil perusahaan. Aktor dapat melakukan entri data perusahaan, ubah data perusahaan, hapus data perusahaan, cari data perusahaan (berdasarkan kode perusahaan dan nama perusahaan), dan menampilkan data profil perusahaan yang dimiliki.

# **2. Primary Actor**

Admin

## **3. Supporting Actor**

none

## **4. Basic Flow**

- 1. Use case ini dimulai ketika aktor memilih untuk melakukan pengelolaan data perusahaan.
- 2. Sistem menampilkan antarmuka pengelolaan data perusahaan.
- 3. Sistem memberikan pilihan untuk melakukan entri profil perusahaan, ubah profil perusahaan, hapus profil perusahaan, cari data perusahaan (berdasarkan kode perusahaan dan nama perusahaan) dan menampilkan data perusahaan.
- 4. Aktor memilih untuk melakukan entri profil perusahaan.
	- A-1 Aktor memilih untuk melakukan ubah profil perusahaan.
	- A-2 Aktor memilih untuk melakukan hapus profil perusahaan.
	- A-3 Aktor memilih untuk melakukan pencarian data perusahaan.
	- A-4 Aktor memilih untuk menampilkan data profil perusahaan.
- 5. Aktor menginputkan profil perusahaan.
- 6. Aktor meminta sistem untuk menyimpan profil perusahaan yang telah diinputkan.
- 7. Sistem mengecek profil perusahaan yang telah diinputkan.
	- E-1 Data perusahaan yang diinputkan aktor salah.
- 8. Sistem menyimpan data perusahaan ke *database*.
- 9. Use case ini selesai.

## **5. Alternatif Flow**

- A-1 Aktor memilih untuk melakukan ubah profil perusahaan.
	- 1. Sistem menampilkan data perusahaan.
	- 2. Aktor memilih data perusahaan yang ingin diubah.
	- 3. Aktor mengubah profil perusahaan.
	- 4. Aktor meminta sistem untuk menyimpan profil perusahaan yang telah diubah.
- 5. Sistem melakukan pengecekan terhadap data perusahaan yang telah diubah.
	- E-2 Data perusahaan yang telah diubah salah.
- 6. Berlanjut ke Basic Flow langkah ke 8.
- A-2 Aktor memilih untuk melakukan hapus profil perusahaan.
	- 1. Sistem menampilkan data perusahaan.
	- 2. Aktor memilih data perusahaan yang ingin dihapus.
	- 3. Aktor meminta sistem untuk menghapus profil perusahaan yang telah dipilih.
	- 4. Berlanjut ke Basic Flow langkah ke 8.
- A-3 Aktor memilih untuk melakukan pencarian data perusahaan.
	- 1. Aktor menginputkan data perusahaan yang ingin dicari berdasarkan kode perusahaan dan nama perusahaan.
		- E-3 Data perusahaan yang diinputkan aktor tidak ditemukan.
	- 2. Sistem menampilkan data perusahaan yang di cari aktor.
	- 3. Berlanjut ke Basic Flow langkah ke 9.
- A-4 Aktor memilih untuk menampilkan data perusahaan.
	- 1. Sistem menampilkan data perusahaan.
	- 2. Berlanjut ke Basic Flow langkah ke 9.
- **6. Error Flow**
- E-1 Data perusahaan yang diinputkan aktor salah.
	- 1. Sistem memberikan pesan peringatan bahwa data yang diinputkan salah.
	- 2. Kembali ke Basic Flow langkah ke 5.
- E-2 Data perusahaan yang telah diubah salah.
	- 1. Sistem memberikan pesan peringatan bahwa data yang diubah salah.
	- 2. Kembali ke Alternative Flow A-1 langkah ke 3.
- E-3 Data perusahaan yang diinputkan aktor tidak ditemukan.
	- 1. Sistem memberikan pesan peringatan bahwa data yang dicari tidak ditemukan.
	- 2. Kembali ke Alternative Flow A-3 langkah ke 1.
- **7. PreConditions**
	- 1. Use case login telah dilakukan.

### 2. Aktor telah memasuki sistem.

#### **8. PostConditions**

Data perusahaan di *database* telah ter-*update*.

### <span id="page-20-0"></span>**4.1.2. Use Case Spesification: Pengelolaan Fundamental Perusahaan**

### **1. Brief Desription**

Use case ini digunakan oleh aktor untuk mengelola fundamental perusahaan. Aktor dapat melakukan entri data fundamental perusahaan, ubah data fundamental perusahaan, hapus data fundamental perusahaan, cari data fundamental perusahaan (berdasarkan kode perusahaan dan nama perusahaan), dan menampilkan data perusahaan.

**2. Primary Actor**

Admin

**3. Supporting Actor**

none

- **4. Basic Flow**
	- 1. Use case ini dimulai ketika aktor memilih untuk melakukan pengelolaan data fundamental perusahaan.
	- 2. Sistem menampilkan antarmuka pengelolaan data perusahaan.
	- 3. Sistem memberikan pilihan untuk melakukan entri data fundamental perusahaan, ubah data fundamental perusahaan, hapus data fundamental perusahaan, cari data perusahaan (berdasarkan kode perusahaan dan nama perusahaan) dan menampilkan data perusahaan.
	- 4. Aktor memilih untuk melakukan entri data fundamental perusahaan.
		- A-1 Aktor memilih untuk melakukan ubah fundamental perusahaan.
		- A-2 Aktor memilih untuk melakukan hapus fundamental perusahaan.
		- A-3 Aktor memilih untuk melakukan pencarian data perusahaan.
		- A-4 Aktor memilih untuk menampilkan data perusahaan.
	- 5. Aktor menginputkan fundamental perusahaan.
- 6. Aktor meminta sistem untuk menyimpan data fundamental perusahaan yang telah diinputkan.
- 7. Sistem mengecek data fundamental perusahaan yang telah diinputkan.
	- E-1 Data perusahaan yang diinputkan aktor salah.
- 8. Sistem menyimpan data perusahaan ke *database*.
- 9. Use case ini selesai.

# **5. Alternatif Flow**

- A-1 Aktor memilih untuk melakukan ubah fundamental perusahaan.
	- 1. Sistem menampilkan data perusahaan.
	- 2. Aktor memilih data perusahaan yang ingin diubah.
	- 3. Aktor mengubah data fundamental perusahaan.
	- 4. Aktor meminta sistem untuk menyimpan data fundamental perusahaan yang telah diubah.
	- 5. Sistem melakukan pengecekan terhadap data fundamental yang telah diubah.
		- E-2 Data perusahaan yang telah diubah salah.
	- 6. Berlanjut ke Basic Flow langkah ke 8.
- A-2 Aktor memilih untuk melakukan hapus data fundamental perusahaan.
	- 1. Sistem menampilkan data perusahaan.
	- 2. Aktor memilih data perusahaan yang ingin dihapus.
	- 3. Aktor meminta sistem untuk menghapus fundamental perusahaan yang telah dipilih.
	- 4. Berlanjut ke Basic Flow langkah ke 8.
- A-3 Aktor memilih untuk melakukan pencarian data perusahaan.
	- 1. Aktor menginputkan data perusahaan yang ingin dicari berdasarkan kode perusahaan dan nama perusahaan.
		- E-3 Data perusahaan yang diinputkan aktor tidak ditemukan.
	- 2. Sistem menampilkan data perusahaan yang di cari aktor.
	- 3. Berlanjut ke Basic Flow langkah ke 9.
- A-4 Aktor memilih untuk menampilkan data perusahaan.
	- 1. Sistem menampilkan data perusahaan.
	- 2. Berlanjut ke Basic Flow langkah ke 9.

## **6. Error Flow**

- E-1 Data perusahaan yang diinputkan aktor salah.
	- 1. Sistem memberikan pesan peringatan bahwa data yang diinputkan salah.
	- 2. Kembali ke Basic Flow langkah ke 5.
- E-2 Data perusahaan yang telah diubah salah.
	- 1. Sistem memberikan pesan peringatan bahwa data yang diubah salah.
	- 2. Kembali ke Alternative Flow A-1 langkah ke 3.
- E-3 Data perusahaan yang diinputkan aktor tidak ditemukan.
	- 1. Sistem memberikan pesan peringatan bahwa data yang dicari tidak ditemukan.
	- 2. Kembali ke Alternative Flow A-3 langkah ke 1.

#### **7. PreConditions**

- 1. Use case login telah dilakukan.
- 2. Aktor telah memasuki sistem.

# **8. PostConditions**

Data perusahaan di *database* telah ter-*update*.

#### <span id="page-22-0"></span>**4.1.3. Use Case Spesification: Pengelolaan Rekomendasi Saham**

## **1. Brief Desription**

Use case ini digunakan oleh aktor untuk mengelola rekomendasi saham. Aktor dapat melihat hasil rekomendasi dari sistem atau mencari rekomendasi berdasarkan kriteria yang diinginkan.

#### **2. Primary Actor**

Pengguna

**3. Supporting Actor**

none

#### **4. Basic Flow**

- 1. Use case ini dimulai ketika aktor memilih untuk melihat hasil rekomendasi saham.
- 2. Sistem menampilkan antarmuka pengelolaan rekomendasi saham.
- 3. Sistem memberikan pilihan untuk melakukan tampil hasil rekomendasi oleh sistem dan cari rekomendasi berdasarkan kriteria.
- 4. Aktor memilih untuk melakukan tampil hasil rekomendasi saham oleh sistem.
	- A-1 Aktor memilih untuk melakukan pencarian rekomendasi saham berdasarkan kriteria yang diinginkan.
- 5. Sistem memproses rekomendasi dengan menggunakan metode *Weighted Product*.
- 6. Sistem menampilkan hasil rekomendasi kepada aktor.
- 7. Use case ini selesai.

# **5. Alternatif Flow**

- A-1 Aktor memilih untuk melakukan pencarian rekomendasi saham berdasarkan kriteria yang diinginkan.
	- 1. Aktor menginputkan nilai kriteria-kriteria yang menjadi parameter rekomendasi.
		- E-1 Nilai-nilai yang diinputkan aktor salah.
	- 2. Sistem memproses rekomendasi dengan menggunakan metode *Weighted Product*.
	- 3. Sistem menampilkan hasil rekomendasi yang di cari berdasarkan parameter yang diinputkan.
		- E-2 Rekomendasi berdasarkan parameter yang diinputkan aktor tidak ditemukan.
	- 4. Berlanjut ke Basic Flow langkah ke 7.
- **6. Error Flow**

# E-1 Nilai-nilai yang diinputkan aktor salah.

- 1. Sistem memberikan pesan peringatan bahwa nilai-nilai yang diinputkan aktor salah.
- 2. Kembali ke Alternatif Flow A-1 langkah ke 1.
- E-2 Rekomendasi berdasarkan parameter yang diinputkan aktor tidak ditemukan.
	- 3. Sistem memberikan pesan peringatan bahwa hasil rekomendasi berdasarkan parameter yang diinputkan aktor tidak ditemukan.
	- 4. Kembali ke Alternatif Flow A-1 langkah ke 1.
- **7. PreConditions**

none

#### **8. PostConditions**

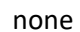

#### <span id="page-24-0"></span>**5. ERD**

<span id="page-24-1"></span>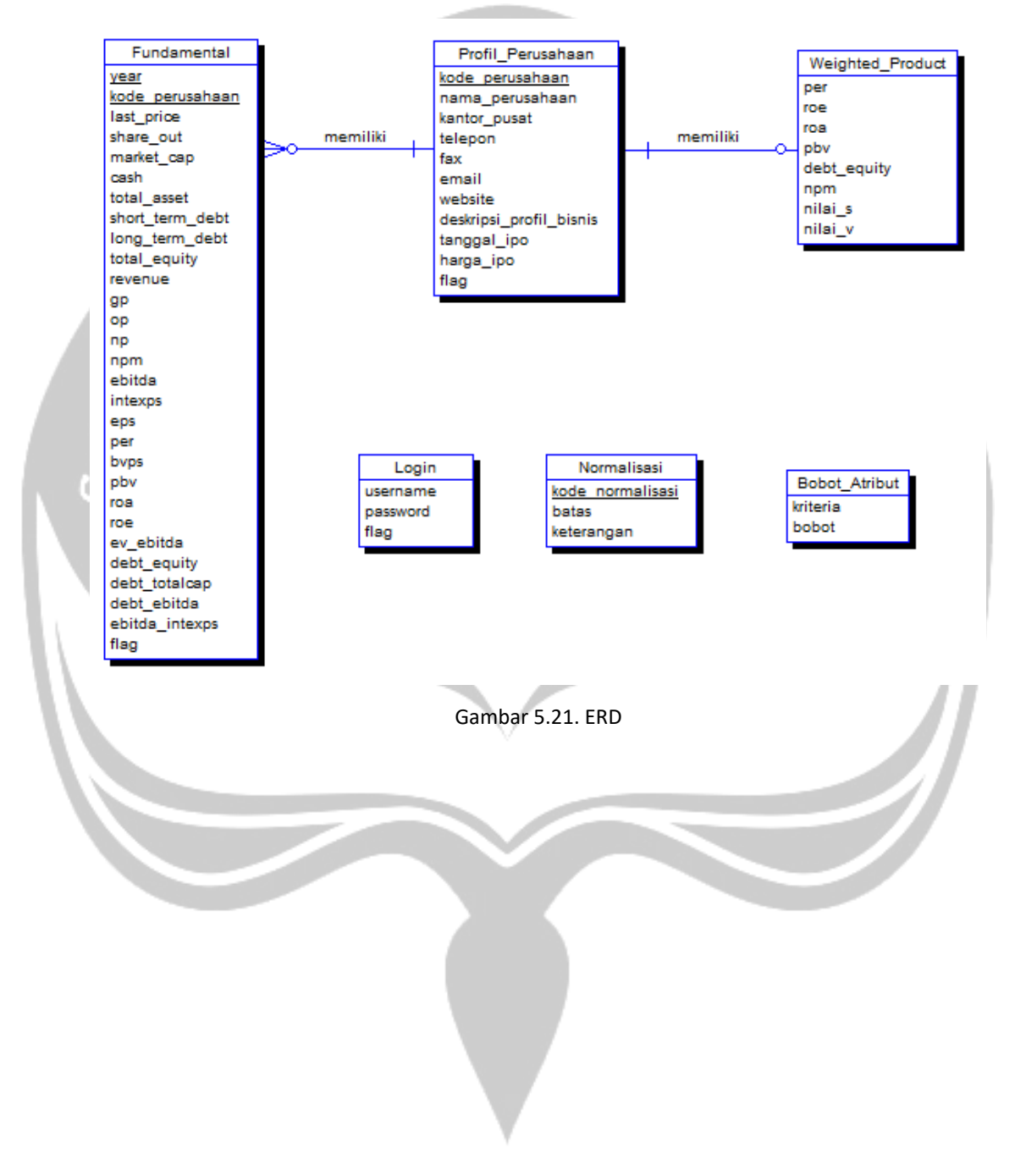

# **Pembangunan Sistem Rekomendasi Saham Berdasarkan Analisis Fundamental Menggunakan Metode**  *Weighted Product*

Deskripsi Perancangan Perangkat Lunak

Cindy Felita 14 07 07806

Dibuat untuk:

Universitas Atma Jaya Yogykarta

2018

# **DAFTAR PERUBAHAN**

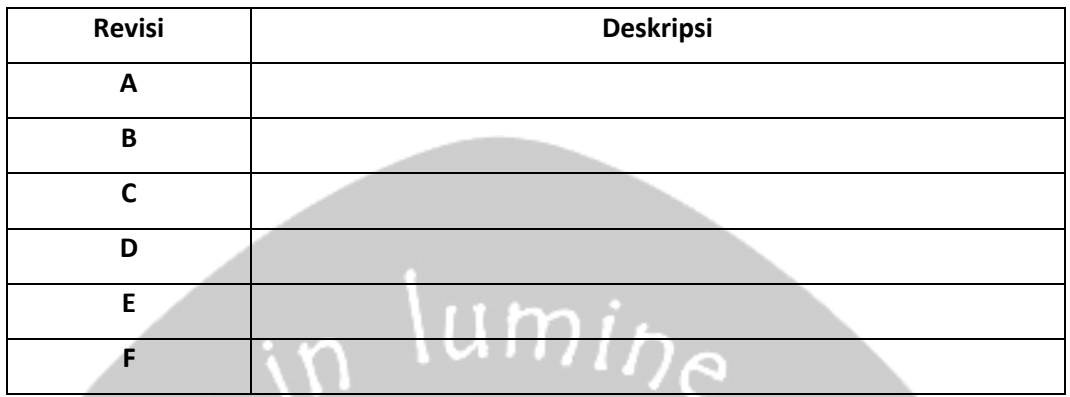

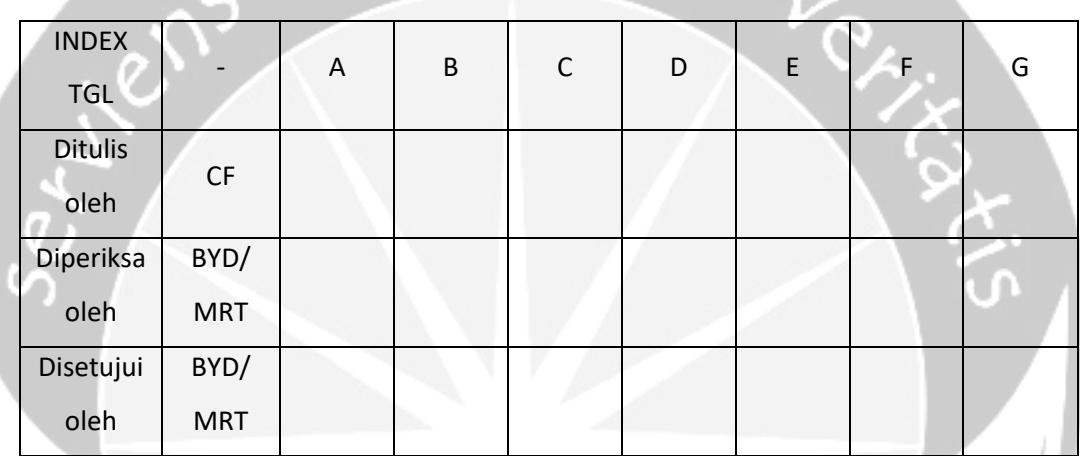

# **Daftar Halaman Perubahan**

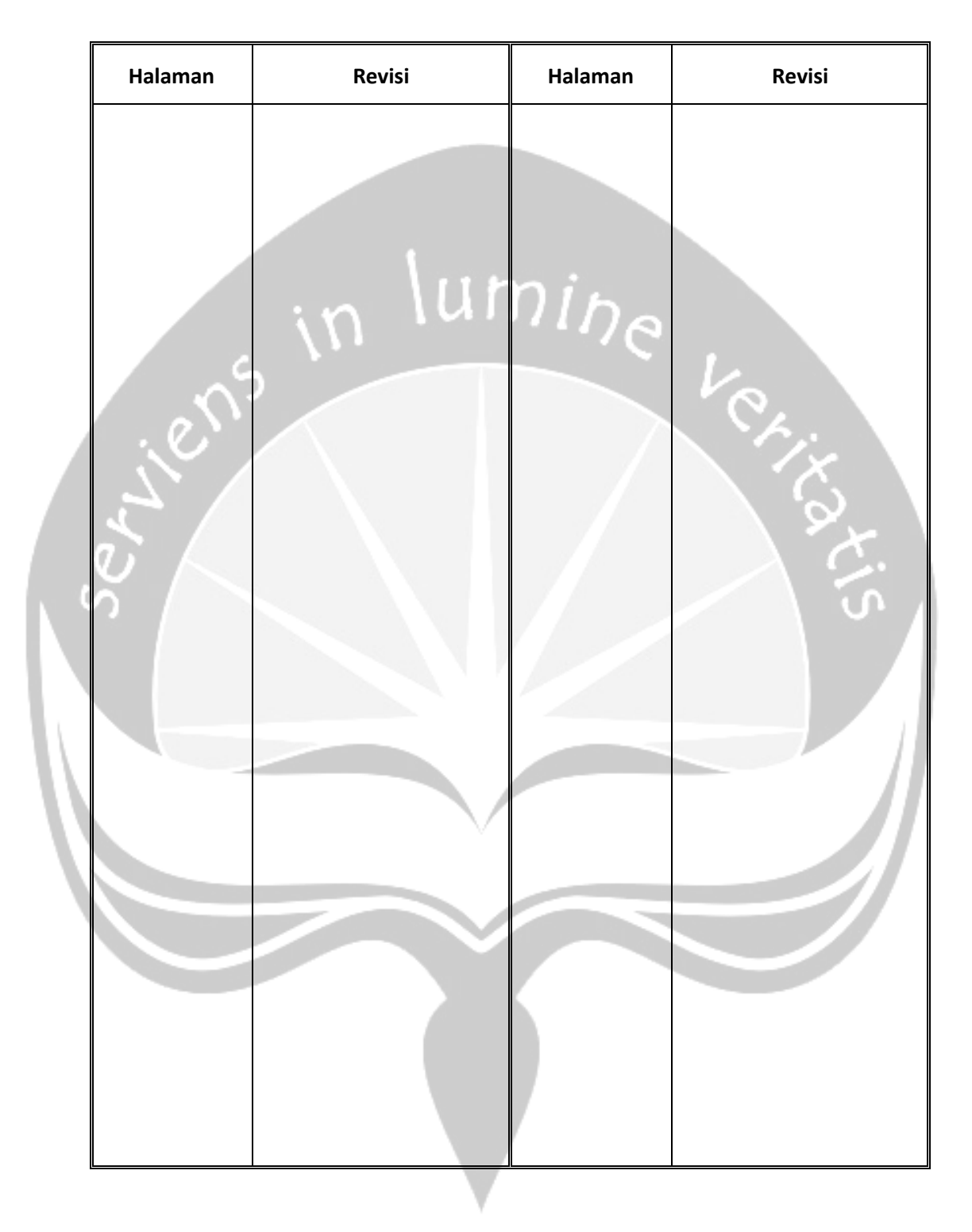

# **DAFTAR ISI**

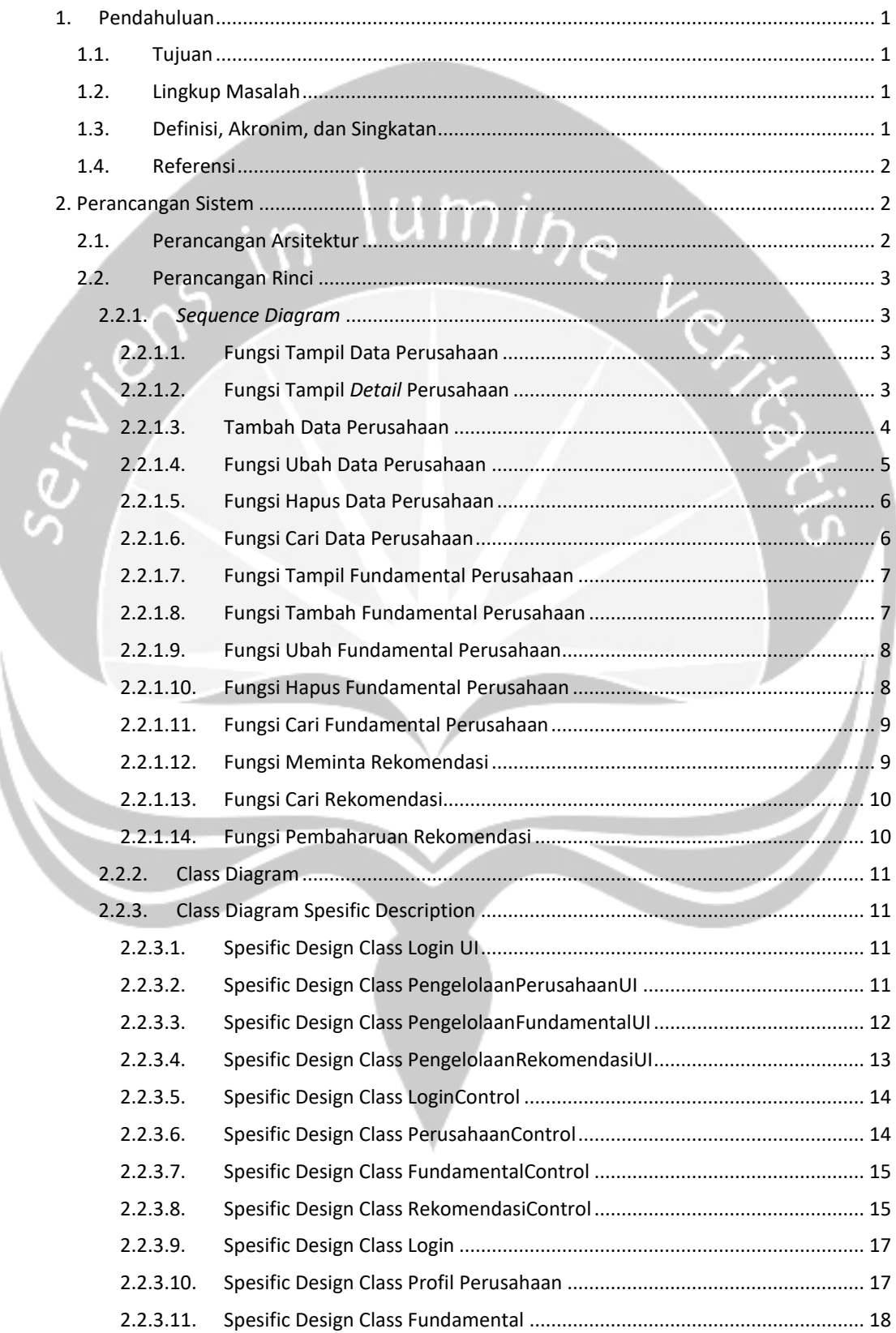

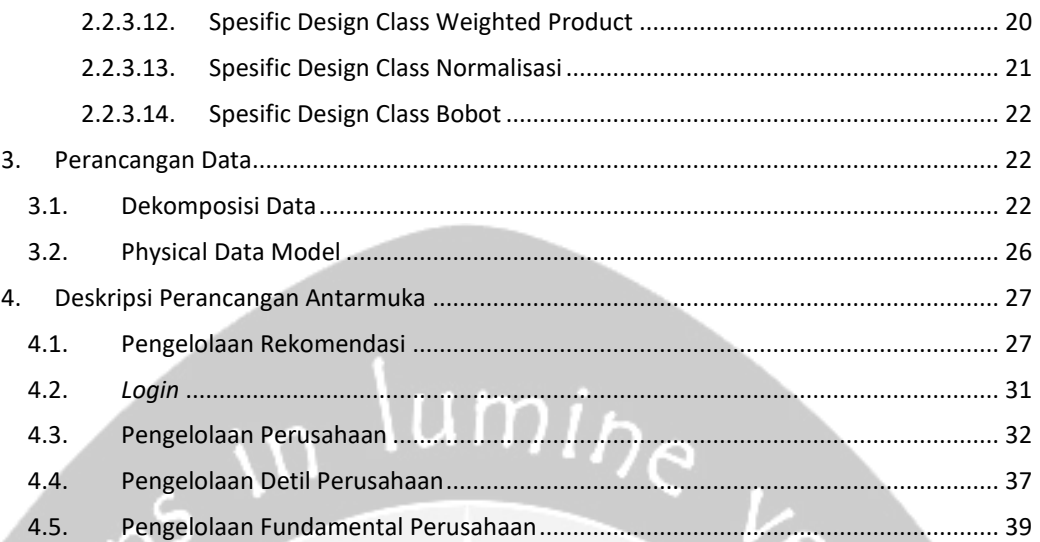

ie

## **DAFTAR GAMBAR**

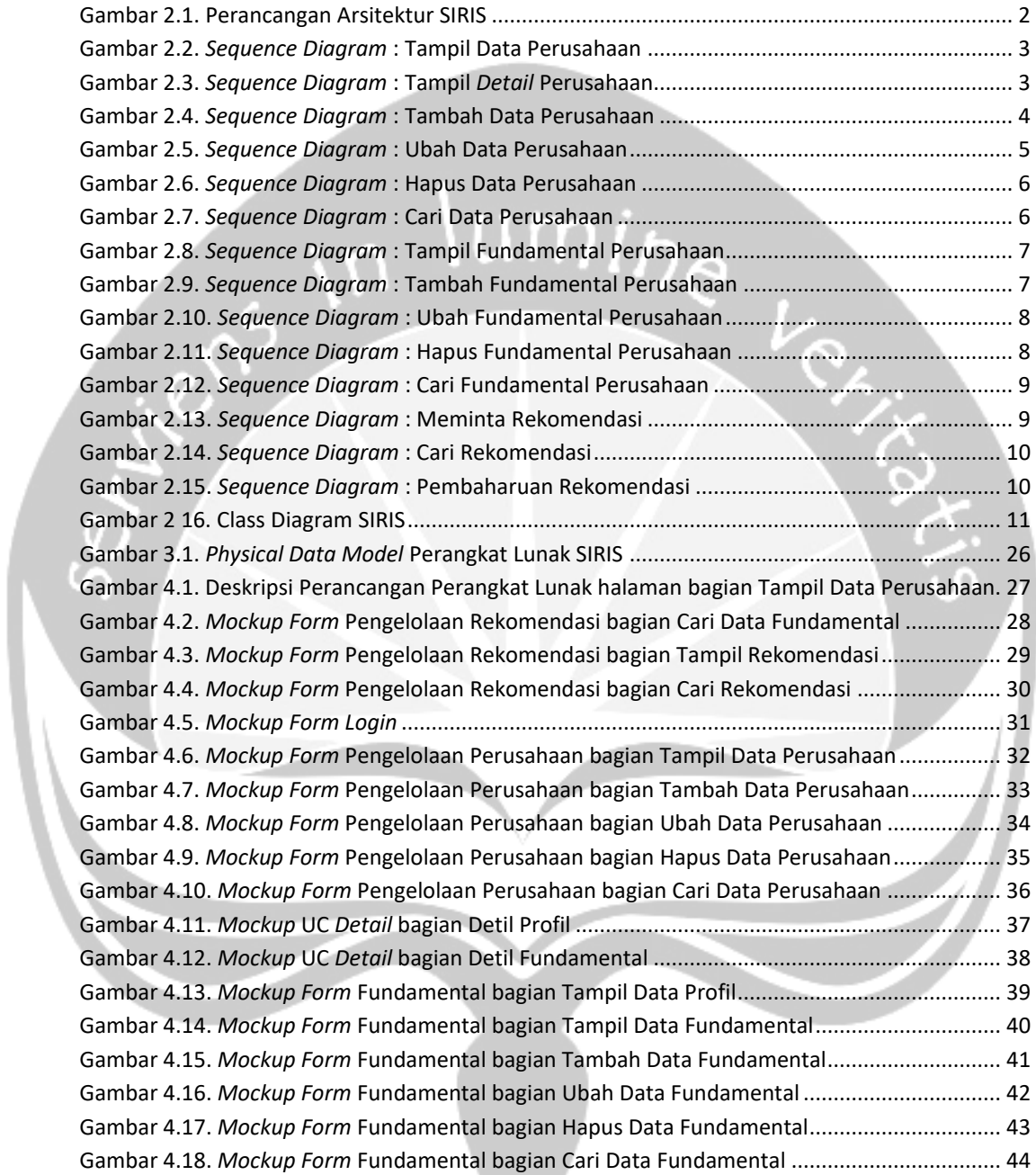

### <span id="page-31-0"></span>**1. Pendahuluan**

#### <span id="page-31-1"></span>**1.1. Tujuan**

Dokumen Deskripsi Perancangan Perangkat Lunak (DPPL) ini bertujuan untuk mendefinisikan perancangan perangkat lunak yang akan dikembangkan. Dokumen tersebut akan digunakan oleh pengembang perangkat lunak sebagai acuan untuk implementasi pada tahap berikutnya.

#### <span id="page-31-2"></span>**1.2. Lingkup Masalah**

Perangkat Lunak SIRIS dikembangkan dengan tujuan untuk:

- 1. Pengelolaan layanan rekomendasi berbasis teknologi informasi yang meliputi layanan rekomendasi berdasarkan sistem dan layanan rekomendasi berdasarkan kriteria pengguna.
- 2. Pengelolaan data pendukung kegiatan SIRIS yang meliputi pengelolaan data profil perusahaan, dan data fundamental perusahaan. Perangkat Lunak SIRIS ini akan berjalan pada lingkungan desktop.

# <span id="page-31-3"></span>**1.3. Definisi, Akronim, dan Singkatan**

Daftar definisi akronim dan singkatan.

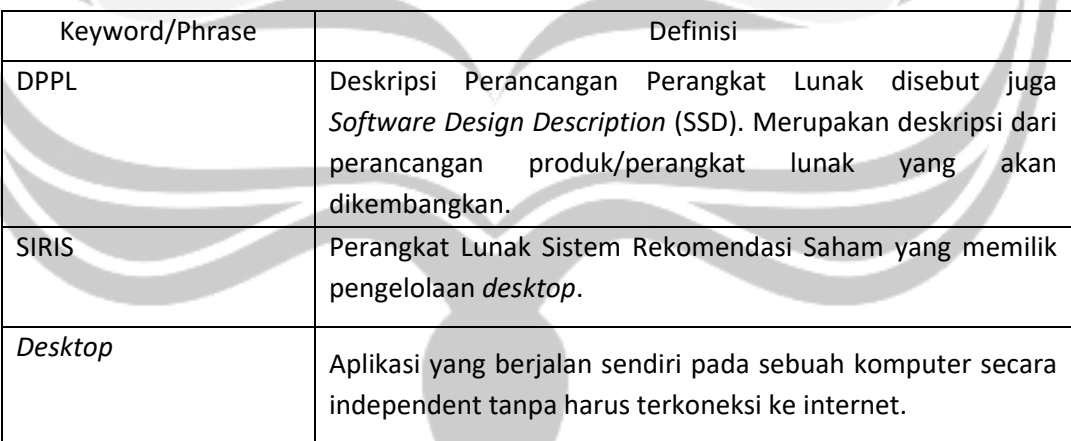

## <span id="page-32-0"></span>**1.4. Referensi**

Referensi yang digunakan pada perangkat lunak tersebut adalah:

- 1. Cindy Felita / 140707806, *Deskripsi Perancangan Perangkat Lunak (DPPL) NBCIS*, Universitas Atma Jaya Yogyakarta.
- 2. Clara Monica / 130707413, *Deskripsi Perancangan Perangkat Lunak (DPPL) SIRETUR*, Universitas Atma Jaya Yogyakarta.
- 3. Samuel David Sutanto / 140707809, *Deskripsi Perancangan Perangkat Lunak (DPPL) SIREKOB,* Universitas Atma Jaya Yogyakarta.

Q

# <span id="page-32-3"></span><span id="page-32-2"></span><span id="page-32-1"></span>**2. Perancangan Sistem**

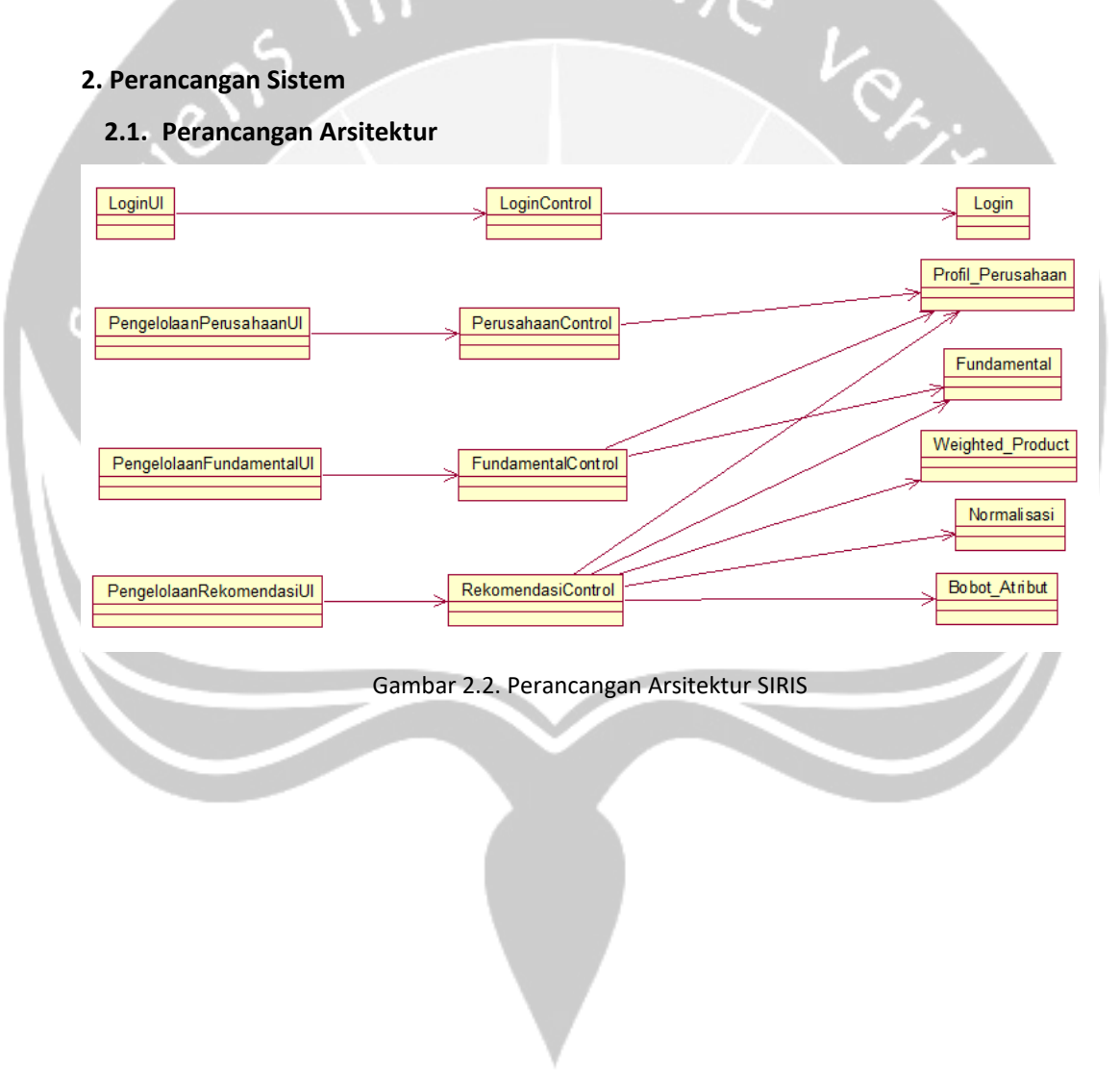

### <span id="page-33-0"></span>**2.2. Perancangan Rinci**

## <span id="page-33-1"></span>**2.2.1.** *Sequence Diagram*

<span id="page-33-2"></span>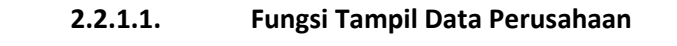

<span id="page-33-5"></span><span id="page-33-4"></span><span id="page-33-3"></span>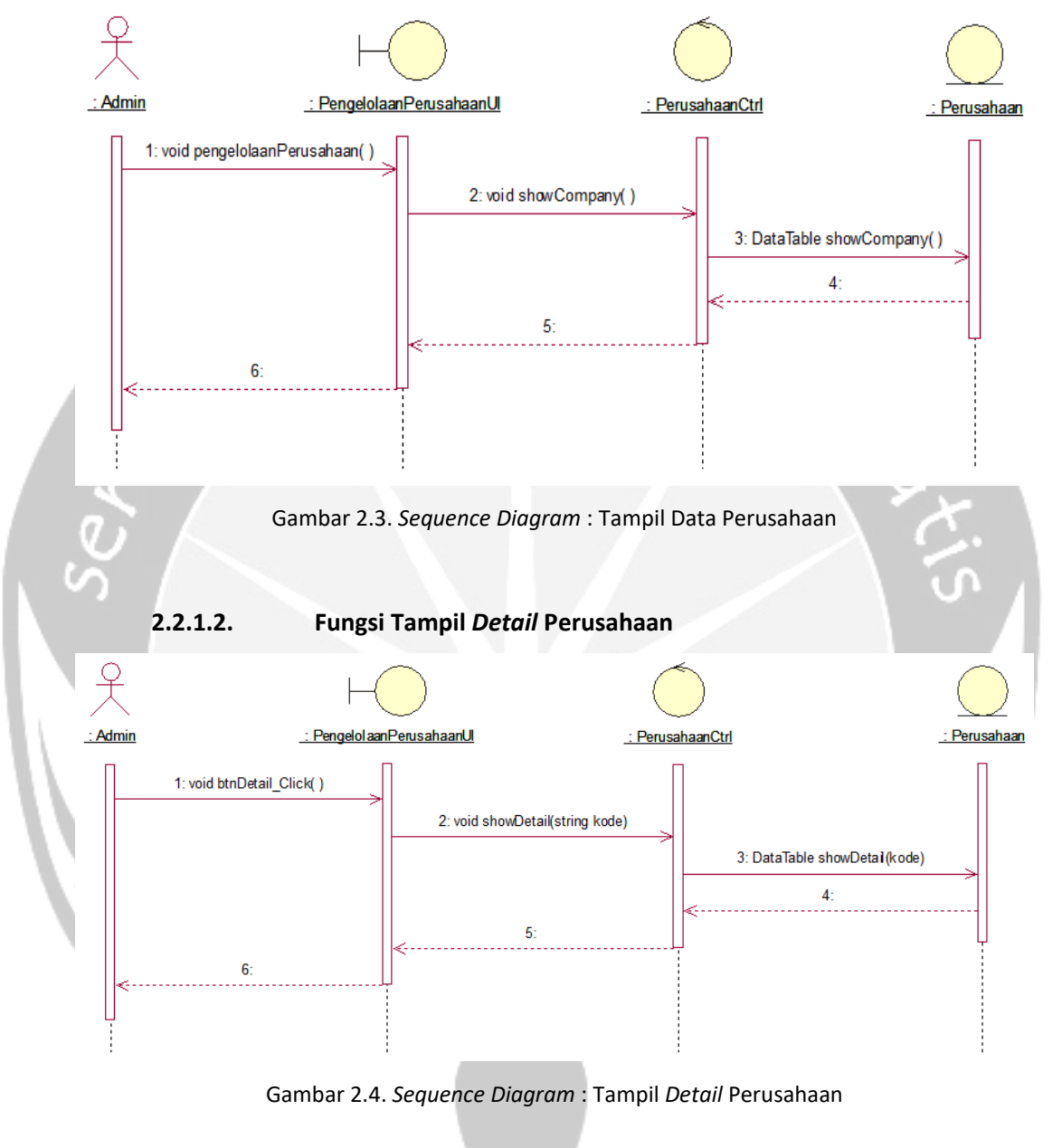

<span id="page-34-1"></span><span id="page-34-0"></span>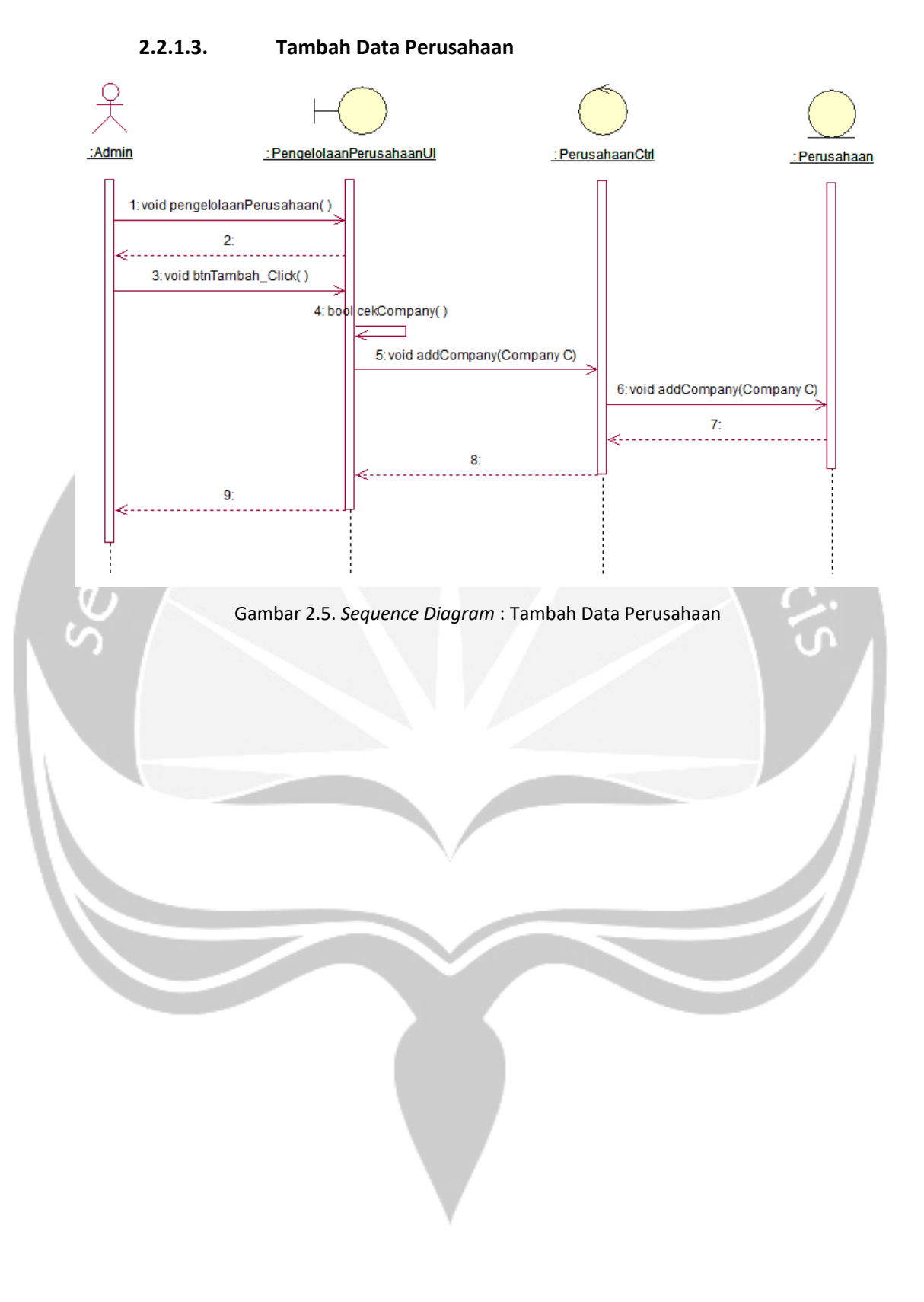

<span id="page-35-1"></span><span id="page-35-0"></span>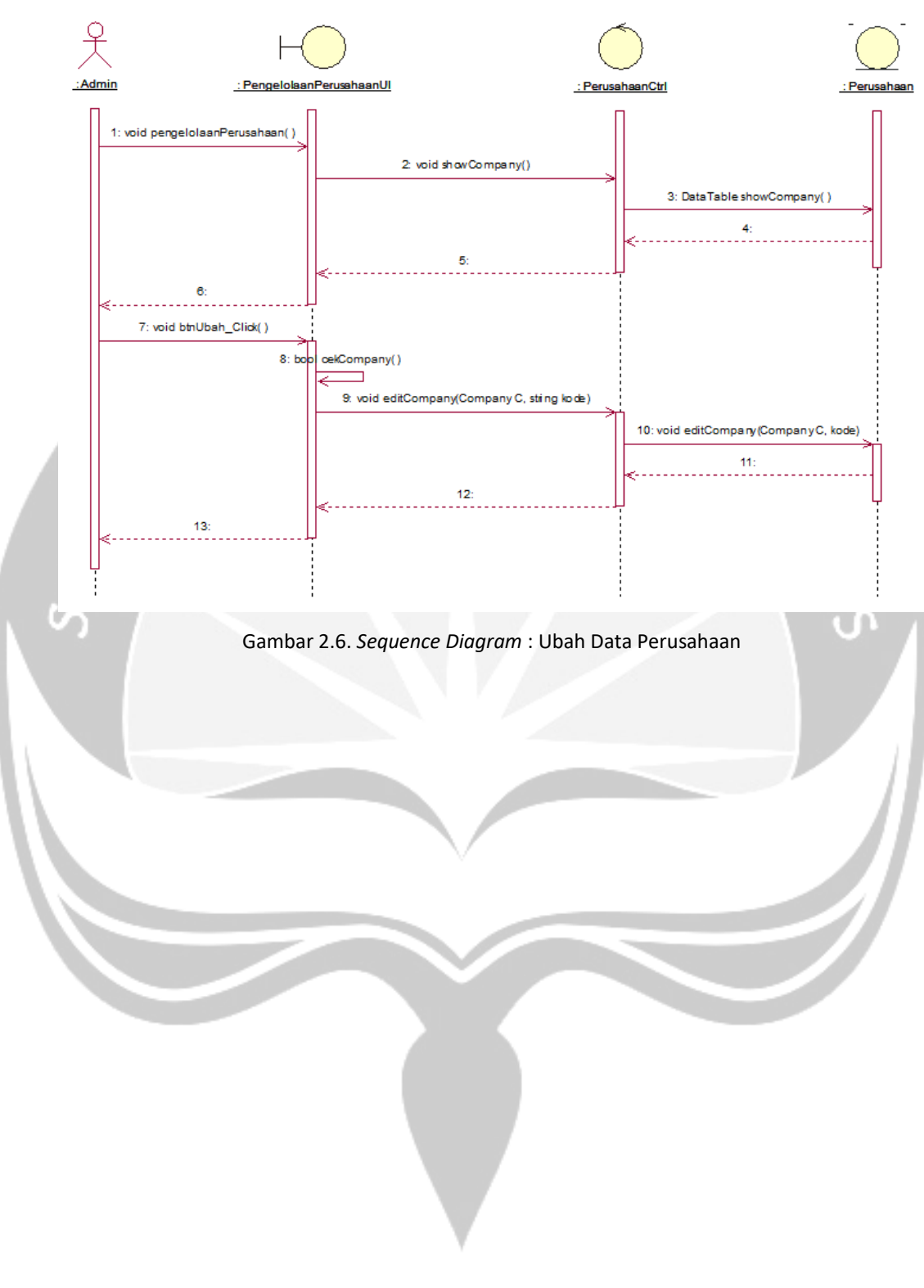

# **2.2.1.4. Fungsi Ubah Data Perusahaan**
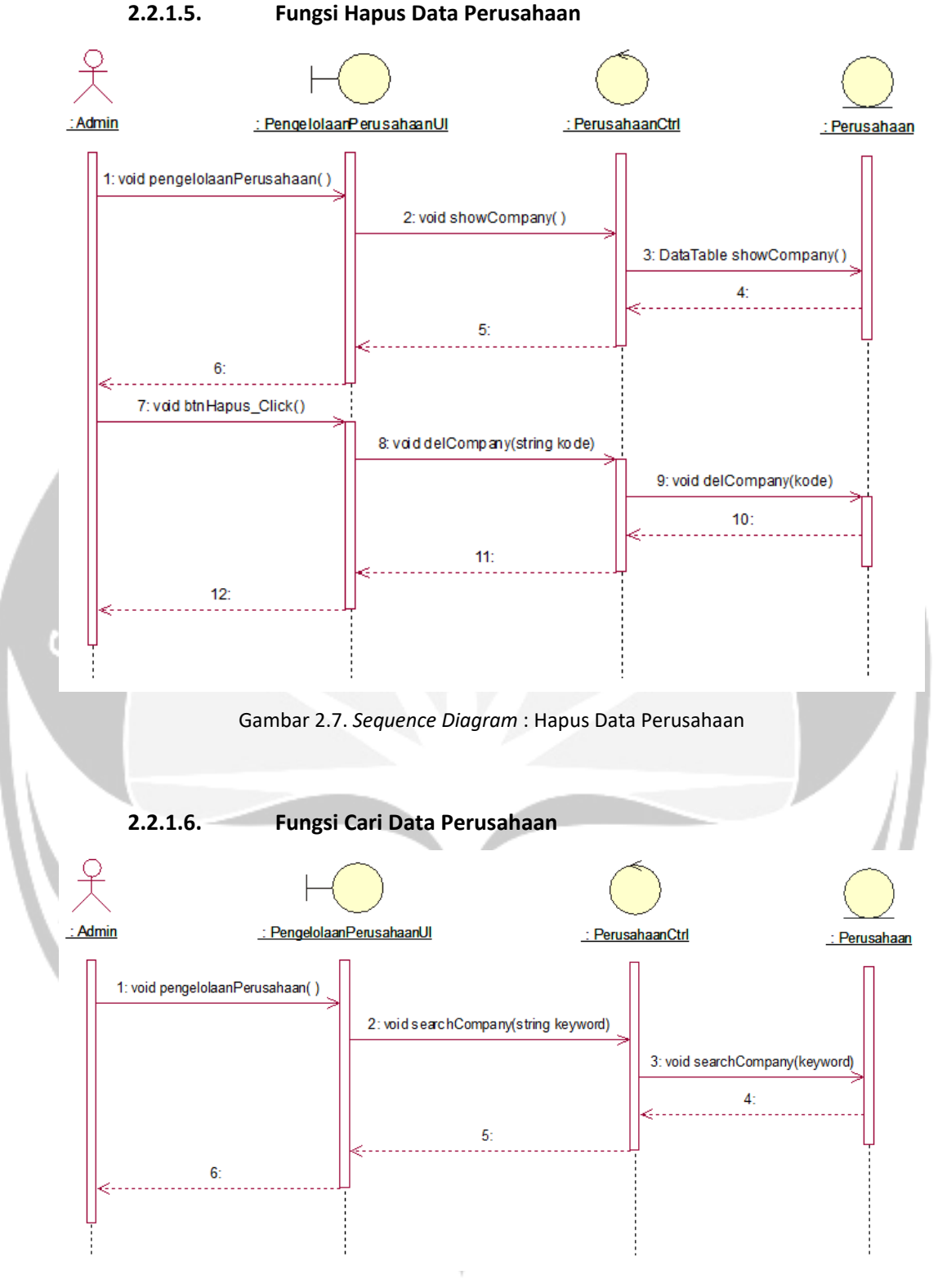

Gambar 2.8. *Sequence Diagram* : Cari Data Perusahaan

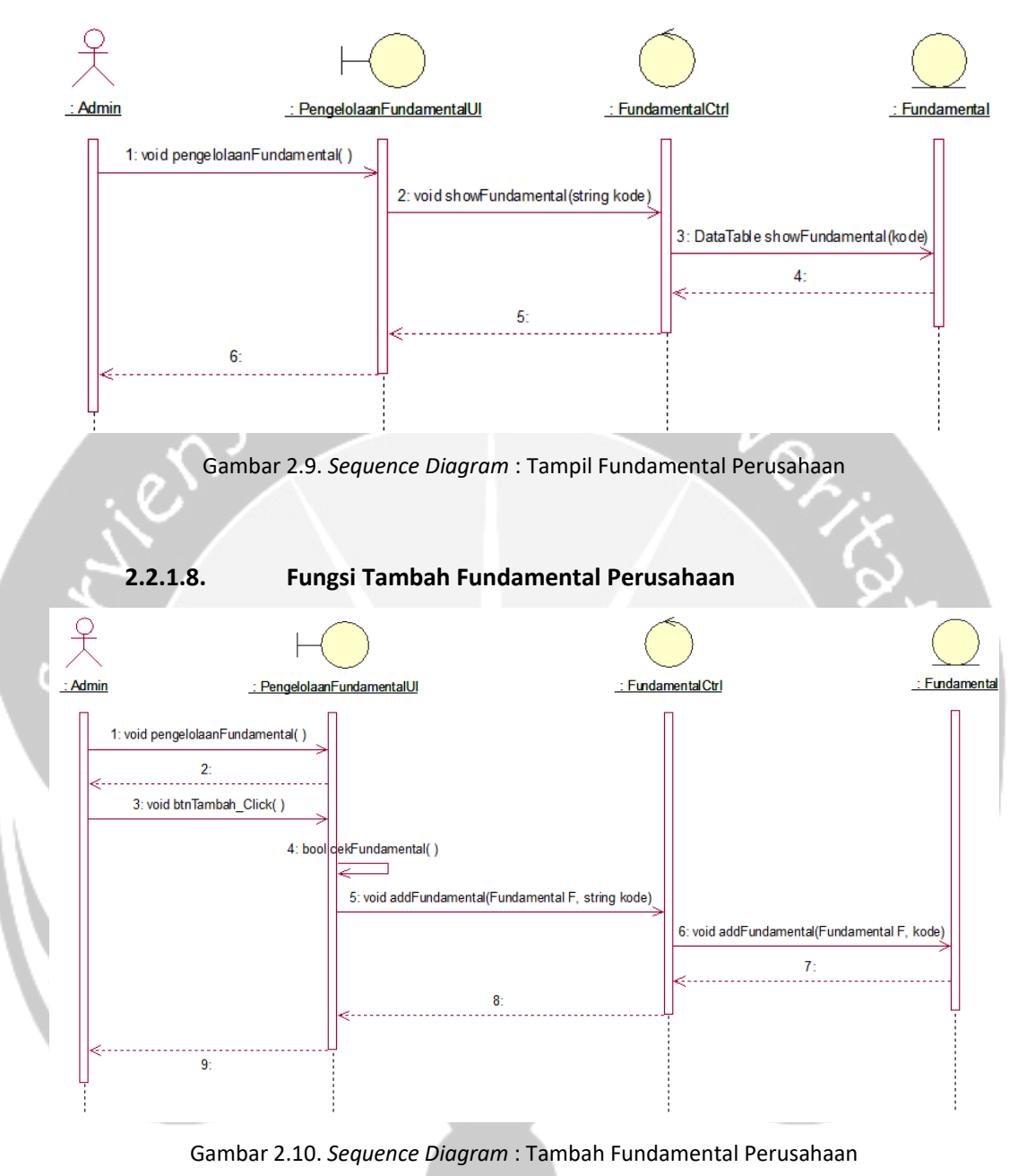

**2.2.1.7. Fungsi Tampil Fundamental Perusahaan**

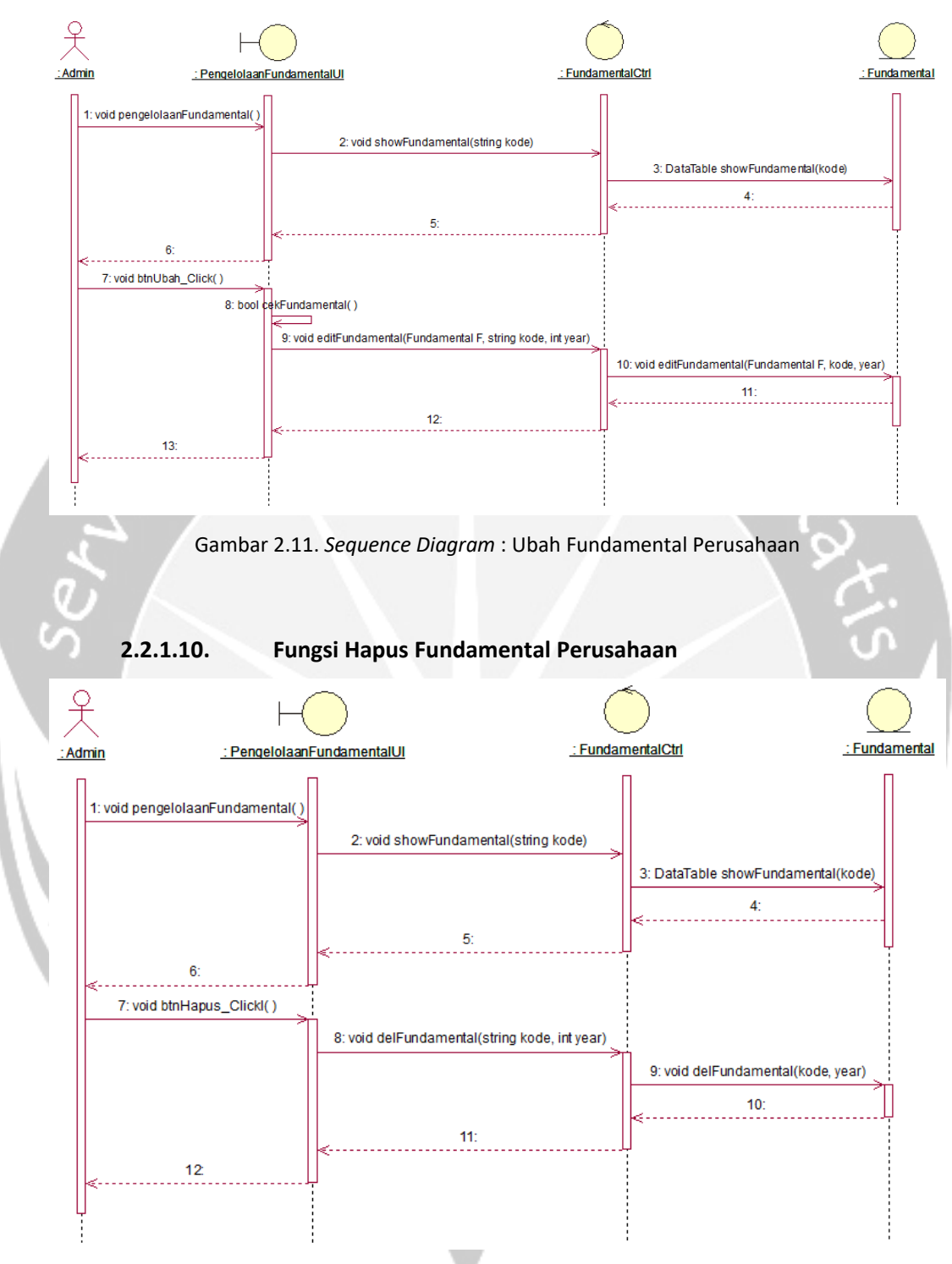

**2.2.1.9. Fungsi Ubah Fundamental Perusahaan**

Gambar 2.12. *Sequence Diagram* : Hapus Fundamental Perusahaan

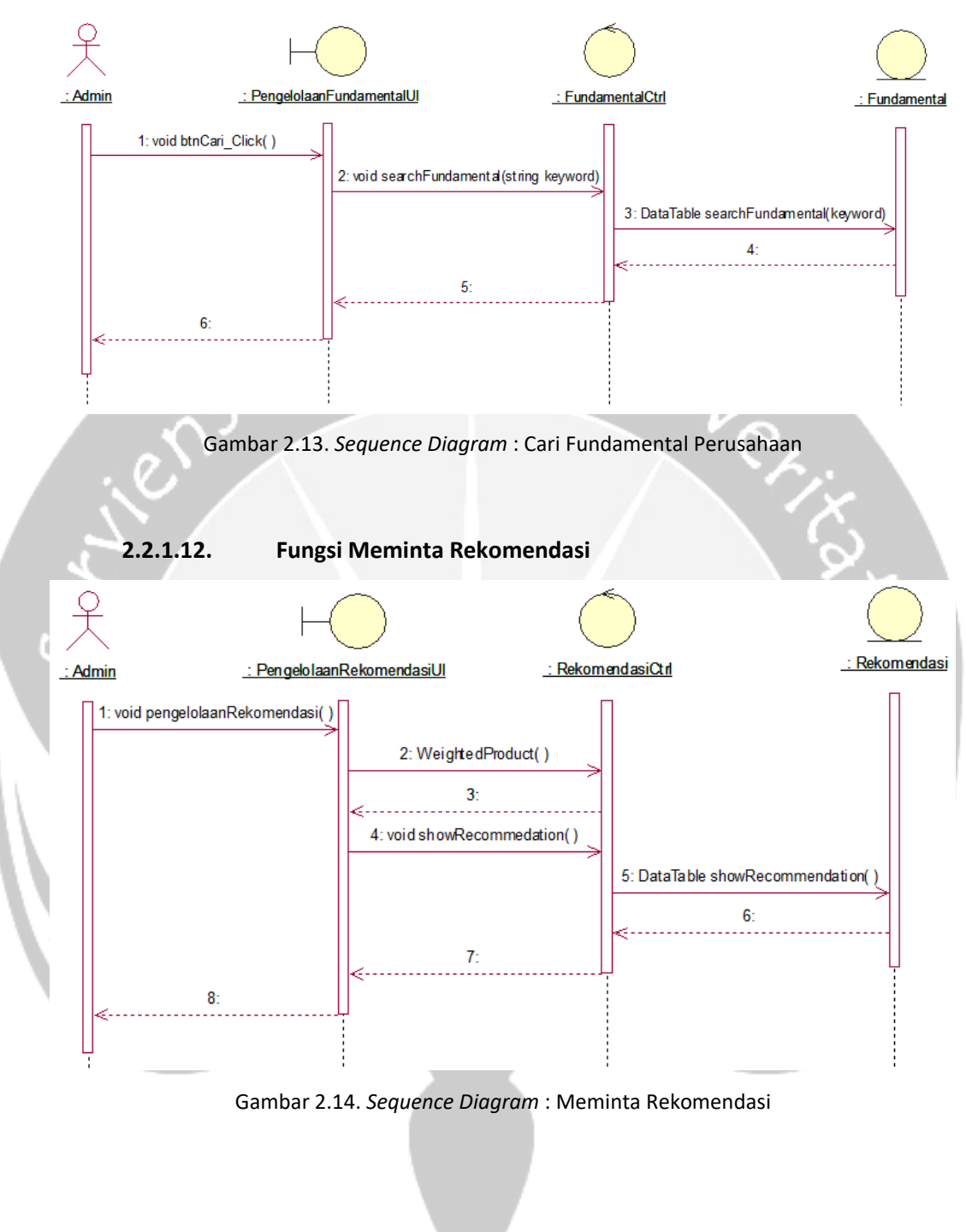

#### **2.2.1.11. Fungsi Cari Fundamental Perusahaan**

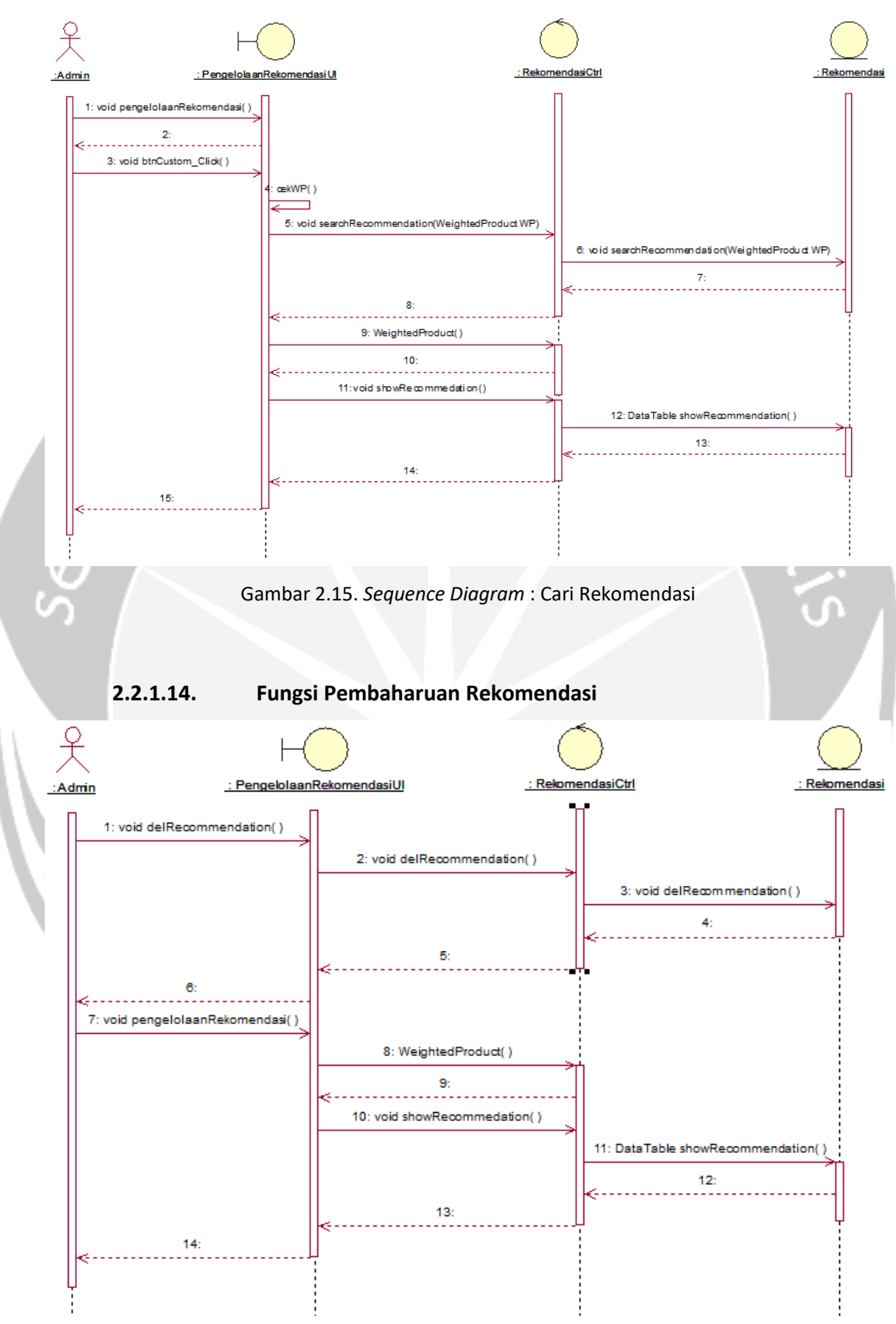

#### **2.2.1.13. Fungsi Cari Rekomendasi**

Gambar 2.16. *Sequence Diagram* : Pembaharuan Rekomendasi

#### **2.2.2. Class Diagram**

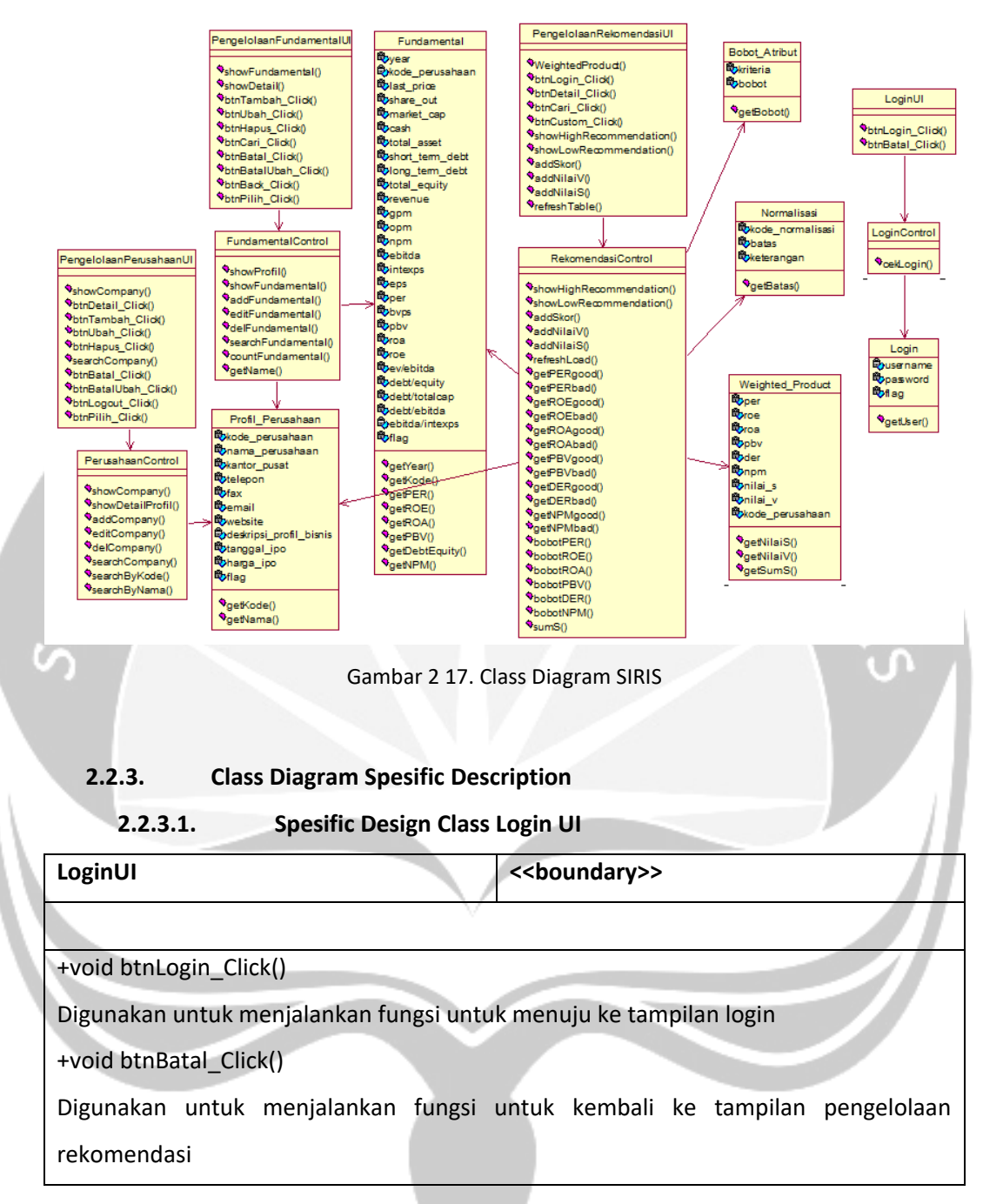

#### **2.2.3.2. Spesific Design Class PengelolaanPerusahaanUI**

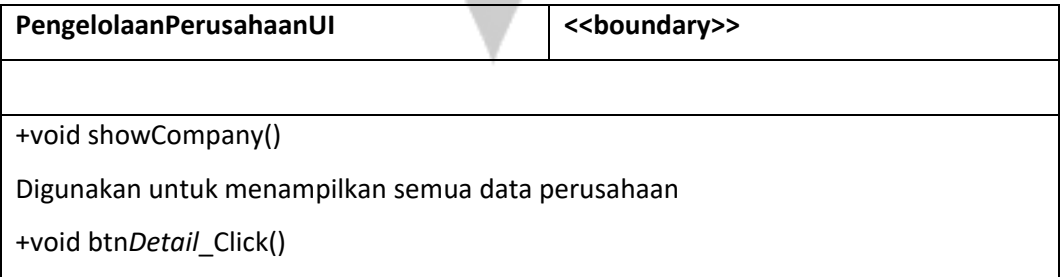

Digunakan untuk menjalankan fungsi untuk menuju ke tampilan pengelolaan fundamental +void btnTambah\_Click() Digunakan untuk menjalankan fungsi untuk menambahkan data perusahaan baru +void btnUbah\_Click() Digunakan untuk menjalankan fungsi untuk mengubah data perusahaan +void btnHapus\_Click() Digunakan untuk menjalankan fungsi untuk menghapus data perusahaan +void searchCompany() Digunakan untuk mencari data perusahaan **CHAN** +void btnBatal\_Click() Digunakan untuk membatalkan aksi tambah data perusahaan +void btnBatalUbah\_Click() Digunakan untuk membatalkan aksi ubah data perusahaan +void btnLogout\_Click() Digunakan untuk menjalankan fungsi untuk keluar dari tampilan pengelolaan perusahaan +void btnPilih\_Click() Digunakan untuk memilih data perusahaan yang akan diubah **2.2.3.3. Spesific Design Class PengelolaanFundamentalUI PengelolaanFundamentalUI <<boundary>>**

+void showFundamental(string kode) Digunakan untuk menampilkan data fundamental perusahaan +void show*Detail*(string kode) Digunakan untuk menampilkan detil profil perusahaan +void btnTambah\_Click() Digunakan untuk menjalankan fungsi untuk menambahkan data fundamental perusahaan +void btnUbah\_Click() Digunakan untuk menjalankan fungsi untuk mengubah data fundamental perusahaan +void btnHapus\_Click()

Digunakan untuk menjalankan fungsi untuk menghapus data fundamental perusahaan +void btnCari\_Click()

Digunakan untuk menjalankan fungsi untuk mencari data fundamental perusahaan +void btnBatal\_Click()

Digunakan untuk membatalkan aksi tambah data fundamental perusahaan

+void btnBatalUbah\_Click()

Digunakan untuk membatalkan aksi ubah data fundamental perusahaan

+void btnBack\_Click()

Digunakan untuk menjalankan fungsi untuk kembali ke tampilan pengelolaan perusahaan

+void btnPilih\_Click()

Digunakan untuk memilih data fundamental perusahaan yang akan diubah

## **2.2.3.4. Spesific Design Class PengelolaanRekomendasiUI**

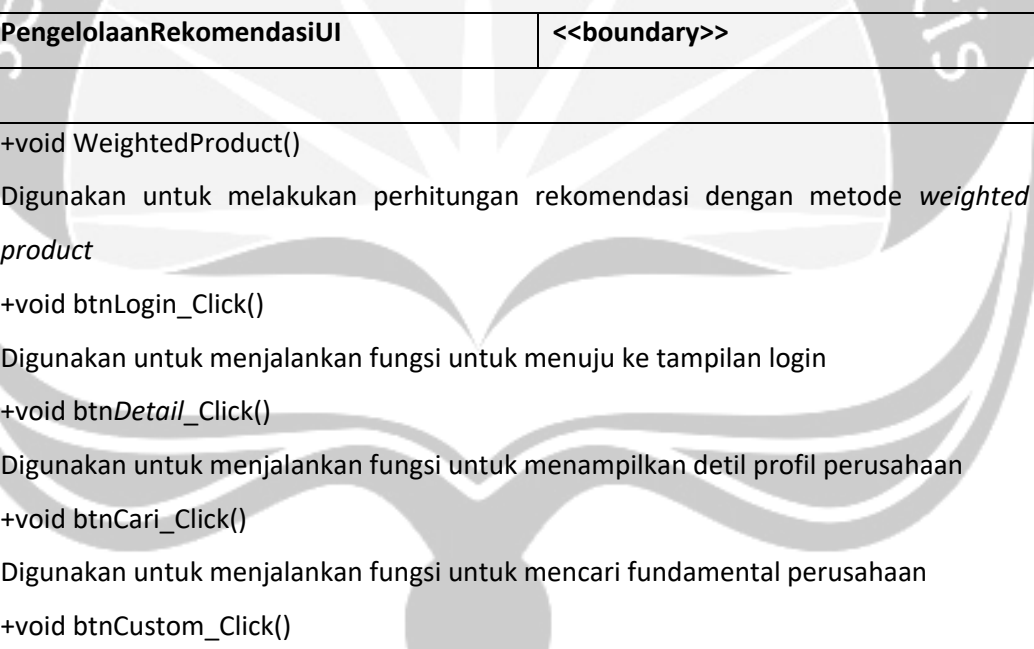

Digunakan untuk menjalankan fungsi untuk mencari rekomendasi sesuai kriteria pengguna

+void showHighRecommendation()

Digunakan untuk menampilkan 10 data perusahaan yang nilai fundamentalnya tinggi

+void showLowRecommendation()

Digunakan untuk menampilkan data perusahaan yang nilai fundamentalnya rendah

+void addSkor(Rekomendasi R)

Digunakan untuk menambahkan skor atribut

+void addNilaiV(decimal nilai\_v, string kode)

Digunakan untuk menambahkan nilai v

+void addNilaiS(decimal nilai\_s, string kode)

Digunakan untuk menambahkan nilai S

+void refreshTable()

Digunakan untuk mengosongkan table penilaian

# **2.2.3.5. Spesific Design Class LoginControl**

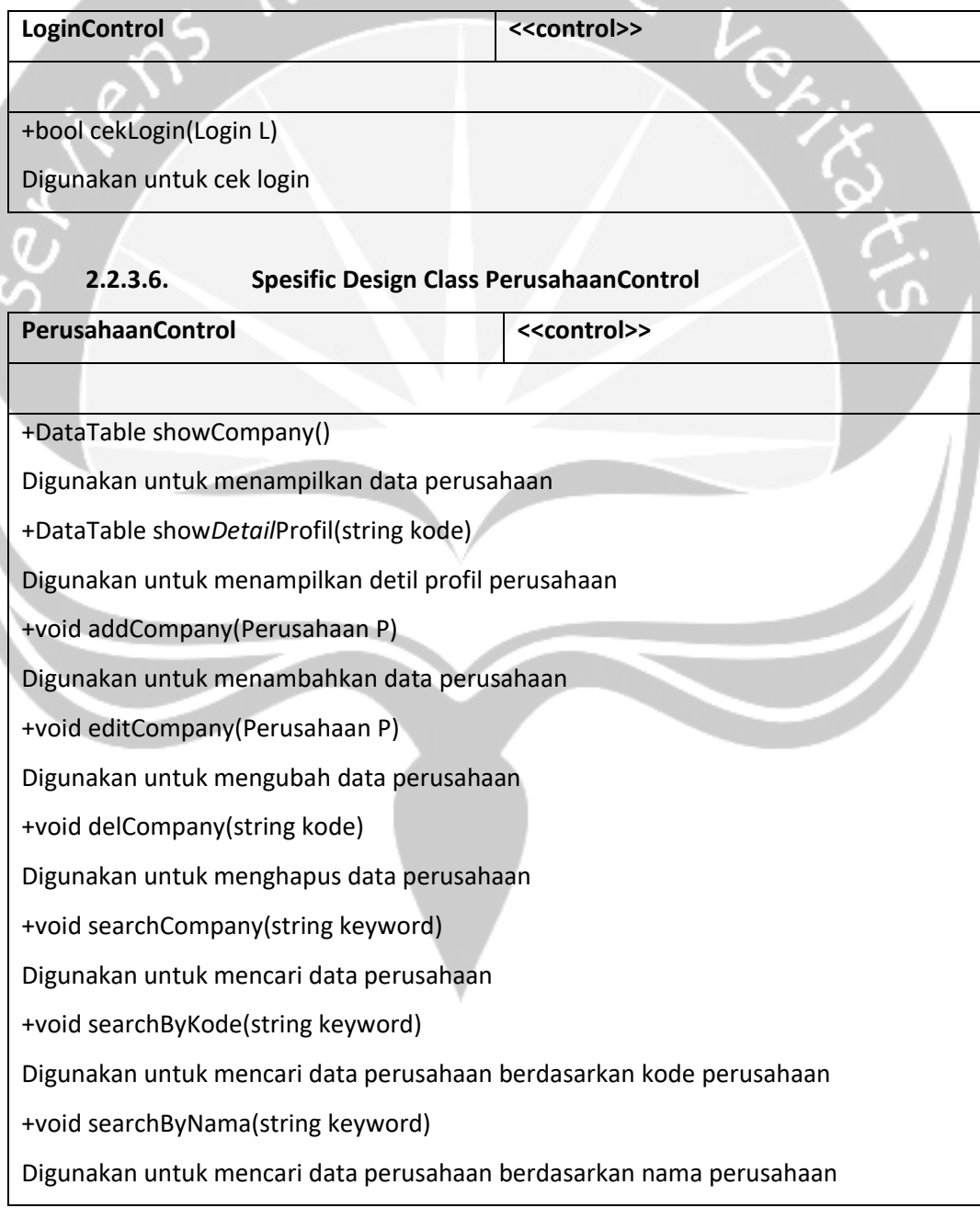

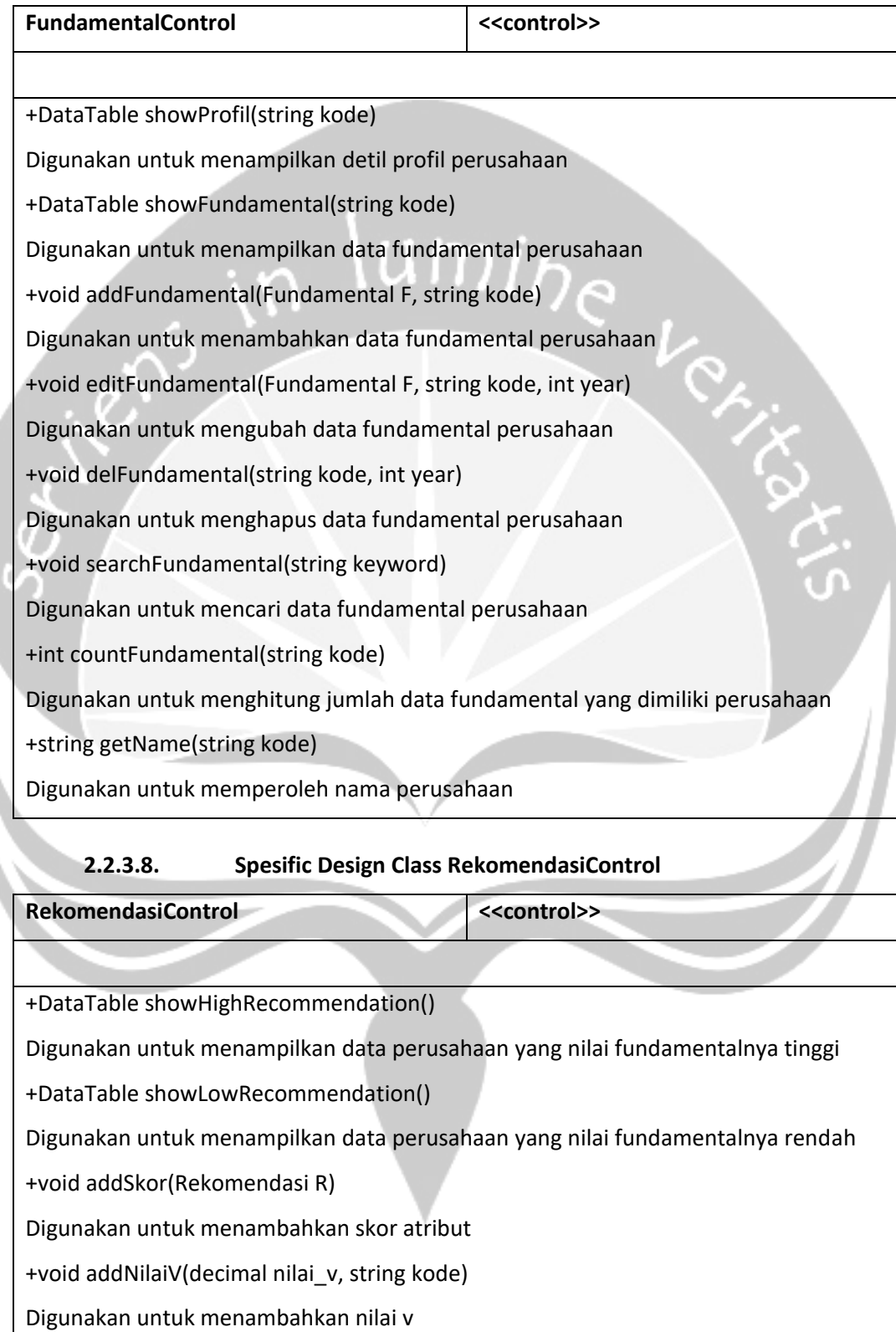

# **2.2.3.7. Spesific Design Class FundamentalControl**

+void addNilaiS(decimal nilai\_s, string kode)

Digunakan untuk menambahkan nilai S

+void refreshLoad()

Digunakan untuk mengosongkan table penilaian

+float getPERgood()

Digunakan untuk mendapatkan batas bagus PER

+float getPERbad()

Digunakan untuk mendapatkan batas buruk PER

+float getROEgood()

Digunakan untuk mendapatkan batas bagus ROE

e

Ver

+float getROEbad()

Digunakan untuk mendapatkan batas buruk ROE

+float getROAgood()

Digunakan untuk mendapatkan batas bagus ROA

+float getROAbad()

Digunakan untuk mendapatkan batas buruk ROA

+float getPBVgood()

Digunakan untuk mendapatkan batas bagus PBV

+float getPBVbad()

Digunakan untuk mendapatkan batas buruk PBV

+float getDERgood()

Digunakan untuk mendapatkan batas bagus DER

+float getDERbad()

Digunakan untuk mendapatkan batas buruk DER

+double getNPMgood()

Digunakan untuk mendapatkan batas bagus NPM

+double getNPMbad()

Digunakan untuk mendapatkan batas buruk NPM

+decimal bobotPER()

Digunakan untuk mendapatkan bobot PER

+decimal bobotROE()

Digunakan untuk mendapatkan bobot ROE

+decimal bobotROA()

Digunakan untuk mendapatkan bobot ROA

+decimal bobotPBV()

Digunakan untuk mendapatkan bobot PBV

+decimal bobotDER()

Digunakan untuk mendapatkan bobot DER

+decimal bobotNPM()

Digunakan untuk mendapatkan bobot NPM

+decimal sumS()

Digunakan untuk menjumlahkan semua nilai S

## **2.2.3.9. Spesific Design Class Login**

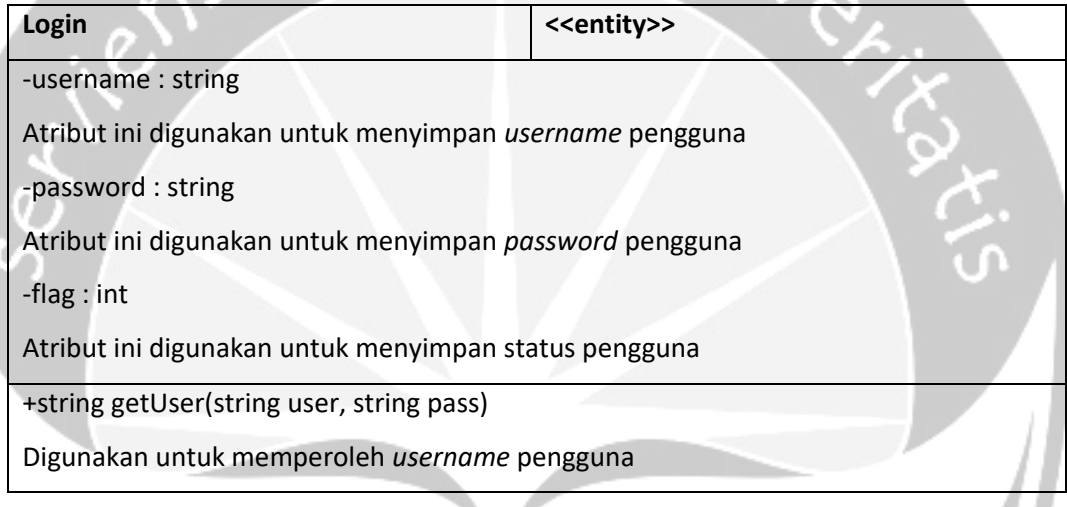

3

## **2.2.3.10. Spesific Design Class Profil Perusahaan**

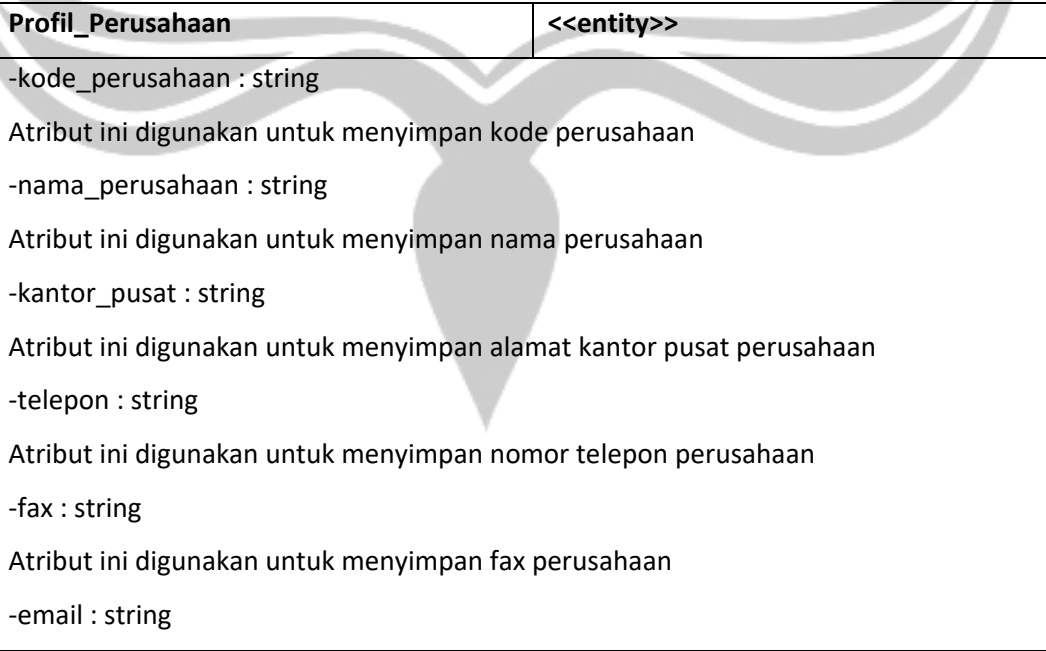

Atribut ini digunakan untuk menyimpan alamat email perusahaan -website : string

Atribut ini digunakan untuk menyimpan alamat website perusahaan

-deksripsi\_profil\_bisnis : string

Atribut ini digunakan untuk menyimpan deskripsi profil bisnis perusahaan

-tanggal\_IPO : date

Atribut ini digunakan untuk menyimpan tanggal IPO perusahaan

-harga\_IPO : float

Atribut ini digunakan untuk menyimpan harga IPO perusahaan

-flag : int

Atribut ini digunakan untuk menyimpan status perusahaan

+string getKode()

Digunakan untuk memperoleh kode perusahaan

+string getNama()

Digunakan untuk memperoleh nama perusahaan

#### **2.2.3.11. Spesific Design Class Fundamental**

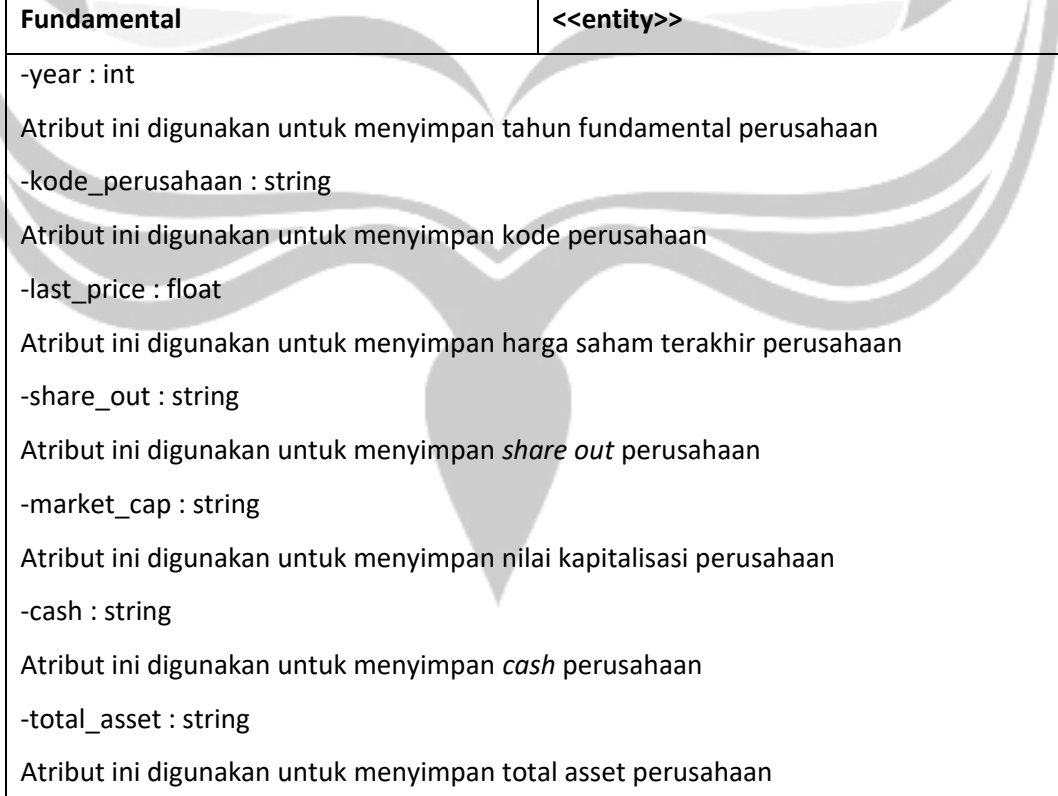

-short\_term\_debt : string

Atribut ini digunakan untuk menyimpan hutang jangka pendek perusahaan

-long\_term\_debt : string

Atribut ini digunakan untuk menyimpan hutang jangka Panjang perusahaan

-total\_equity : string

Atribut ini digunakan untuk menyimpan total ekuitas perusahaan

-revenue : string

Atribut ini digunakan untuk menyimpan pendapatan perusahaan

-gp : string

Atribut ini digunakan untuk menyimpan laba kotor perusahaan

-op : string

Atribut ini digunakan untuk menyimpan laba operasional perusahaan

-np : string

Atribut ini digunakan untuk menyimpan laba bersih perusahaan

-npm : float

Atribut ini digunakan untuk menyimpan margin laba bersih perusahaan

-ebitda : string

Atribut ini digunakan untuk menyimpan pendapatan sebelum bunga, pajak, depresiasi,

dan amortisasi perusahaan

-intexps : string

Atribut ini digunakan untuk menyimpan biaya bunga perusahaan

-eps : float

Atribut ini digunakan untuk menyimpan penghasilan per saham perusahaan

-per : float

Atribut ini digunakan untuk menyimpan rasio harga penghasilan perusahaan

-bvps : float

Atribut ini digunakan untuk menyimpan nilai buku per lembar saham perusahaan -pbv : float

Atribut ini digunakan untuk menyimpan rasio harga terhadap nilai buku perusahaan

-roa : float

Atribut ini digunakan untuk menyimpan rasio pengembalian aset perusahaan

-roe : float

Atribut ini digunakan untuk menyimpan rasio pengembalian ekuitas

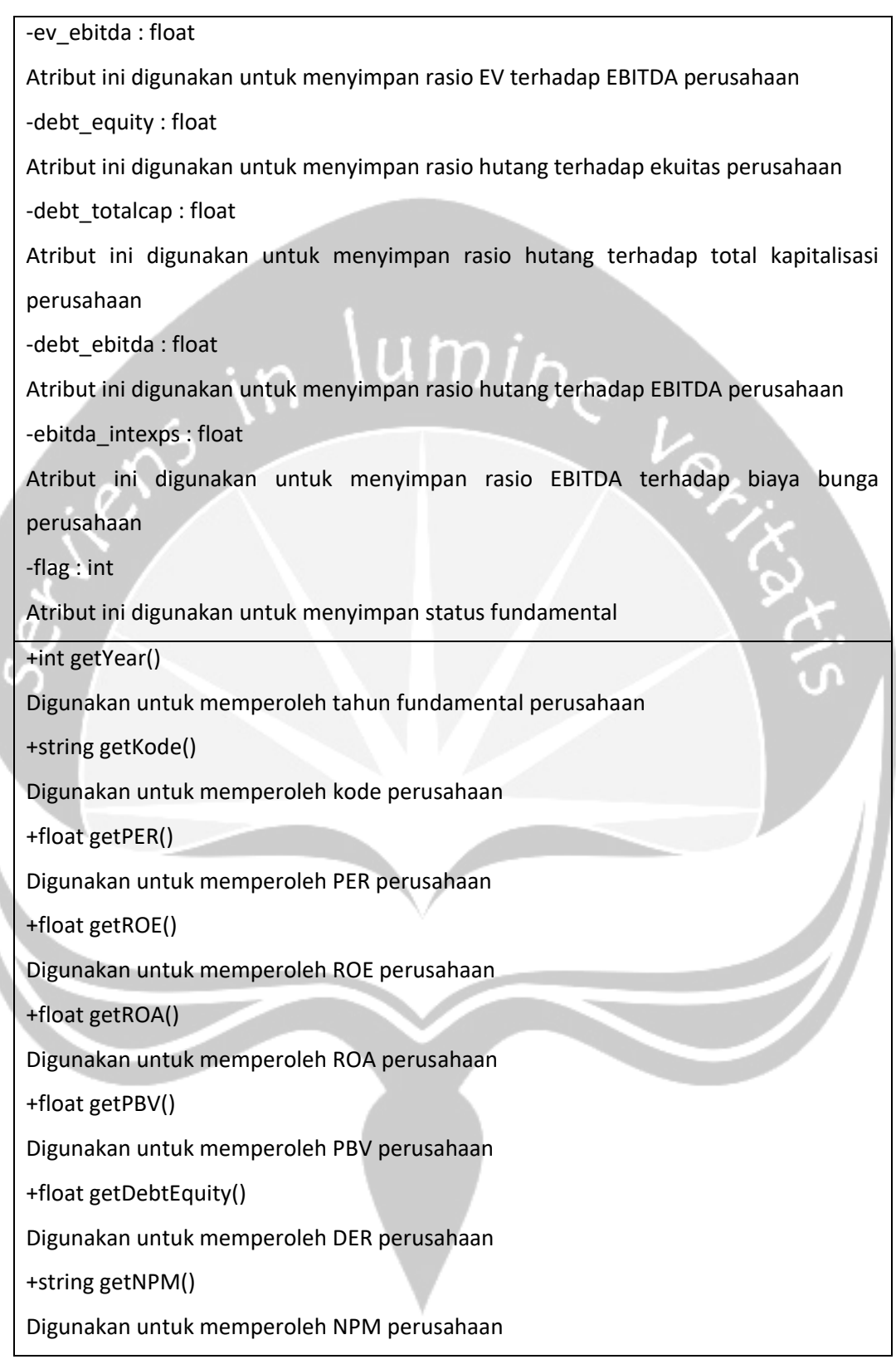

# **2.2.3.12. Spesific Design Class Weighted Product**

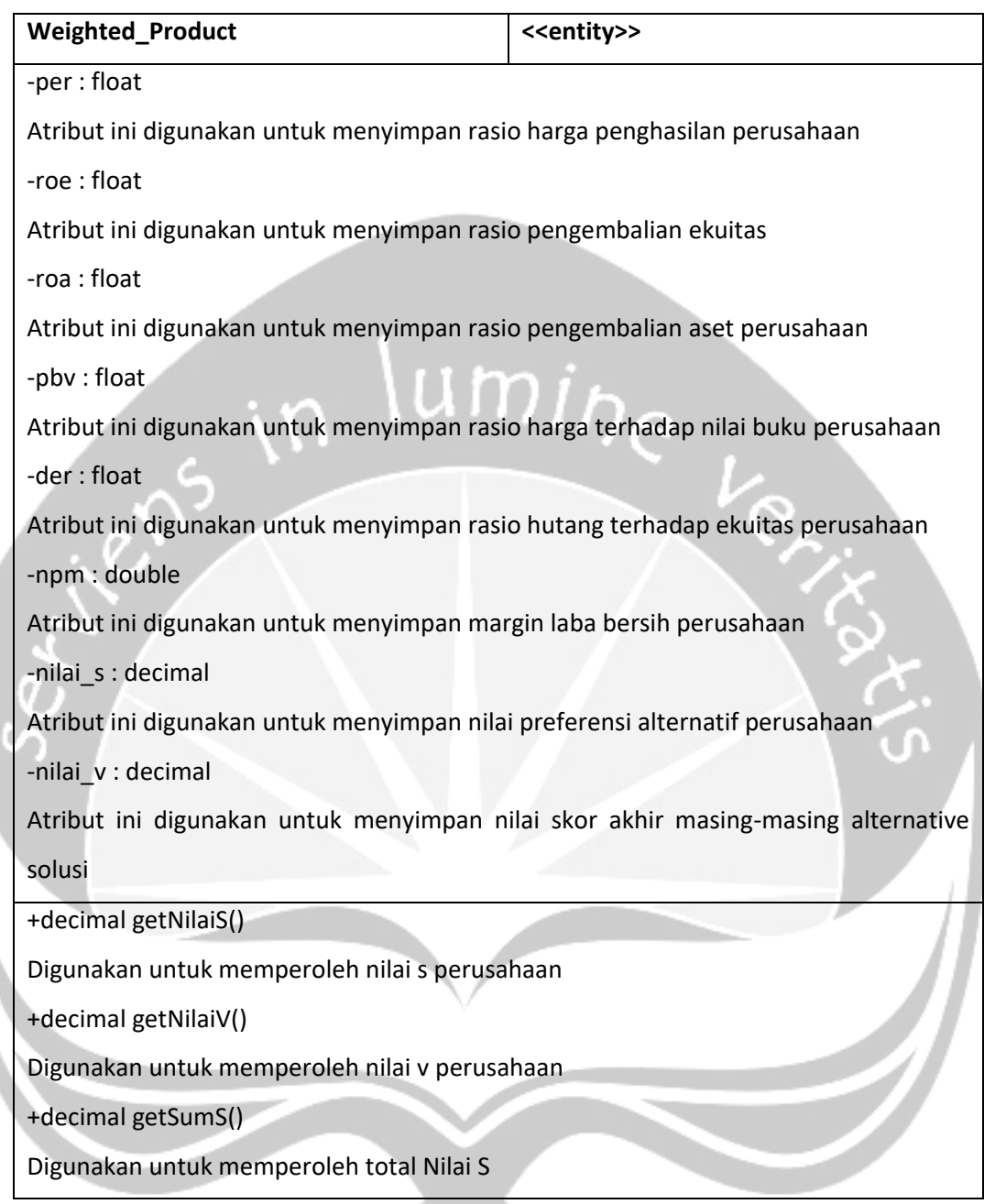

# **2.2.3.13. Spesific Design Class Normalisasi**

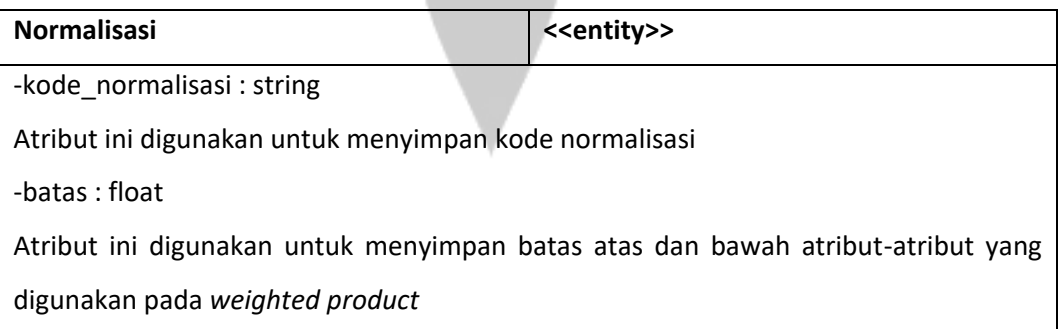

-keterangan : string

Atribut ini digunakan untuk menyimpan keterangan

+float getBatas()

# **2.2.3.14. Spesific Design Class Bobot**

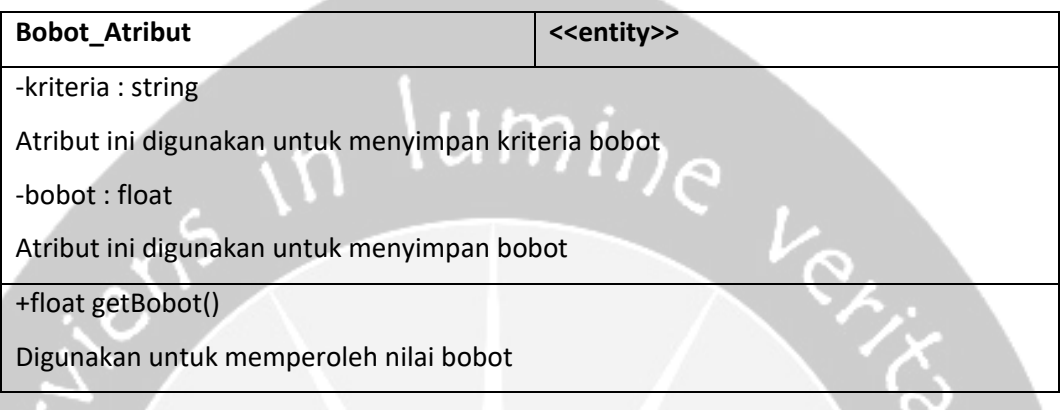

# **3. Perancangan Data**

## **3.1. Dekomposisi Data**

## **3.1.1. Deskripsi Entitas Login**

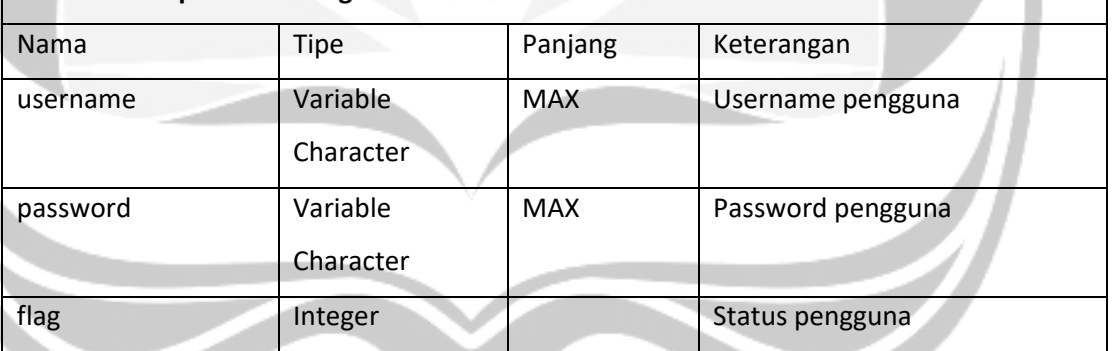

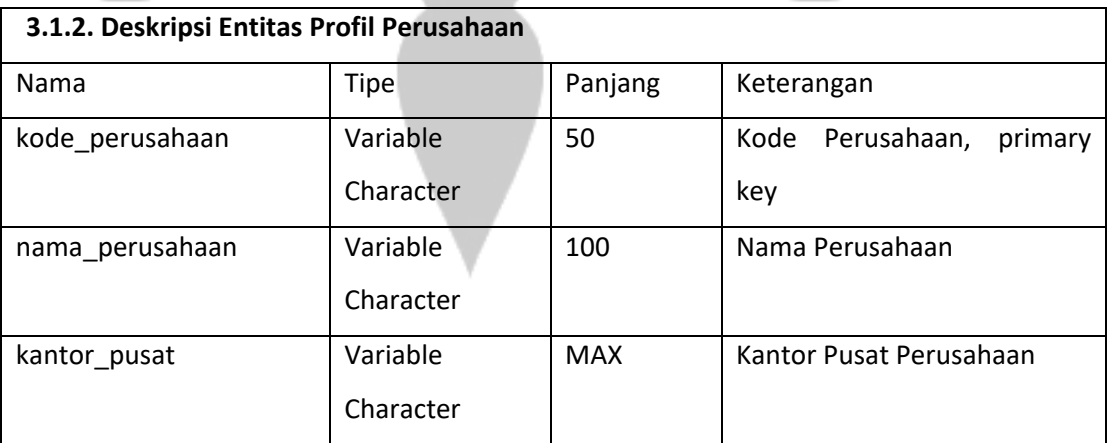

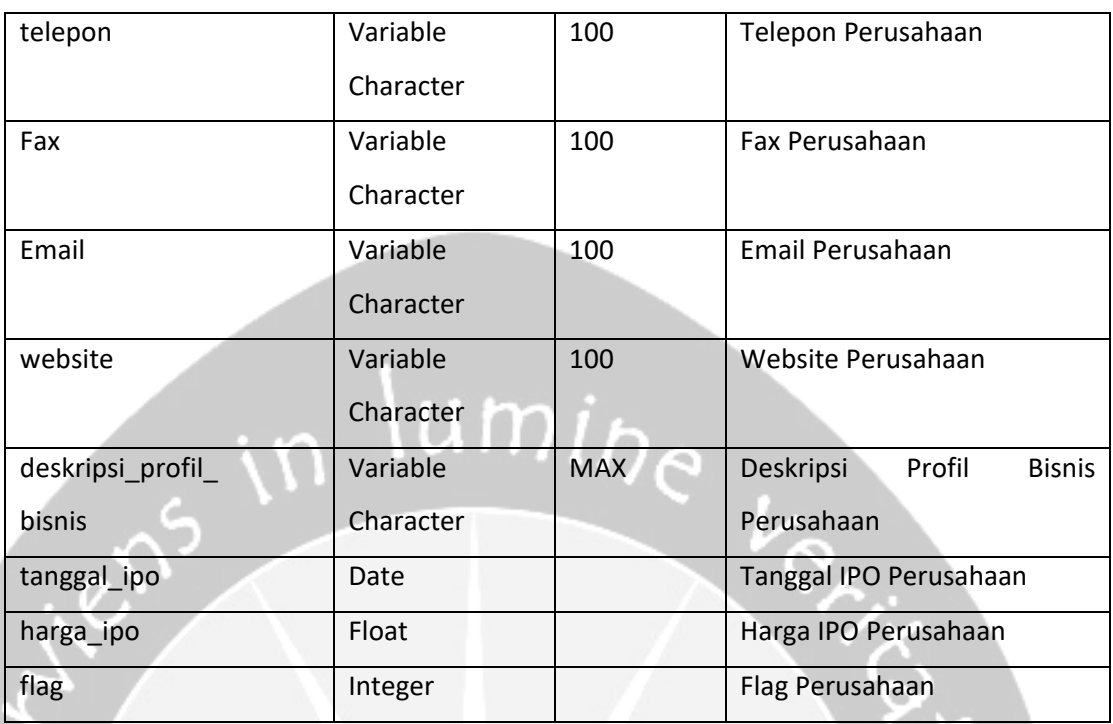

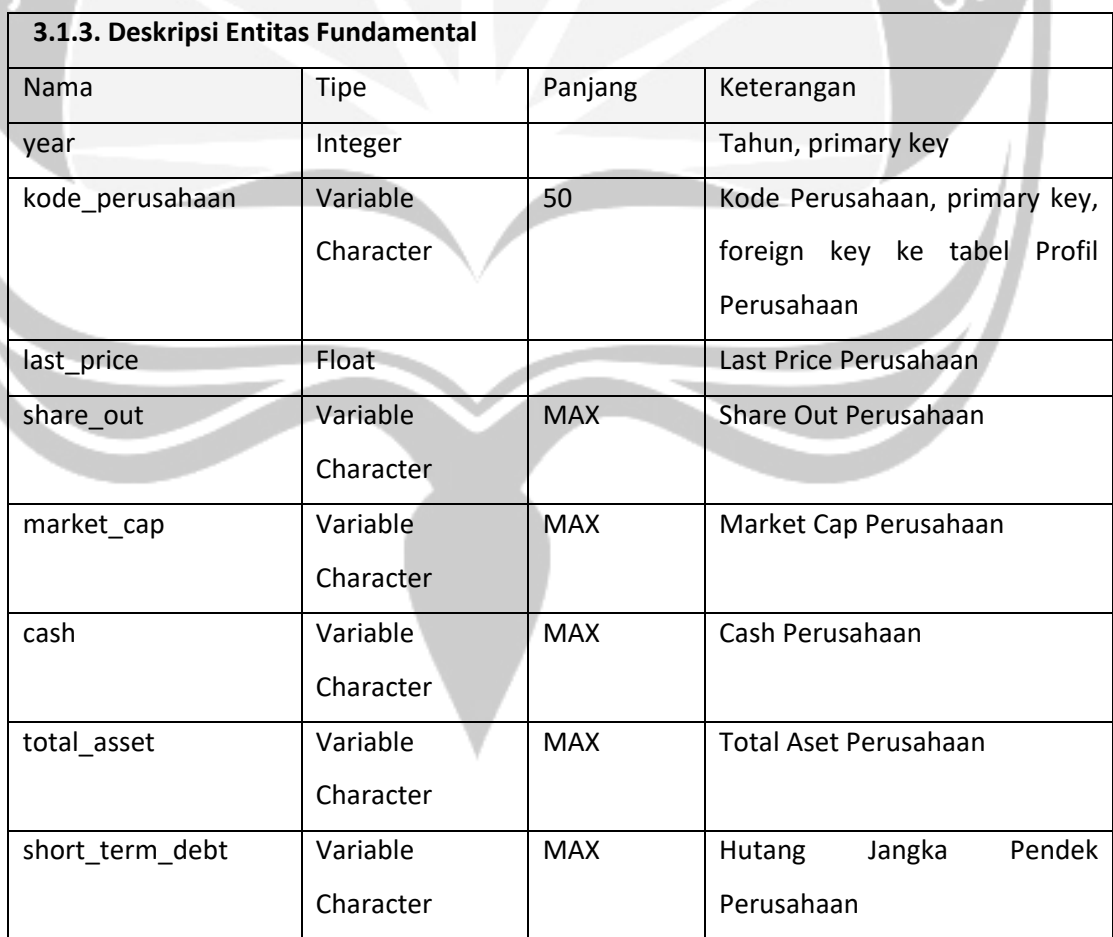

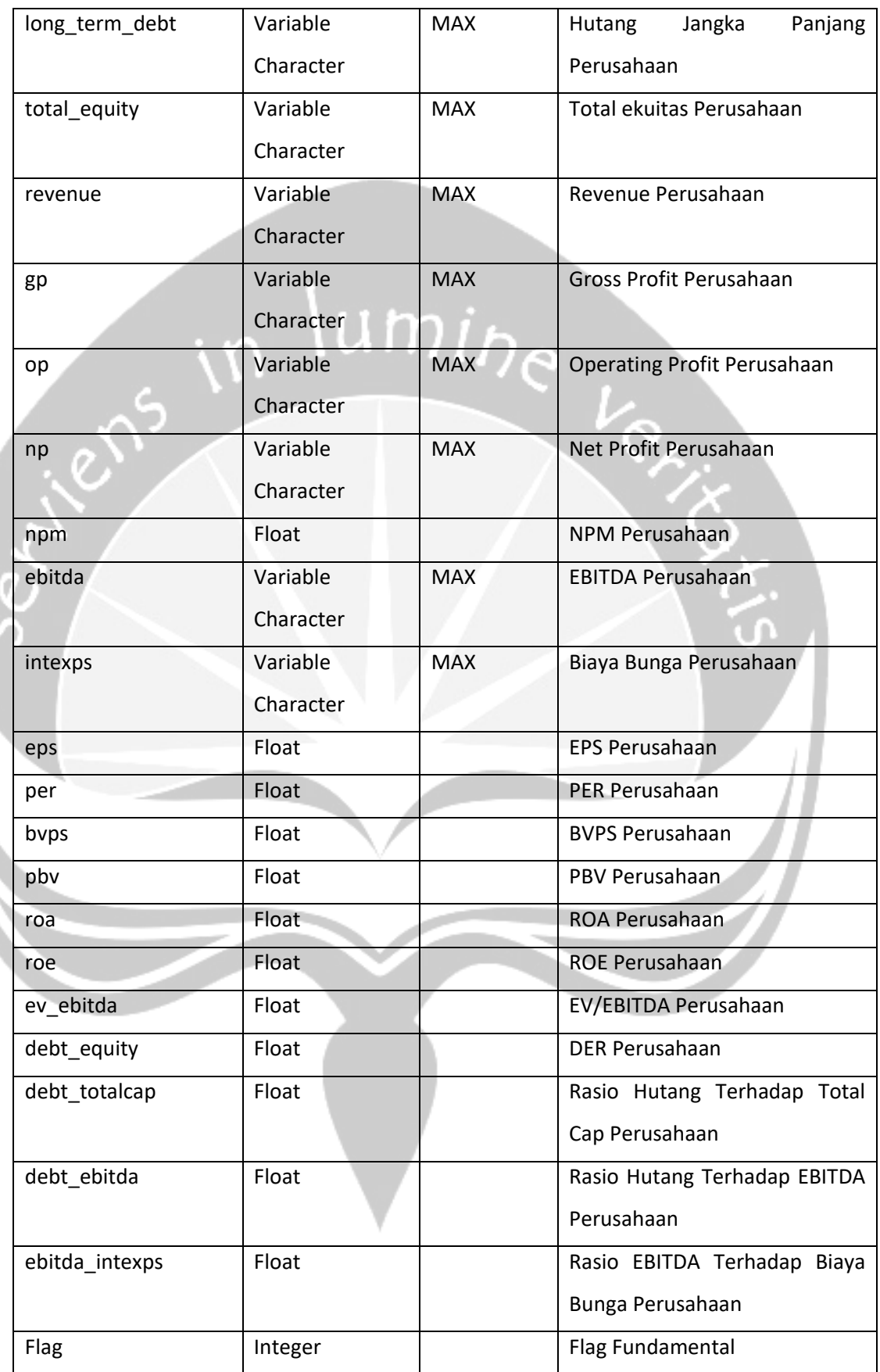

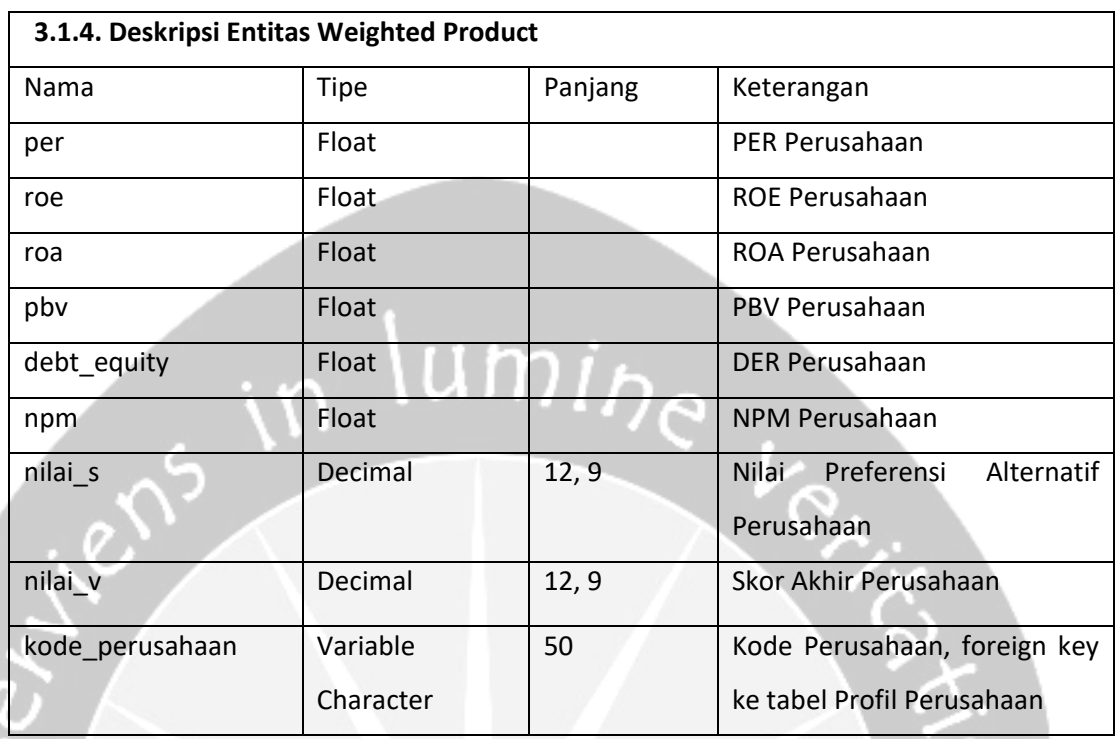

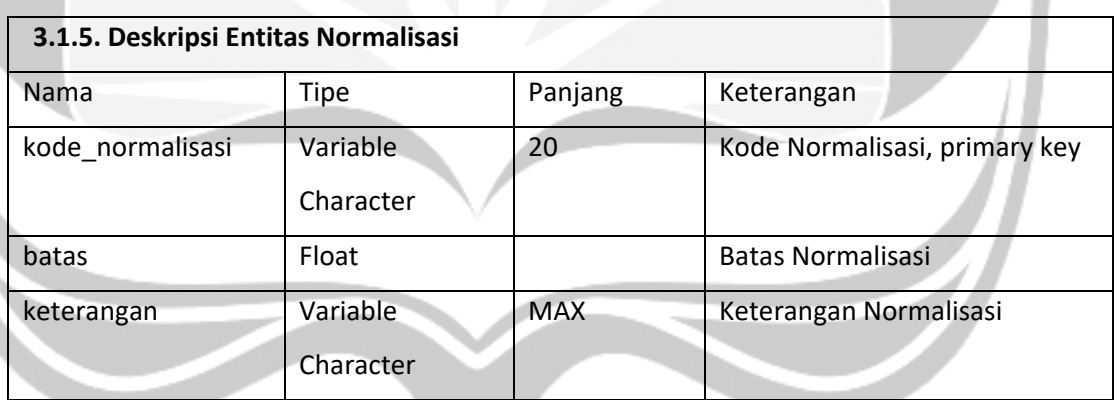

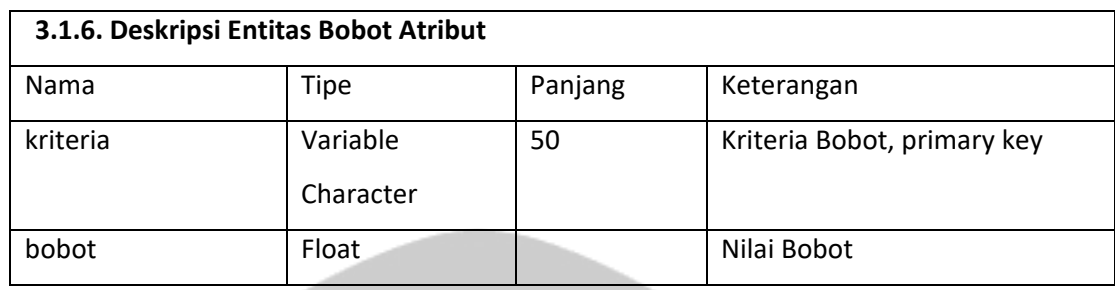

# **3.2. Physical Data Model**

| <b>FUNDAMENTAL</b>                                                                                                    |                                                                                                    |                                                                             |                                       | PROFIL PERUSAHAAN                                                                                                    |                                                                                                    |  |  |
|----------------------------------------------------------------------------------------------------|----------------------------------------------------------------------------------------------------|-----------------------------------------------------------------------------|---------------------------------------|----------------------------------------------------------------------------------------------------|----------------------------------------------------------------------------------------------------|--|--|
| <b>YEAR</b><br>KODE PERUSAHAAN F<br>KODE PERUSAHAAN<br><b>LAST PRICE</b><br>SHARE OUT<br>MARKET CAP<br>CASH<br><b>TOTAL ASSET</b><br>SHORT_TERM_DEBT<br>LONG TERM DEBT<br><b>TOTAL EQUITY</b><br><b>REVENUE</b><br>GP<br>OP<br><b>NP</b><br><b>NPM</b><br><b>FRITDA</b><br><b>INTEXPS</b><br><b>EPS</b><br><b>PER</b><br><b>BVPS</b><br><b>PBV</b><br><b>ROA</b><br><b>ROE</b><br>EV EBITDA<br>DEBT EQUITY<br>DEBT_TOTALCAP<br>DEBT_EBITDA<br>EBITDA_INTEXPS<br><b>FLAG</b> | int<br>varchar(50)<br>varchar(50)<br>float<br>varchar(9999)<br>varchar(9999)<br>varchar(9999)<br>varchar(9999)<br>varchar(9999)<br>varchar(9999)<br>varchar(9999)<br>varchar(9999)<br>varchar(9999)<br>varchar(9999)<br>varchar(9999)<br>float<br>varchar(9999)<br>varchar(9999)<br>float<br>float<br>float<br>float<br>float<br>float<br>float<br>float<br>float<br>float<br>float<br>int | KODE PERUSAHAAN = KODE PERUSAHAAN                                           |                                       | KODE PERUSAHAAN<br>NAMA PERUSAHAAN<br><b>KANTOR PUSAT</b><br><b>TELEPON</b><br><b>FAX</b><br><b>EMAIL</b><br><b>WEBSITE</b><br>DESKRIPSI PROFIL BISNIS<br>TANGGAL IPO<br><b>HARGA IPO</b><br><b>FLAG</b><br>KODE PERUSAHAAN = KODE PERUSAHAAN<br><b>WEIGHTED PRODUCT</b><br>KODE PERUSAHAAN<br><b>PER</b><br><b>ROE</b><br><b>ROA</b><br><b>PRV</b><br><b>DEBT EQUITY</b><br><b>NPM</b><br><b>NILAI S</b><br>NILAI V | varchar(50)<br>varchar(100)<br>varchar(9999)<br>varchar(100)<br>varchar(100)<br>varchar(100)<br>varchar(100)<br>varchar(9999)<br>datetime<br>float<br>int<br>varchar(50)<br>float<br>float<br>float<br>float<br>float<br>float<br>float<br>float |  |  |
| LOGIN<br>varchar(9999)<br><b>USERNAME</b><br><b>PASSWORD</b><br>varchar(9999)<br><b>FLAG</b><br>int                                                                                                    |                                                                                                    | <b>NORMALISASI</b><br>KODE NORMALISASI<br><b>BATAS</b><br><b>KETERANGAN</b> | varchar(20)<br>float<br>varchar(9999) | KRITERIA<br><b>BOBOT</b>                                                                                                    | <b>BOBOT ATRIBUT</b><br>varchar(50)<br>float                                                                                                    |  |  |

Gambar 3.2. *Physical Data Model* Perangkat Lunak SIRIS

- **4. Deskripsi Perancangan Antarmuka**
- **4.1. Pengelolaan Rekomendasi**

#### **4.1.1. Tampil Data Perusahaan**

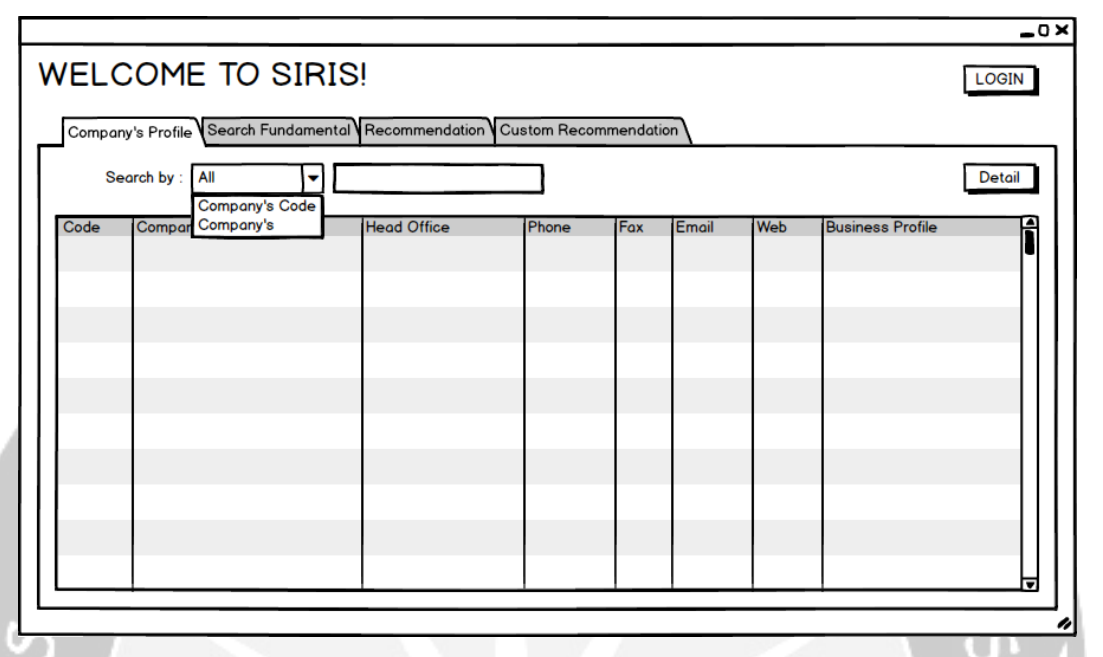

Gambar 4.22. Deskripsi Perancangan Perangkat Lunak halaman bagian Tampil Data Perusahaan

*User interface* ini berfungsi untuk melakukan proses pengelolaan rekomendasi. Proses pengelolaan rekomendasi tersebut adalah menampilkan data perusahaan yang telah terdaftar dan mencari data perusahaan yang ingin ditampilkan. Data perusahaan yang ditampilkan adalah *Code, Company's Name, Head Office, Phone, Fax, Email, Web, Business Profile*.

Tombol *Detail* berguna ketika *user* ingin melihat detil profil dari suatu perusahaan. Ketika tombol *Detail* ditekan maka akan menuju ke UC *Detail*. Tombol *Login* berguna ketika *user* ingin *login*. Ketika tombol *Login* ditekan maka akan menuju ke *Form Login*.

#### **4.1.2. Cari Data Fundamental**

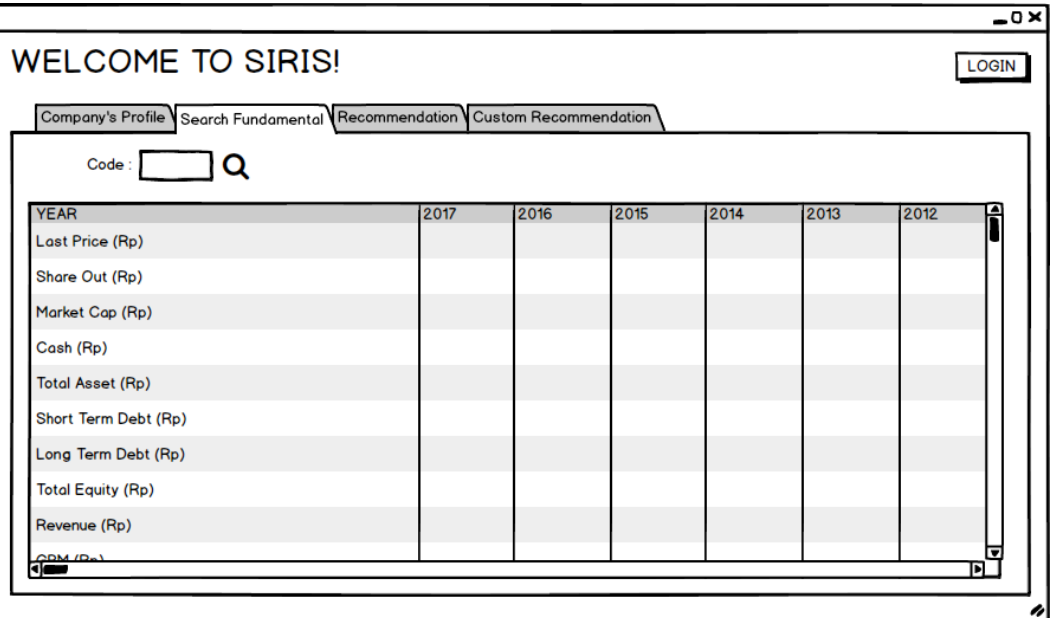

Gambar 4.23. *Mockup Form* Pengelolaan Rekomendasi bagian Cari Data Fundamental

*User interface* ini berfungsi untuk melakukan proses pengelolaan data perusahaan. Proses pengelolaan data perusahaan tersebut adalah mencari data fundamental yang telah terdaftar pada suatu perusahaan. Data fundamental perusahaan yang ditampilkan adalah Tahun, *Last Price*, *Share Out*, *Market Cap*, *Cash*, *Total Asset, Short Term Debt, Long Term Debt, Total Equity, Revenue,* GP, OP, NP, NPM, EBITDA, *Interest Expenses,* EPS, PER, BVPS, PBV, ROA, ROE, EV/EBITDA, *Debt/Equity, Debt/TotalCap, Debt/*EBITDA, EBITDA*/IntExps*.

*User* harus mengetikkan *code* dari perusahaan yang ingin dicari fundamentalnya pada *textbox* yang tersedia. Kemudian saat *user* menekan *icon search*, maka *datagridview*  akan menampilkan data fundamental dari perusahaan yang dicari. Tombol *Login* berguna ketika *user* ingin *login*. Ketika tombol *Login* ditekan maka akan menuju ke *Form Login*.

#### **4.1.3. Tampil Rekomendasi**

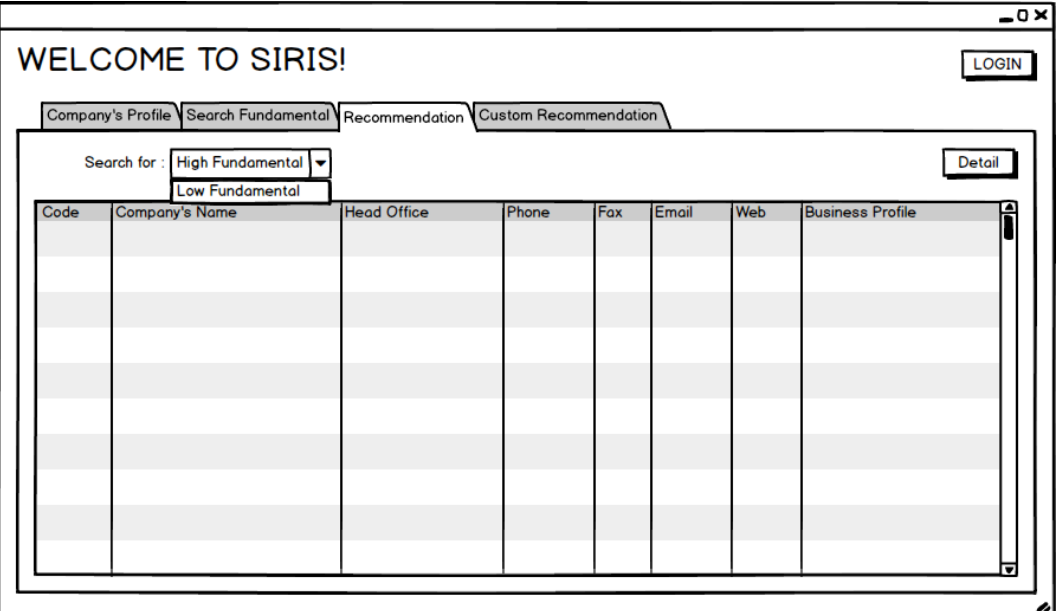

Gambar 4.24. *Mockup Form* Pengelolaan Rekomendasi bagian Tampil Rekomendasi

*User interface* ini berfungsi untuk melakukan proses pengelolaan rekomendasi. Proses pengelolaan rekomendasi tersebut adalah menampilkan hasil rekomendasi oleh sistem. Data rekomendasi yang ditampilkan adalah *Code, Company's Name, Head Office, Phone, Fax, Email, Web, Business Profile*.

*Combobox* yang tersedia digunakan oleh *user* untuk memilih jenis rekomendasi oleh sistem. Tersedia 2 rekomendasi oleh sistem, yaitu berdasarkan "*High Fundamental*" atau "*Low Fundamental*". Tombol *Detail* berguna ketika *user* ingin melihat detil profil dari suatu perusahaan. Ketika tombol *Detail* ditekan maka akan menuju ke UC *Detail*. Tombol *Login* berguna ketika *user* ingin *login*. Ketika tombol *Login* ditekan maka akan menuju ke *Form Login*.

#### **4.1.4. Cari Rekomendasi**

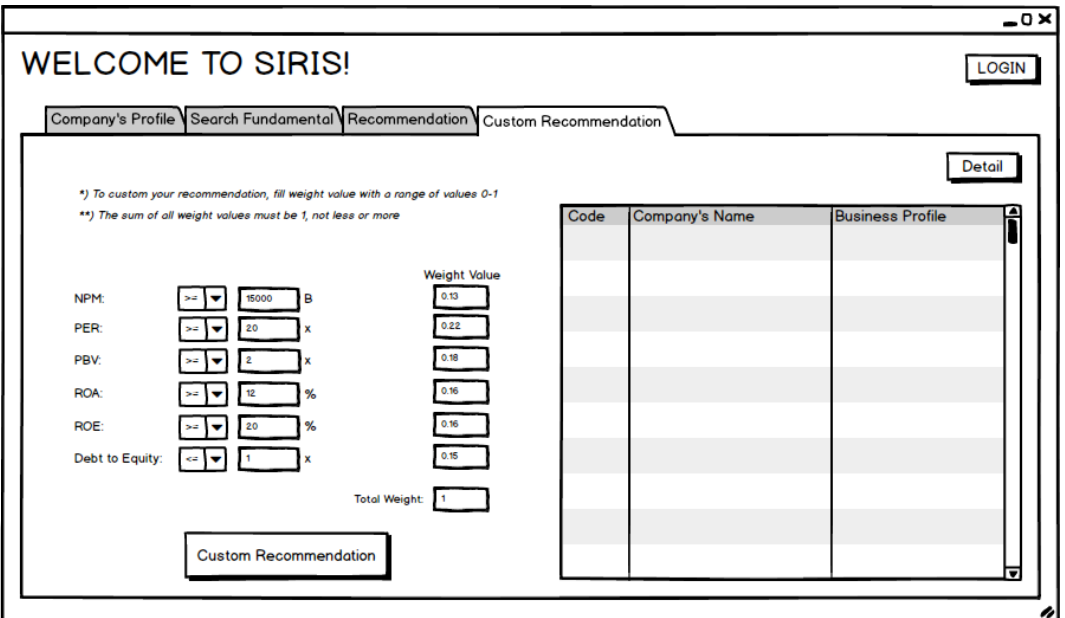

Gambar 4.25. *Mockup Form* Pengelolaan Rekomendasi bagian Cari Rekomendasi

*User interface* ini berfungsi untuk melakukan proses pengelolaan rekomendasi. Proses pengelolaan rekomendasi tersebut adalah mencari hasil rekomendasi berdasarkan *input* dari *user*. *User* akan mengetikkan data yang diperlukan pada *textbox* dan *combobox*  yang tersedia. Kemudian saat *user* menekan tombol *Custom Recommendation* maka *datagridview* akan menampilkan hasil rekomendasi berdasarkan *input* dari *user*. Data rekomendasi yang ditampilkan adalah *Code, Company's Name, Head Office, Phone, Fax, Email, Web, Business Profile*.

Tombol *Detail* berguna ketika *user* ingin melihat detil profil dari suatu perusahaan. Ketika tombol *Detail* ditekan maka akan menuju ke UC *Detail*. Tombol *Login* berguna ketika *user* ingin *login*. Ketika tombol *Login* ditekan maka akan menuju ke *Form Login*.

**4.2.** *Login*

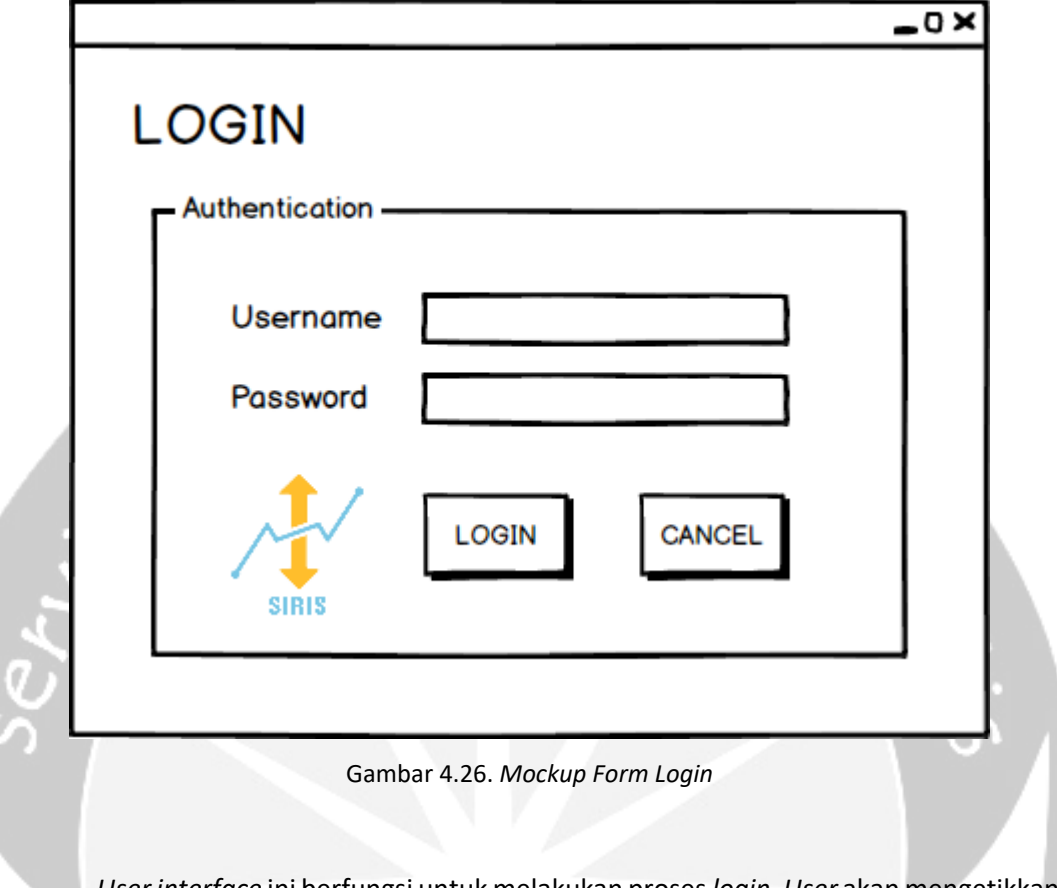

*User interface* ini berfungsi untuk melakukan proses *login*. *User* akan mengetikkan *username* dan *password* yang diperlukan pada *textbox* yang tersedia. Kemudian saat *user*  menekan tombol *Login* maka tampilan akan menuju ke *Form* Pengelolaan Perusahaan.

Tombol *Cancel* berguna ketika *user* ingin membatalkan aksi *login*. Ketik tombol *Cancel* ditekan maka tampilan akan kembali ke *Form* Rekomendasi.

#### **4.3. Pengelolaan Perusahaan**

#### **4.3.1. Tampil Data Perusahaan**

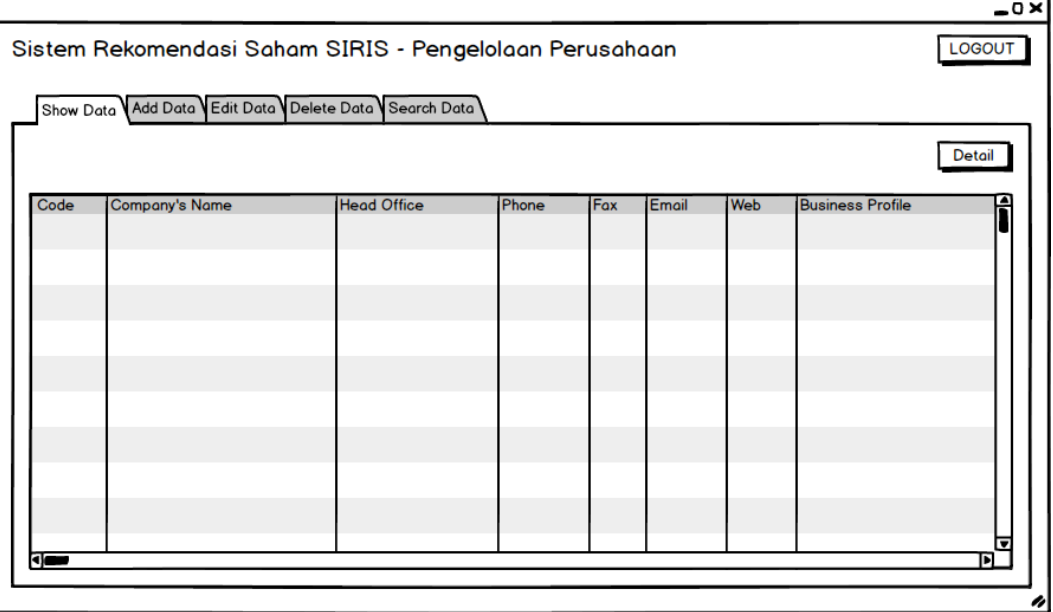

Gambar 4.27. *Mockup Form* Pengelolaan Perusahaan bagian Tampil Data Perusahaan

*User interface* ini berfungsi untuk melakukan proses pengelolaan data perusahaan. Proses pengelolaan data perusahaan tersebut adalah menampilkan data perusahaan yang telah terdaftar dan mencari data perusahaan yang ingin ditampilkan. Data perusahaan yang ditampilkan adalah *Code, Company's Name, Head Office, Phone, Fax, Email, Web, Business Profile*.

Tombol *Detail* berguna ketika *user* ingin melihat detil profil dan/atau melakukan pengelolaan fundamental dari suatu perusahaan. Ketika tombol *Detail* ditekan maka tampilan akan menuju ke *Form* Pengelolaan Fundamental. Tombol *Logout* berguna ketika *user* ingin *logout*. Ketika tombol *Logout* ditekan maka tampilan akan menuju ke *Form*  Rekomendasi.

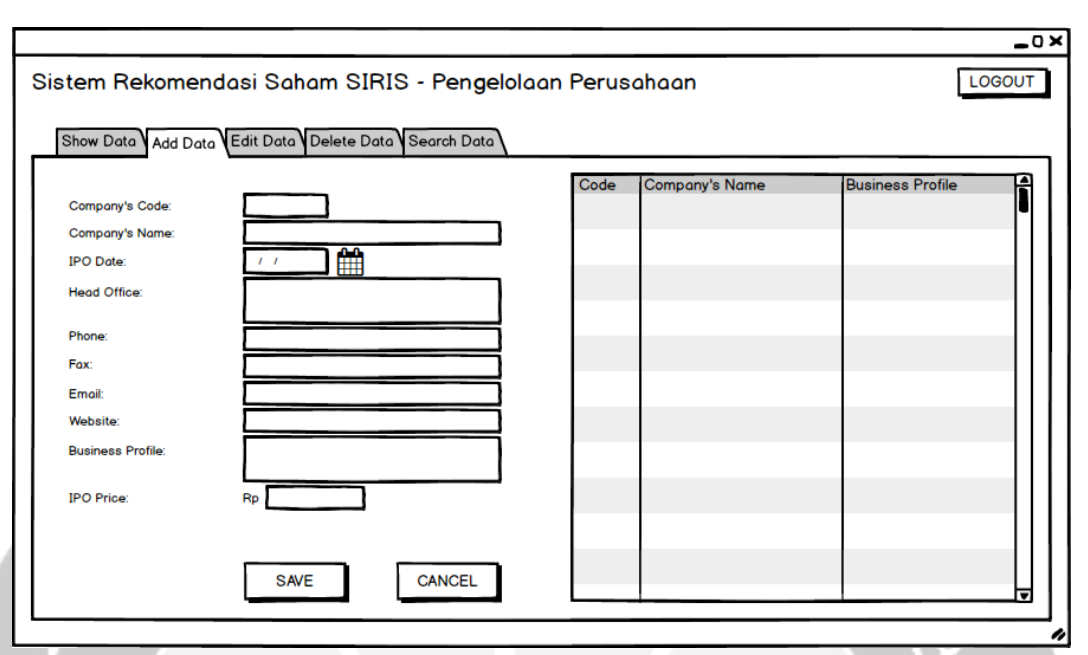

#### **4.3.2. Tambah Data Perusahaan**

Gambar 4.28. *Mockup Form* Pengelolaan Perusahaan bagian Tambah Data Perusahaan

*User interface* ini berfungsi untuk melakukan proses pengelolaan data perusahaan. Proses pengelolaan data perusahaan tersebut adalah menambahkan data perusahaan baru. *User* mengetikkan data yang diperlukan pada *textbox*, dan *datepicker*  yang tersedia. Kemudian saat *user* menekan tombol *Save* maka segala *textbox* dan *datepicker* yang telah diketikkan akan terproses untuk di*input*kan ke *database*.

Di sebelah kanan, terdapat *datagridview* yang menampilkan data perusahaan yang sudah terdaftar. Tombol *Cancel* berguna ketika *user* ingin membatalkan aksi peng*input*an. Ketika tombol *Cancel* ditekan maka seluruh *textbox* dan *datepicker* akan ter*reset*. Tombol *Logout* berguna ketika *user* ingin *logout*. Ketika tombol *Logout* ditekan maka tampilan akan menuju ke *Form* Rekomendasi.

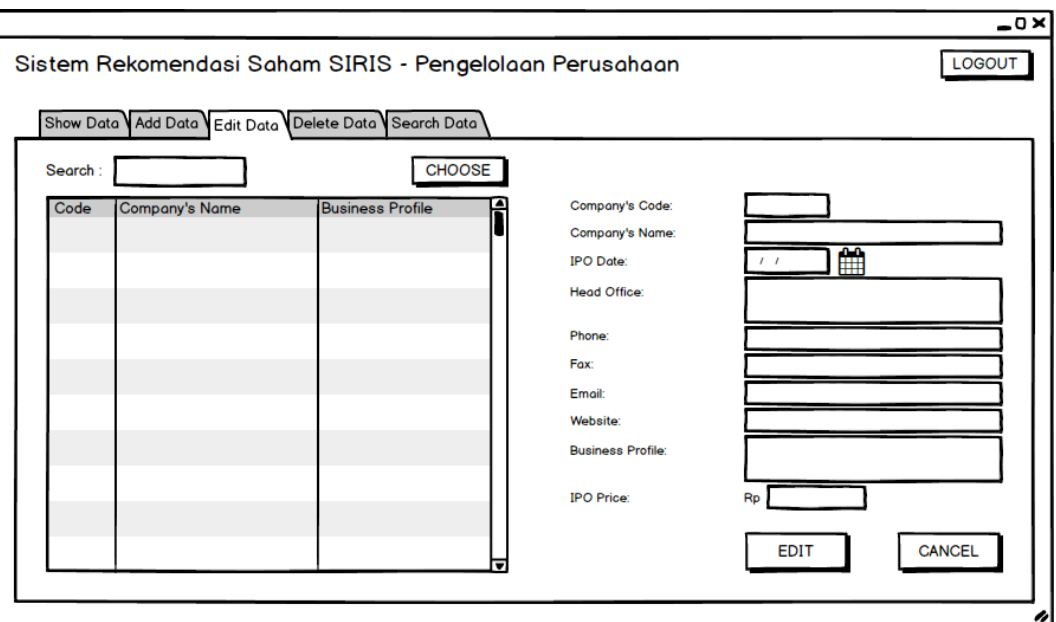

#### **4.3.3.Ubah Data Perusahaan**

Gambar 4.29. *Mockup Form* Pengelolaan Perusahaan bagian Ubah Data Perusahaan

*User interface* ini berfungsi untuk melakukan proses pengelolaan data perusahaan. Proses pengelolaan data perusahaan tersebut adalah mengubah data perusahaan. Sebelum mengubah data perusahaan, *user* harus memilih terlebih dahulu data yang ingin diubah dari *list* data di *datagridview* yang terletak disebelah kiri. Setelah dipilih, maka data perusahaan tersebut akan terisi pada *textbox* dan *datepicker*. Kemudian *user* bisa mengubah data perusahaan dari *textbox* dan *datepicker* yang sudah terisi. Setelah data diganti, ketika *user* menekan tombol *Edit* maka data perusahaan di *database* akan terubah.

Tombol *Cancel* berguna ketika *user* ingin membatalkan aksi ubah data. Ketika tombol *Cancel* ditekan maka seluruh *textbox* dan *datepicker* akan ter-*reset*. Tombol *Logout* berguna ketika *user* ingin *logout*. Ketika tombol *Logout* ditekan maka tampilan akan menuju ke *Form* Rekomendasi.

# $\overline{\bullet}$ Sistem Rekomendasi Saham SIRIS - Pengelolaan Perusahaan LOGOUT Show Data Add Data Edit Data Delete Data Search Data **DELETE**  $Code:$ Search: .<br>Company's Name Head Office **Jusiness Profile**

#### **4.3.4. Hapus Data Perusahaan**

Gambar 4.30. *Mockup Form* Pengelolaan Perusahaan bagian Hapus Data Perusahaan

*User interface* ini berfungsi untuk melakukan proses pengelolaan data perusahaan. Proses pengelolaan data perusahaan tersebut adalah menghapus data perusahaan. Sebelum menghapus data perusahaan, *user* harus memilih terlebih dahulu data yang ingin dihapus dari *list* data di *datagridview* yang tersedia. Setelah dipilih, maka kode perusahaan yang akan dihapus tersebut akan terisi pada *textbox* di sebelah kanan atas. Ketika *user* menekan tombol *Delete* maka data perusahaan di *database* akan terhapus.

Tombol *Logout* berguna ketika user ingin *logout*. Ketika tombol *Logout* ditekan maka tampilan akan menuju ke *Form* Rekomendasi.

#### **4.3.5. Cari Data Perusahaan**

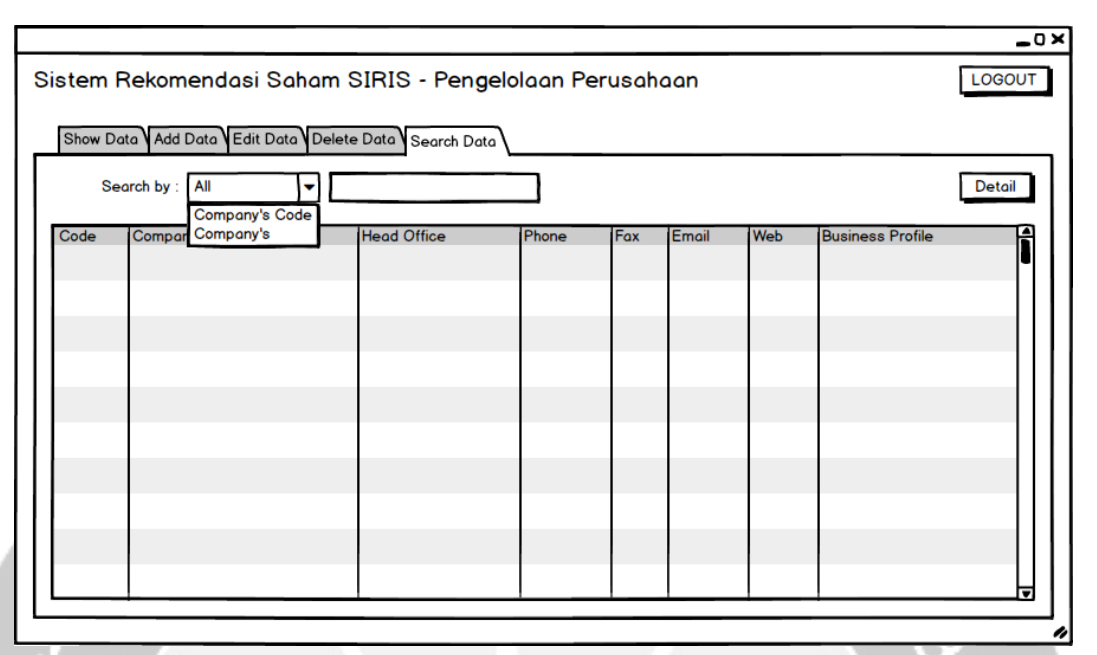

Gambar 4.31. *Mockup Form* Pengelolaan Perusahaan bagian Cari Data Perusahaan

*User interface* ini berfungsi untuk melakukan proses pengelolaan data perusahaan. Proses pengelolaan data perusahaan tersebut adalah mencari data perusahaan yang ingin ditampilkan. Data perusahaan yang ditampilkan adalah *Code, Company's Name, Head Office, Phone, Fax, Email, Web, Business Profile*.

Tombol *Logout* berguna ketika *user* ingin *logout*. Ketika tombol *Logout* ditekan maka tampilan akan menuju ke *Form* Rekomendasi.

#### **4.4. Pengelolaan Detil Perusahaan**

#### **4.4.1.Detil Profil**

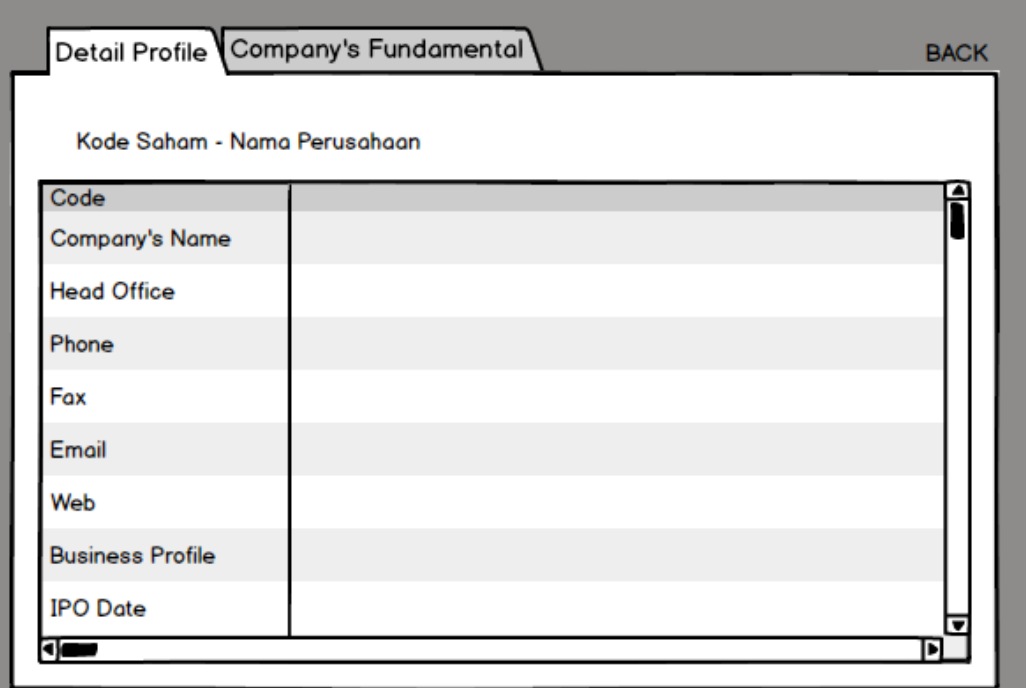

Gambar 4.32. *Mockup* UC *Detail* bagian Detil Profil

*User interface* ini berfungsi untuk melakukan proses pengelolaan detil perusahaan. Proses pengelolaan detil perusahaan tersebut adalah menampilkan profil suatu perusahaan. Data perusahaan yang ditampilkan adalah *Code, Company's Name, Head Office, Phone, Fax, Email, Web, Business Profile, IPO Date*, dan *IPO Price*.

Tombol *Back* berguna ketika *user* ingin kembali ke tampilan sebelumnya. Ketika tombol *Back* ditekan maka akan menuju ke tampilan sebelumnya.

#### **4.4.2.Detil Fundamental**

| Kode Saham - Nama Perusahaan |      |      |      |      |      |      |  |
|------------------------------|------|------|------|------|------|------|--|
| <b>YEAR</b>                  | 2017 | 2016 | 2015 | 2014 | 2013 | 2012 |  |
| Last Price (Rp)              |      |      |      |      |      |      |  |
| Share Out (Rp)               |      |      |      |      |      |      |  |
| Market Cap (Rp)              |      |      |      |      |      |      |  |
| Cash (Rp)                    |      |      |      |      |      |      |  |
| <b>Total Asset (Rp)</b>      |      |      |      |      |      |      |  |
| Short Term Debt (Rp)         |      |      |      |      |      |      |  |
| Long Term Debt (Rp)          |      |      |      |      |      |      |  |
| <b>Total Equity (Rp)</b>     |      |      |      |      |      |      |  |

Gambar 4.33. *Mockup* UC *Detail* bagian Detil Fundamental

*User interface* ini berfungsi untuk melakukan proses pengelolaan detil perusahaan. Proses pengelolaan detil perusahaan tersebut adalah menampilkan fundamental suatu perusahaan. Data fundamental yang ditampilkan adalah Tahun, *Last Price*, *Share Out*, *Market Cap*, *Cash*, *Total Asset, Short Term Debt, Long Term Debt, Total Equity, Revenue,* GP, OP, NP, NPM, EBITDA, *Interest Expenses,* EPS, PER, BVPS, PBV, ROA, ROE, EV/EBITDA, *Debt/Equity, Debt/TotalCap, Debt/*EBITDA, EBITDA*/IntExps*.

Tombol *Back* berguna ketika *user* ingin kembali ke tampilan sebelumnya. Ketika tombol *Back* ditekan maka akan menuju ke tampilan sebelumnya.

#### **4.5. Pengelolaan Fundamental Perusahaan**

#### **4.5.1. Tampil Data Profil**

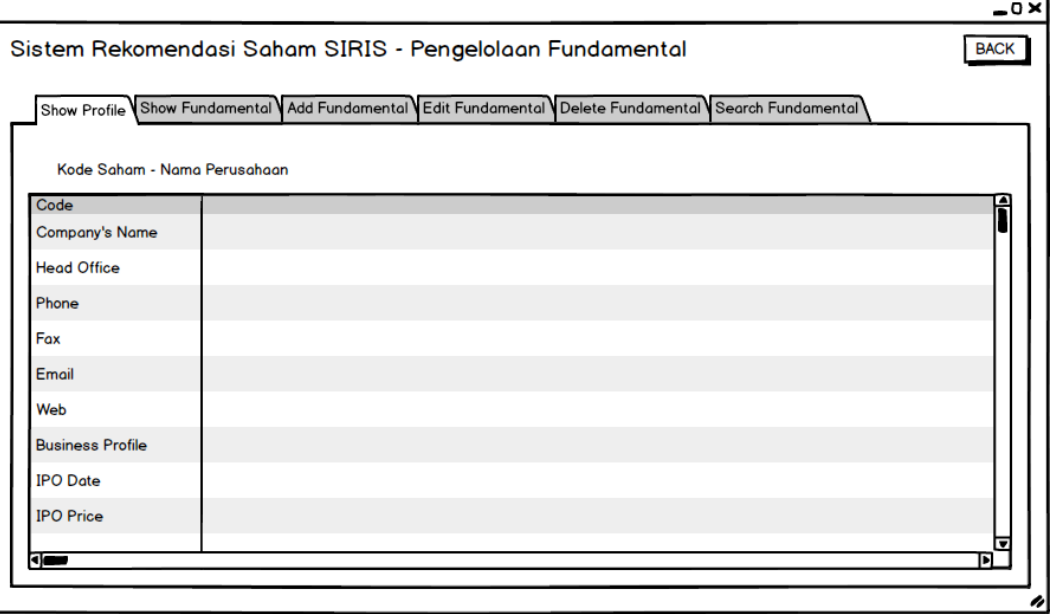

Gambar 4.34. *Mockup Form* Fundamental bagian Tampil Data Profil

*User interface* ini berfungsi untuk melakukan proses pengelolaan detil perusahaan. Proses pengelolaan detil perusahaan tersebut adalah menampilkan profil suatu perusahaan. Data perusahaan yang ditampilkan adalah *Code, Company's Name, Head Office, Phone, Fax, Email, Web, Business Profile, IPO Date,* dan *IPO Price*.

Tombol *Back* berguna ketika *user* ingin kembali ke tampilan sebelumnya. Ketika tombol *Back* ditekan maka tampilan akan menuju ke *Form* Pengelolaan Perusahaan.

#### **4.5.2. Tampil Data Fundamental**

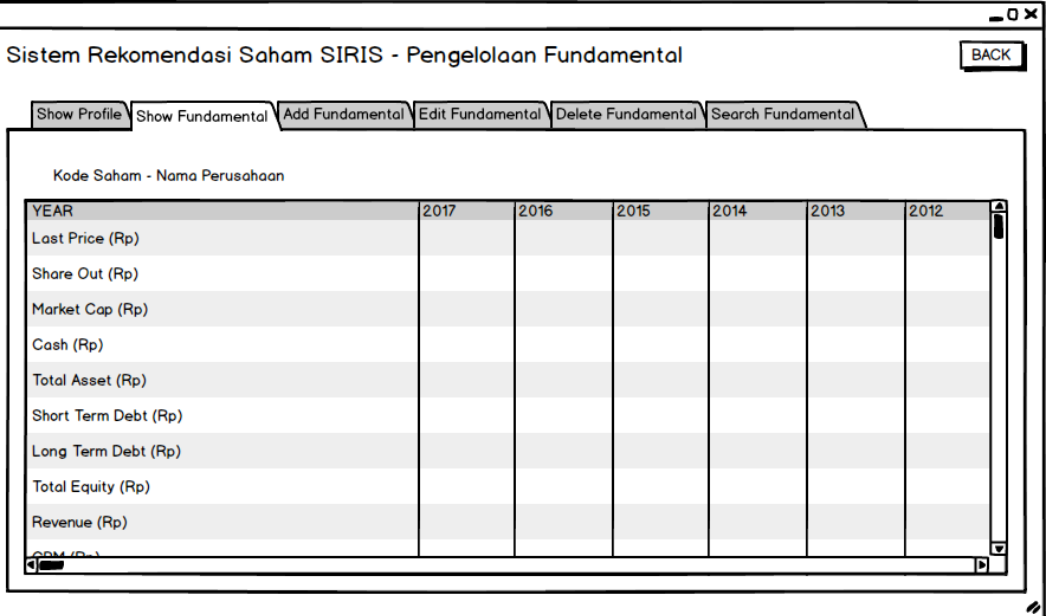

Gambar 4.35. *Mockup Form* Fundamental bagian Tampil Data Fundamental

*User interface* ini berfungsi untuk melakukan proses pengelolaan fundamental. Proses pengelolaan fundamental tersebut adalah menampilkan fundamental suatu perusahaan. Data fundamental yang ditampilkan adalah Tahun, *Last Price*, *Share Out*, *Market Cap*, *Cash*, *Total Asset, Short Term Debt, Long Term Debt, Total Equity, Revenue,*  GP, OP, NP, NPM, EBITDA, *Interest Expenses,* EPS, PER, BVPS, PBV, ROA, ROE, EV/EBITDA, *Debt/Equity, Debt/TotalCap, Debt/*EBITDA, EBITDA*/IntExps*.

Tombol *Back* berguna ketika *user* ingin kembali ke tampilan sebelumnya. Ketika tombol *Back* ditekan maka akan menuju ke *Form* Pengelolaan Perusahaan.

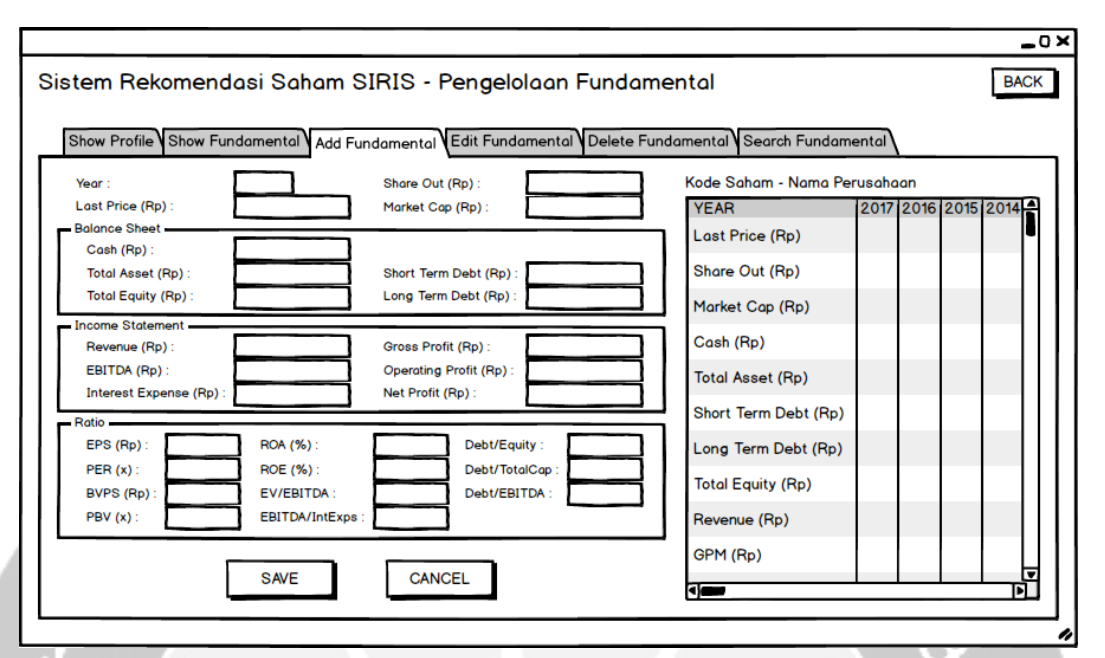

#### **4.5.3. Tambah Data Fundamental**

Gambar 4.36. *Mockup Form* Fundamental bagian Tambah Data Fundamental

*User interface* ini berfungsi untuk melakukan proses pengelolaan fundamental. Proses pengelolaan fundamental tersebut adalah menambahkan data fundamental perusahaan. *User* mengetikkan data yang diperlukan pada *textbox* yang tersedia. Kemudian saat *user* menekan tombol *Save* maka segala *textbox* yang telah diketikkan akan terproses untuk di*input*kan ke *database*.

Di sebelah kanan, terdapat *datagridview* yang menampilkan data fundamental perusahaan yang sudah terdaftar. Tombol *Cancel* berguna ketika *user* ingin membatalkan aksi peng*input*an. Ketika tombol *Cancel* ditekan maka seluruh *textbox* akan ter-*reset*. Tombol *Back* berguna ketika *user* ingin kembali ke tampilan sebelumnya. Ketika tombol *Back* ditekan maka akan menuju ke *Form* Pengelolaan Perusahaan.
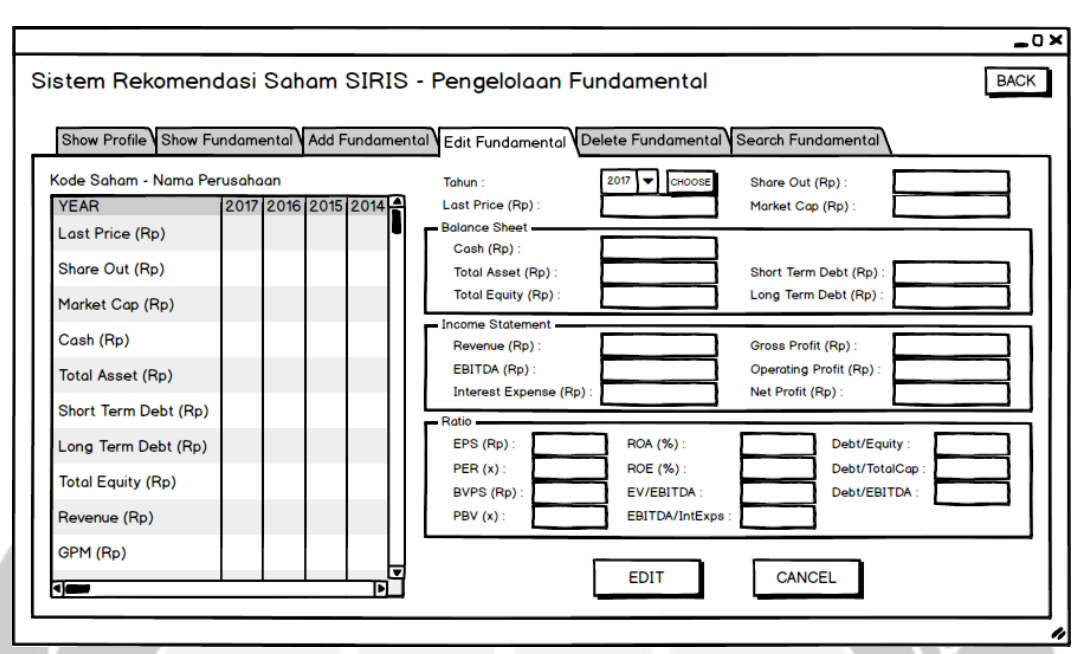

#### **4.5.4.Ubah Data Fundamental**

Gambar 4.37. *Mockup Form* Fundamental bagian Ubah Data Fundamental

*User interface* ini berfungsi untuk melakukan proses pengelolaan fundamental. Proses pengelolaan fundamental tersebut adalah mengubah data fundamental perusahaan. Sebelum mengubah data perusahaan, *user* harus memilih terlebih dahulu data tahun yang ingin diubah dari *combobox* yang tersedia. Kemudian saat menekan tombol Pilih, maka data fundamental di tahun tersebut akan terisi pada *textbox*. Kemudian *user* bisa mengubah data fundamental dari *textbox* yang sudah terisi. Setelah data diganti, ketika *user* menekan tombol *Edit* maka data fundamental tahun tersebut di *database* akan terubah.

Tombol *Cancel* berguna ketika *user* ingin membatalkan aksi pengubahan. Ketika tombol *Cancel* ditekan maka seluruh *textbox* akan ter-*reset*. Tombol *Back* berguna ketika *user* ingin kembali ke tampilan sebelumnya. Ketika tombol *Back* ditekan maka akan menuju ke *Form* Pengelolaan Perusahaan.

#### **4.5.5.Hapus Data Fundamental**

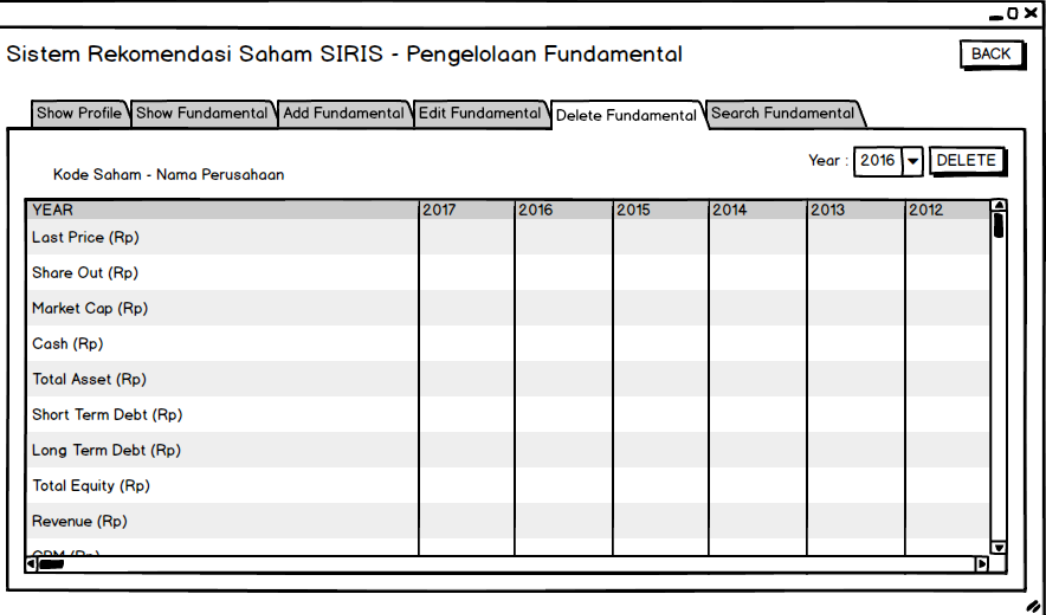

Gambar 4.38. *Mockup Form* Fundamental bagian Hapus Data Fundamental

*User interface* ini berfungsi untuk melakukan proses pengelolaan fundamental. Proses pengelolaan fundamental tersebut adalah menghapus data fundamental tahun tertentu. Sebelum menghapus data fundamental, *user* harus memilih terlebih dahulu data tahun yang ingin dihapus dari *combobox* yang tersedia. Ketika *user* menekan tombol *Delete* maka data fundamental perusahaan tahun tersebut di *database* akan terhapus.

Tombol *Back* berguna ketika *user* ingin kembali ke tampilan sebelumnya. Ketika tombol *Back* ditekan maka akan menuju ke *Form* Pengelolaan Perusahaan.

#### **4.5.6. Cari Data Fundamental**

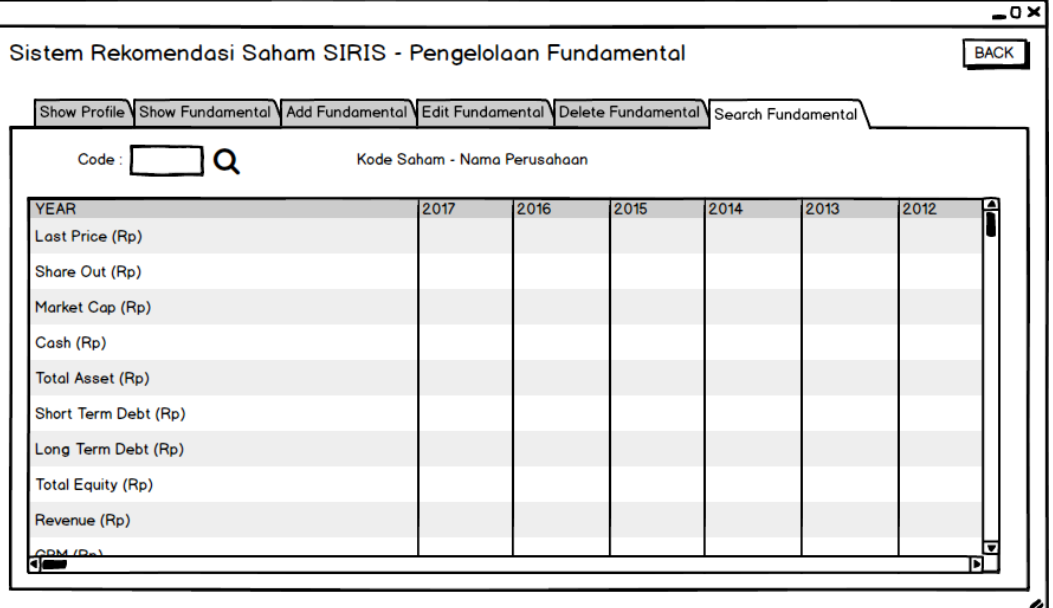

Gambar 4.39. *Mockup Form* Fundamental bagian Cari Data Fundamental

*User interface* ini berfungsi untuk melakukan proses pengelolaan fundamental. Proses pengelolaan fundamental tersebut adalah mencari data fundamental yang telah terdaftar pada suatu perusahaan. Data fundamental perusahaan yang ditampilkan adalah Tahun, *Last Price*, *Share Out*, *Market Cap*, *Cash*, *Total Asset, Short Term Debt, Long Term Debt, Total Equity, Revenue,* GP, OP, NP, NPM, EBITDA, *Interest Expenses,* EPS, PER, BVPS, PBV, ROA, ROE, EV/EBITDA, *Debt/Equity, Debt/TotalCap, Debt/*EBITDA, EBITDA*/IntExps*.

*User* harus mengetikkan *code* dari perusahaan yang ingin dicari fundamentalnya pada *textbox* yang tersedia. Kemudian saat *user* menekan *icon search*, maka *datagridview*  akan menampilkan data fundamental dari perusahaan yang dicari. Tombol *Back* berguna ketika *user* ingin kembali ke tampilan sebelumnya. Ketika tombol *Back* ditekan maka akan menuju ke *Form* Pengelolaan Perusahaan.

**Pembangunan Sistem Rekomendasi Saham Berdasarkan Analisis Fundamental Menggunakan Metode**  *Weighted Product*

Perancangan, Deskripsi, dan Hasil Uji

Perangkat Lunak

Cindy Felita 14 07 07806

Dibuat untuk:

Universitas Atma Jaya Yogykarta

2018

## **DAFTAR PERUBAHAN**

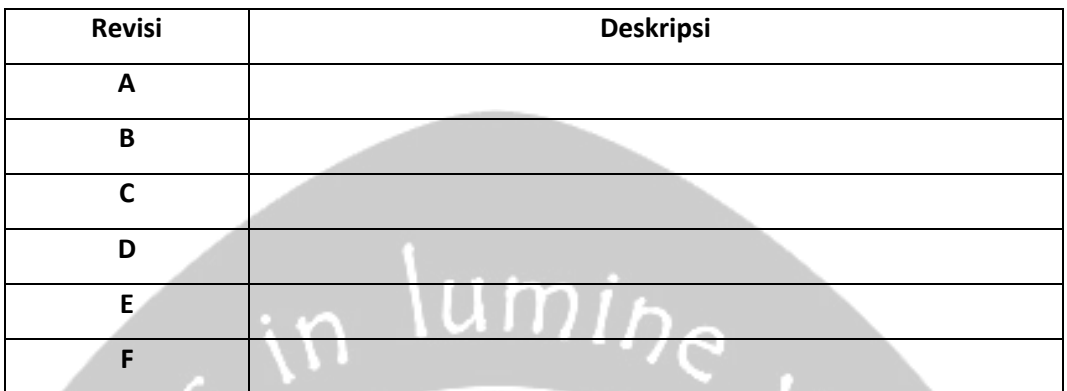

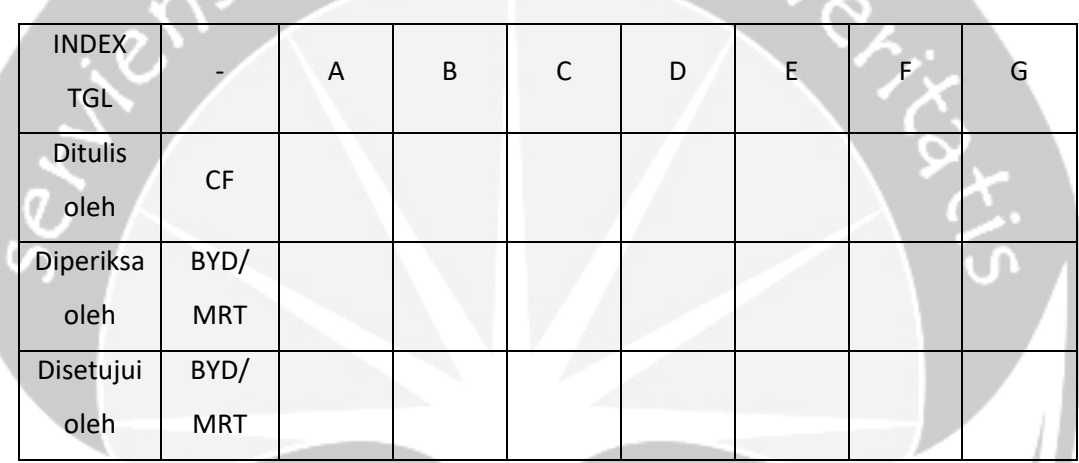

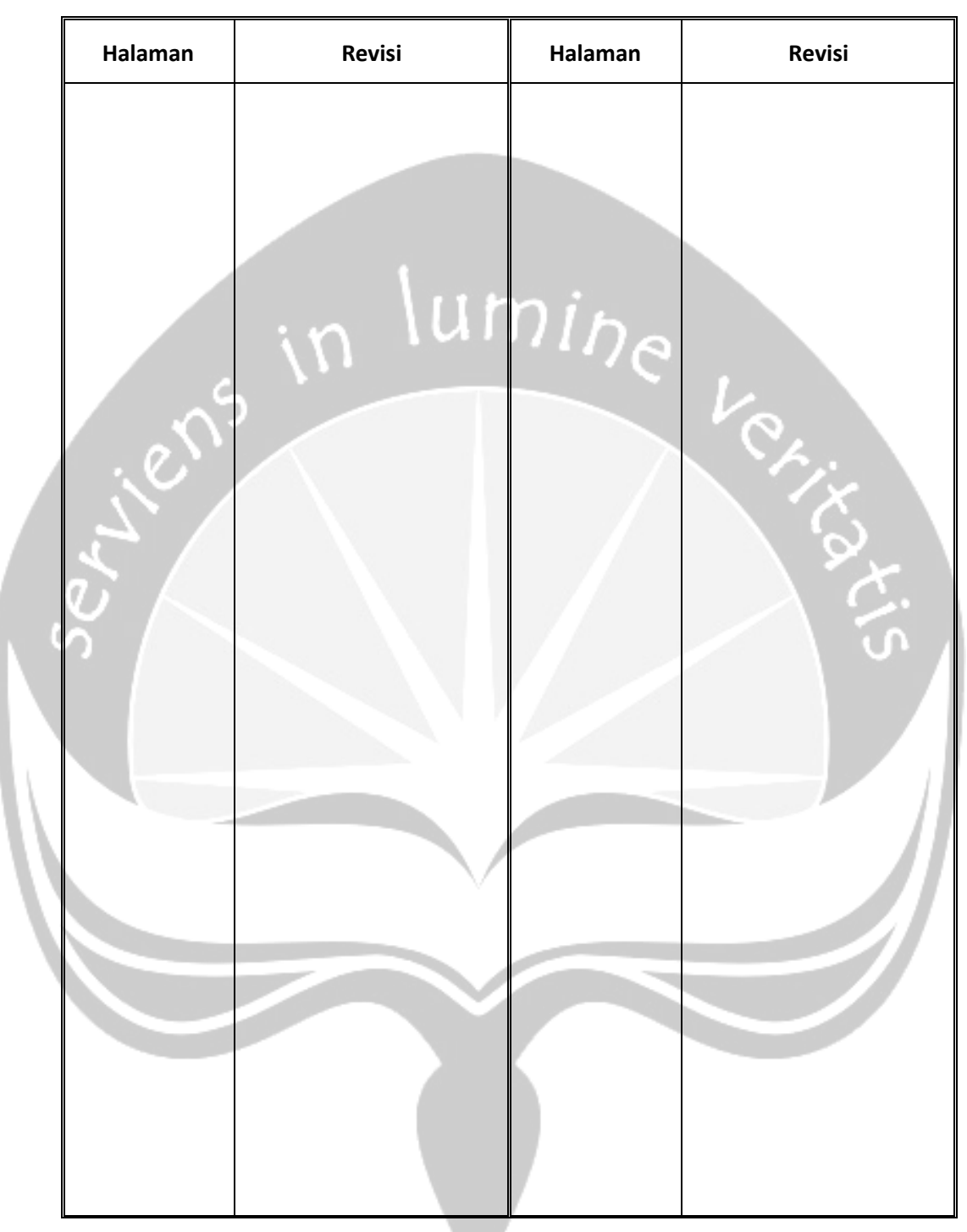

## **Daftar Halaman Perubahan**

## **DAFTAR ISI**

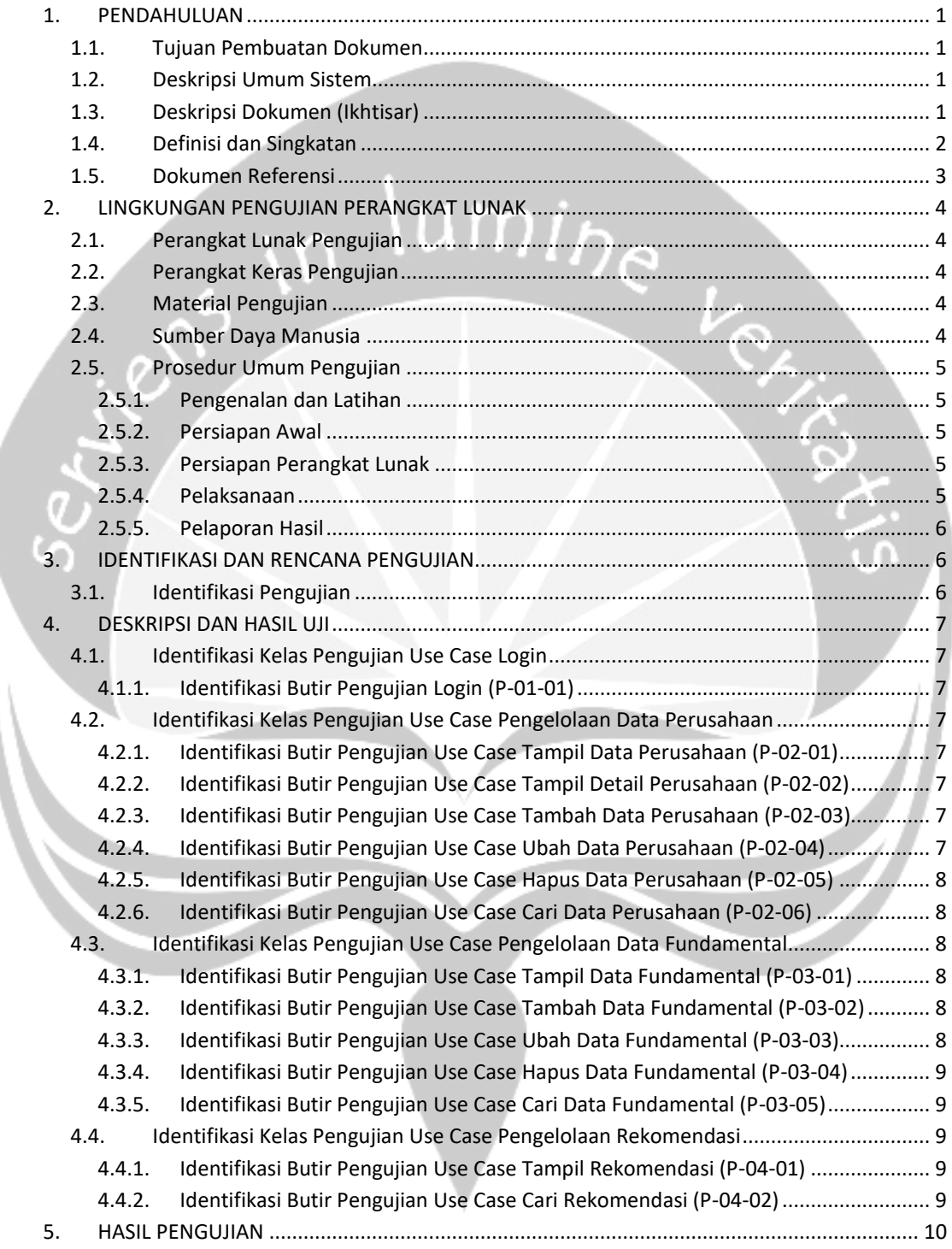

## **DAFTAR TABEL**

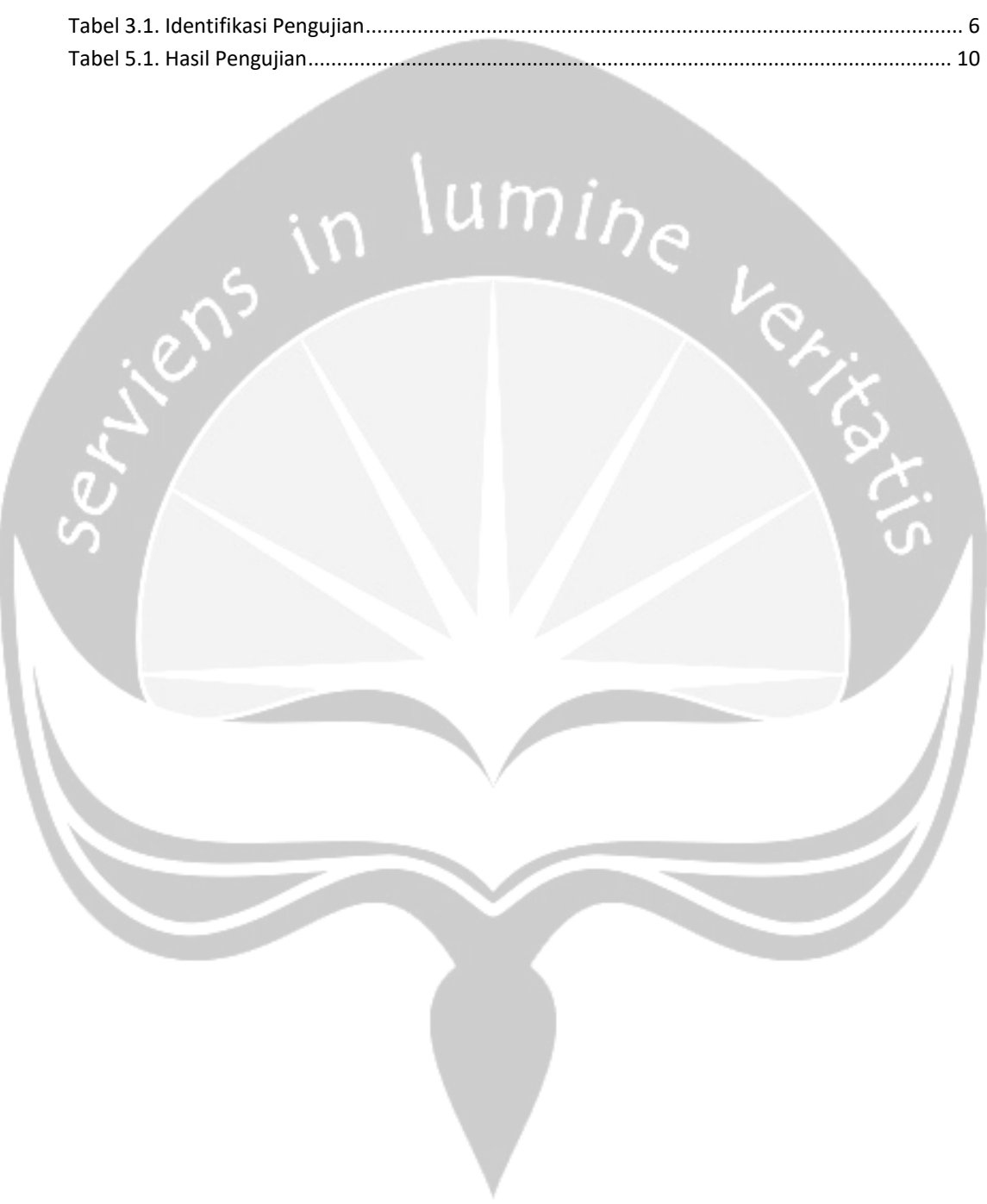

#### <span id="page-80-0"></span>**1. PENDAHULUAN**

#### <span id="page-80-1"></span>**1.1. Tujuan Pembuatan Dokumen**

Dokumen Perancangan, Deskripsi, dan Hasil Uji Perangkat Lunak (PDHUPL) SIRIS ini adalah dokumen yang berisi mengenai perencanaan, deskripsi dan hasil pengujian perangkat lunak yang spesifikasi-nya secara sistematis terdapat pula pada dokumen SKPL SIRIS, yaitu SIRIS (Sistem Rekomendasi Saham). Selanjutnya dokumen PDHUPL SIRIS ini dipergunakan sebagai bahan panduan untuk melakukan pengujian terhadap SIRIS. PDHUPL SIRIS ini juga akan digunakan untuk menguji keseluruhan sistem SIRIS.

#### <span id="page-80-2"></span>**1.2. Deskripsi Umum Sistem**

SIRIS merupakan perangkat lunak yang dikembangkan untuk membantu merekomendasikan saham untuk jangka panjang kepada investor yang berbasis *desktop*. Sistem ini dibuat untuk memberikan layanan rekomendasi saham perusahaan untuk mempermudah investor dalam penentuan pilihan saham jangka panjang yang akan dibeli.

Pada aplikasi desktop digunakan oleh *user* dan digunakan juga oleh pihak *internal*, yaitu Admin. Aplikasi ini menangani mekanisme login, pengelolaan data perusahaan, pengelolaan data fundamental perusahaan, dan pengelolaan rekomendasi. Melalui aplikasi desktop tersebut Admin dapat mengelola data perusahaan dan data fundamental perusahaan.

Perangkat lunak SIRIS ini berjalan pada *platform dekstop*. Bahasa pemrograman yang digunakan untuk membuat perangkat lunak ini adalah C#, dengan lingkungan pemrograman menggunakan Microsoft Visual Studio 2012. Untuk *database* yang akan dipergunakan adalah SQL Server 2008.

#### <span id="page-80-3"></span>**1.3. Deskripsi Dokumen (Ikhtisar)**

Dokumen PDHUPL SIRIS ini mempunyai sistematika penulisan sebagai berikut:

- 1. Pendahuluan
	- 1.1 Tujuan Pembuatan Dokumen
	- 1.2 Deskripsi Umum Sistem
	- 1.3 Deskripsi Dokumen atau Ikhtisar
	- 1.4 Definisi dan Singkatan
	- 1.5 Dokumen Referensi
- 2. Lingkungan Pengujian Perangkat Lunak
	- 2.1 Perangkat Lunak Pengujian
	- 2.2 Perangkat Keras Pengujian
	- 2.3 Material Pengujian
	- 2.4 Sumber Data Manusia
	- 2.5 Prosedur Umum
		- 2.5.1 Pengenalan dan Latihan
		- 2.5.2 Persiapan Awal
			- 2.5.2.1 Persiapan Prosedural
			- 2.5.2.2 Persiapan Perangkat Keras
			- 2.5.2.3 Persiapan Perangkat Lunak
		- 2.5.3 Pelaksanaan
		- 2.5.4 Pelaporan Hasil
- 3. Identifikasi dan Rencana Pengujian
- 4. Deskripsi dan Hasil Uji
	- 4.1 Identifikasi Kelas Pengujian

4.1.1 Identifikasi Butir Pengujian

5. Hasil Pengujian

### <span id="page-81-0"></span>**1.4. Definisi dan Singkatan**

Definisi dan singkatan.

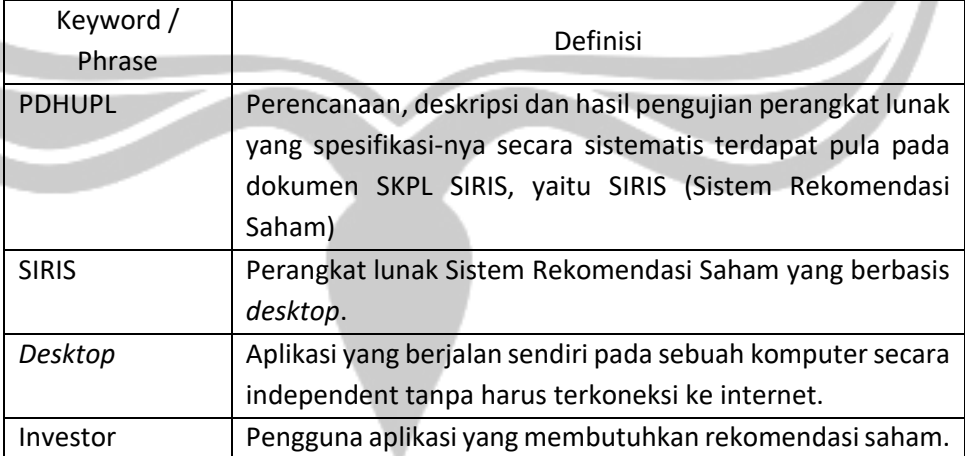

ine lext

## <span id="page-82-0"></span>**1.5. Dokumen Referensi**

Referensi yang digunakan pada perangkat lunak tersebut adalah:

- 4. Cindy Felita / 140707806, *Spesifikasi Kebutuhan Perangkat Lunak (SKPL) SIRIS*, Universitas Atma Jaya Yogyakarta.
- 5. Cindy Felita / 140707806, *Perencanaan, Deskripsi dan Hasil Pengujian Perangkat Lunak (PDHUPL) NBCIS*, Universitas Atma Jaya Yogyakarta.
- 6. Clara Monica / 130707413, *Perencanaan, Deskripsi dan Hasil Pengujian Perangkat Lunak (PDHUPL) SIRETUR*, Universitas Atma Jaya Yogyakarta.
- 7. Samuel David Sutanto / 140707809, *Perencanaan, Deskripsi dan Hasil Pengujian Perangkat Lunak (PDHUPL) SIRIS*, Universitas Atma Jaya Yogyakarta.

### <span id="page-83-0"></span>**2. LINGKUNGAN PENGUJIAN PERANGKAT LUNAK**

### <span id="page-83-1"></span>**2.1. Perangkat Lunak Pengujian**

Perangkat lunak pengujian beserta spesifikasinya berupa:

- 1. Windows 10 Education sebagai sistem operasi.
- 2. SQL Server 2012 dari *Microsoft* sebagai DBMS penjalan aplikasi.
- 3. Microsoft Visual Studio 2012 dari *Microsoft* sebagai *tools* untuk menjalankan aplikasi.
- 4. *Tools* pengujian lain yang direncanakan.

## <span id="page-83-2"></span>**2.2. Perangkat Keras Pengujian**

Perangkat keras pengujian berupa:

- 1. Mouse, digunakan untuk mengenali *input* yang dilakukan oleh *user* yang berkaitan dengan *event click*.
- 2. Keyboard, digunakan untuk mengenali *input* yang dilakukan oleh *user* untuk meng*input*kan data berupa karakter, teks, ataupun menu *pull down*.
- 3. Monitor, digunakan untuk menampilkan halaman *desktop* kepada *user*.
- 4. Perangkat *desktop*, spesifikasi yang dianjurkan adalah *processor* Intel i3 dengan RAM sebesar 4GB.

## <span id="page-83-3"></span>**2.3. Material Pengujian**

Tidak ada material tambahan untuk pengujian ini.

## <span id="page-83-4"></span>**2.4. Sumber Daya Manusia**

Sumber data pengujian berupa:

- 1. *Tester* → terdiri dari 1 orang dengan spesifikasi Mahasiswa Teknik Informatika Universitas Atma Jaya Yogyakarta
- 2. *System Analyst* merangkap Konsultan Sistem Independent → terdiri dari 2 orang untuk memberikan masukan bahan uji yang berkaitan dengan interaksi manusia dan komputer seperti *interface* serta fungsionalitasnya, *system analyst* dan konsultan adalah Dosen Pembimbing Tugas Akhir Universitas Atma Jaya Yogyakarta.

#### <span id="page-84-0"></span>**2.5. Prosedur Umum Pengujian**

#### <span id="page-84-1"></span>**2.5.1. Pengenalan dan Latihan**

Tidak dilakukan pengenalan dan pelatihan untuk SIRIS ini.

## <span id="page-84-2"></span>**2.5.2. Persiapan Awal**

## **2.5.2.1. Persiapan Prosedural**

Prosedural pengujian akan diawali dengan melakukan pemasangan dan pengaturan perangkat lunak berserta basis data pada server.

## **2.5.2.2. Persiapan Perangkat Keras**

Antarmuka perangkat keras yang digunakan dalam perangkat lunak SIRIS adalah:

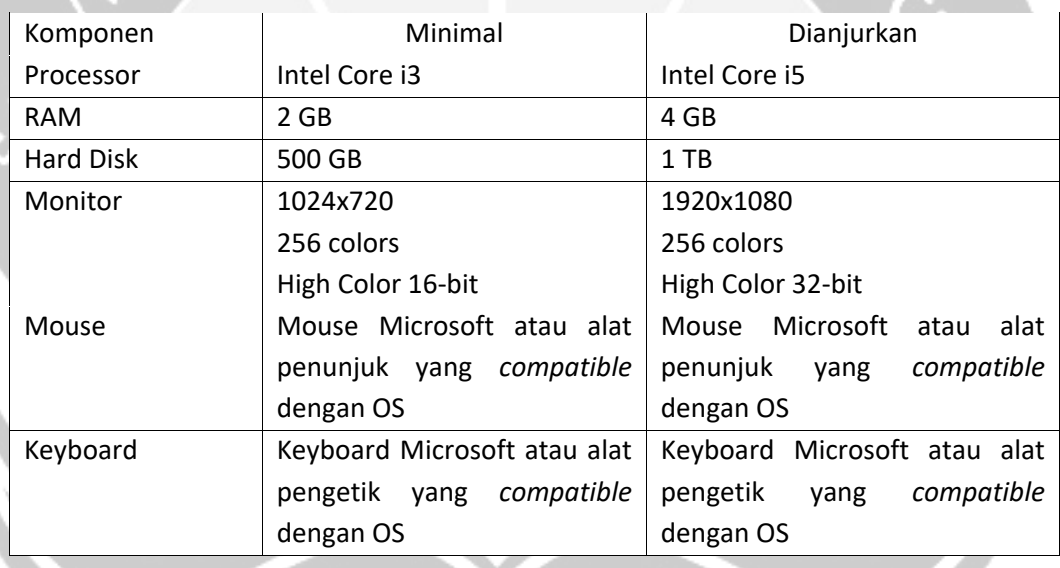

## <span id="page-84-3"></span>**2.5.3. Persiapan Perangkat Lunak**

- 1. Microsoft Windows 7 64-bit/8//10 dari *Microsoft* sebagai sistem operasi untuk *user*.
- 2. Perangkat Lunak SIRIS disiapkan dalam *desktop* PC.

## <span id="page-84-4"></span>**2.5.4. Pelaksanaan**

Pelaksanaan pengujian yang dilakukan untuk masing – masing *use case*, *basic flow*, dan *alternative flow*. Untuk deskripsi *use case* dapat mengacu ke Spesifikasi Kebutuhan Perangkat Lunak SIRIS.

## <span id="page-85-0"></span>**2.5.5. Pelaporan Hasil**

Hasil pengujian akan diserahkan kepada dosen pembimbing dari projek ini, yaitu Bapak Yudi Dwiandiyanta, S.T., M.T. dan Bapak Martinus Maslim, S.T., M.T. serta Program Studi Teknik Informatika dan Teknik Industri Fakultas Teknologi Industri Universitas Atma Jaya Yogyakarta.

# <span id="page-85-2"></span><span id="page-85-1"></span>**3. IDENTIFIKASI DAN RENCANA PENGUJIAN 3.1. Identifikasi Pengujian** umi $b_{\infty}$

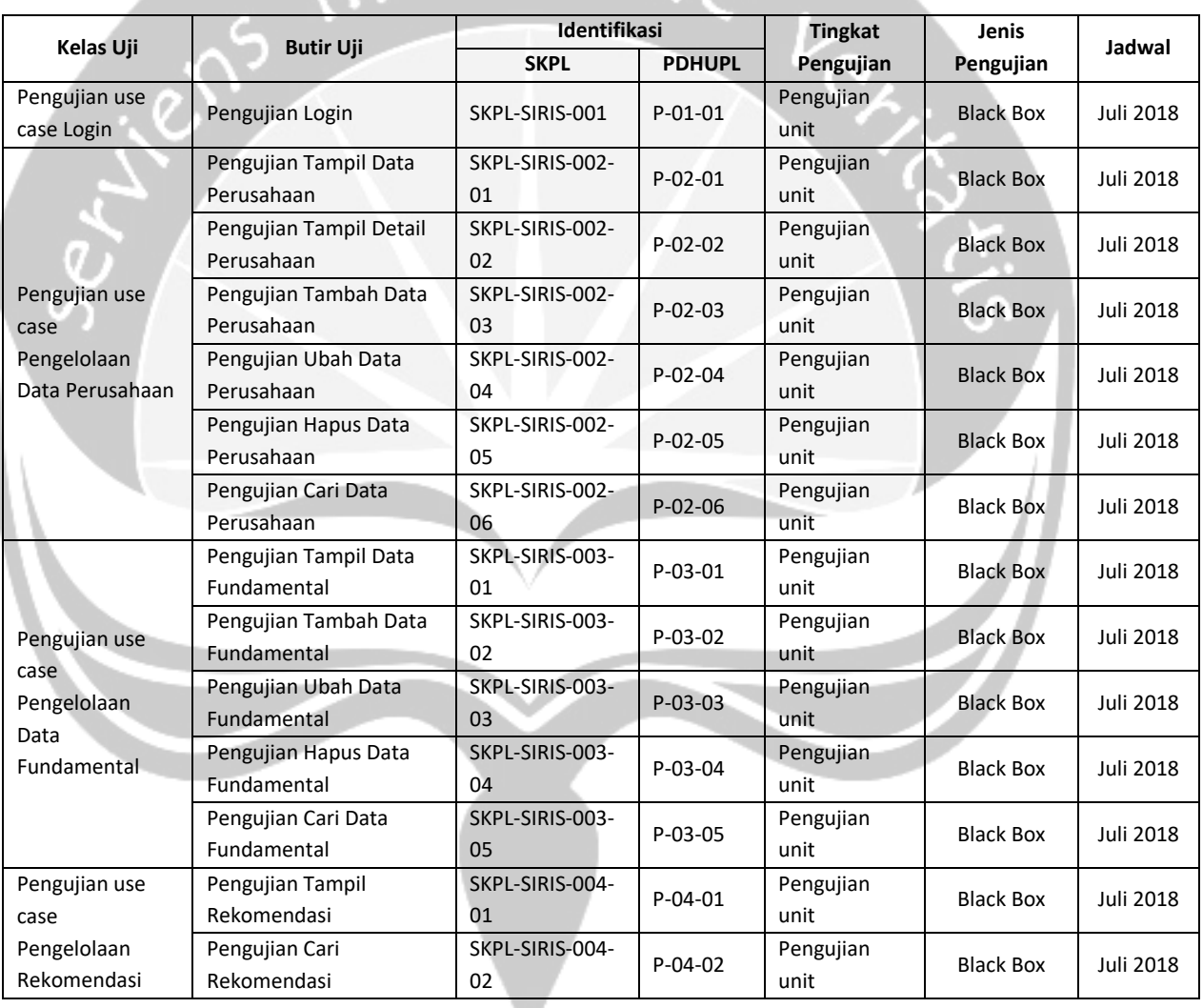

<span id="page-85-3"></span>Tabel 3.1. Identifikasi Pengujian

#### <span id="page-86-0"></span>**4. DESKRIPSI DAN HASIL UJI**

### <span id="page-86-1"></span>**4.1. Identifikasi Kelas Pengujian Use Case Login**

Kelas Pengujian ini adalah kelas pengujian yang meliputi proses untuk mengakses ke dalam sistem dengan cara memasukkan *username* dan *password* admin.

#### <span id="page-86-2"></span>**4.1.1. Identifikasi Butir Pengujian Login (P-01-01)**

Butir pengujian ini menguji admin untuk masuk ke dalam sistem. Yang menjadi masukan adalah *username* dan *password*, jika data tersebut yang dimasukkan sesuai maka admin akan masuk ke dalam sistem.

## <span id="page-86-3"></span>**4.2. Identifikasi Kelas Pengujian Use Case Pengelolaan Data Perusahaan**

Kelas Pengujian ini adalah kelas pengujian data perusahaan yang meliputi proses tampil data, tampil detail, tambah data, ubah data, hapus data, dan cari data perusahaan.

#### <span id="page-86-4"></span>**4.2.1. Identifikasi Butir Pengujian Use Case Tampil Data Perusahaan (P-02-01)**

Butir pengujian ini melakukan pengujian terhadap antarmuka untuk menampilkan data perusahaan. Tampil data perusahaan ini akan secara otomatis dilakukan saat *user* membuka menu pengelolaan data perusahaan. Data yang ada akan ditampilkan dalam bentuk *datagridview*.

<span id="page-86-5"></span>**4.2.2. Identifikasi Butir Pengujian Use Case Tampil Detail Perusahaan (P-02-02)** Butir pengujian ini melakukan pengujian terhadap antarmuka untuk menampilkan detail perusahaan. Tampil detail perusahaan ini akan secara otomatis dilakukan saat *user* menekan tombol *Detail*. Data yang ada akan ditampilkan dalam bentuk *datagridview*.

## <span id="page-86-6"></span>**4.2.3. Identifikasi Butir Pengujian Use Case Tambah Data Perusahaan (P-02-03)**

Butir pengujian ini melakukan pengujian terhadap antarmuka untuk menambahkan data perusahaan. Masukan untuk pengujian ini adalah *Code, Company's Name, Head Office, Phone, Fax, Email, Web, Business Profile*, *IPO Price* ke dalam *textbox,* dan *IPO Price* ke dalam *datepicker*.

## <span id="page-86-7"></span>**4.2.4. Identifikasi Butir Pengujian Use Case Ubah Data Perusahaan (P-02-04)**

Butir pengujian ini melakukan pengujian terhadap antarmuka untuk mengubah data perusahaan. *User* memilih data perusahaan dari *datagridview* untuk diubah kemudian menekan tombol *Choose*. Lalu ubah data yang hendak diubah kemudian menekan tombol *Edit*. Lalu akan muncul *confirmation box* untuk memastikan apakah yakin untuk mengubah data atau tidak.

#### <span id="page-87-0"></span>**4.2.5. Identifikasi Butir Pengujian Use Case Hapus Data Perusahaan (P-02-05)**

Butir pengujian ini melakukan pengujian terhadap antarmuka untuk menghapus data perusahaan. Pada butir ini, *user* memilih data perusahaan yang ingin dihapus pada *datagridview* yang ada kemudian menekan tombol *Delete*. Lalu akan muncul *confirmation box* untuk memastikan apakah yakin untuk hapus data atau tidak.

#### <span id="page-87-1"></span>**4.2.6. Identifikasi Butir Pengujian Use Case Cari Data Perusahaan (P-02-06)**

Butir pengujian ini melakukan pengujian terhadap antarmuka untuk mencari data perusahaan. Pada butir ini, pengguna memasukan *keyword* pencarian pada *textbox* pencarian yang telah disediakan kemudian data perusahaan yang dicari akan tampil di *datagridview* sesuai dengan *keyword* pencarian yang dimasukkan.

#### <span id="page-87-2"></span>**4.3. Identifikasi Kelas Pengujian Use Case Pengelolaan Data Fundamental**

Kelas Pengujian ini adalah kelas pengujian data perusahaan yang meliputi proses tampil data, tambah data, ubah data, hapus data, dan cari data fundamental.

<span id="page-87-3"></span>**4.3.1. Identifikasi Butir Pengujian Use Case Tampil Data Fundamental (P-03-01)** Butir pengujian ini melakukan pengujian terhadap antarmuka untuk menampilkan data fundamental suatu perusahaan. Tampil data fundamntal ini akan secara otomatis dilakukan saat *user* membuka menu pengelolaan data fundamental. Data yang ada akan ditampilkan dalam bentuk *datagridview*.

# <span id="page-87-4"></span>**4.3.2. Identifikasi Butir Pengujian Use Case Tambah Data Fundamental (P-03- 02)**

Butir pengujian ini melakukan pengujian terhadap antarmuka untuk menambahkan data fundamental. Masukan untuk pengujian ini adalah *Year, Last Price*, *Share Out*, *Market Cap*, *Cash*, *Total Asset, Short Term Debt, Long Term Debt, Total Equity, Revenue,* GP, OP, NP, NPM, EBITDA, *Interest Expenses,* EPS, PER, BVPS, PBV, ROA, ROE, EV/EBITDA, *Debt/Equity, Debt/TotalCap, Debt/*EBITDA, EBITDA*/IntExps* dalam *textbox*.

#### <span id="page-87-5"></span>**4.3.3. Identifikasi Butir Pengujian Use Case Ubah Data Fundamental (P-03-03)**

Butir pengujian ini melakukan pengujian terhadap antarmuka untuk mengubah data fundamental. *User* memilih data fundamental dari *combobox* Tahun yang ingin diubah kemudian menekan tombol *Choose*. Lalu ubah data yang hendak diubah kemudian menekan tombol *Edit*. Lalu akan muncul *confirmation box* untuk memastikan apakah yakin untuk mengubah data atau tidak.

#### <span id="page-88-0"></span>**4.3.4. Identifikasi Butir Pengujian Use Case Hapus Data Fundamental (P-03-04)**

Butir pengujian ini melakukan pengujian terhadap antarmuka untuk menghapus data fundamental. Pada butir ini, *user* memilih tahun data fundamental yang ingin dihapus pada *combobox* yang ada kemudian menekan tombol *Delete*. Lalu akan muncul *confirmation box* untuk memastikan apakah yakin untuk hapus data atau tidak.

## <span id="page-88-1"></span>**4.3.5. Identifikasi Butir Pengujian Use Case Cari Data Fundamental (P-03-05)**

Butir pengujian ini melakukan pengujian terhadap antarmuka untuk mencari data fundamental. Pada butir ini, *user* memasukan *keyword* pencarian pada *textbox* pencarian yang telah disediakan kemudian data fundamental yang dicari akan tampil di *datagridview* sesuai dengan *keyword* pencarian yang dimasukkan.

## <span id="page-88-2"></span>**4.4. Identifikasi Kelas Pengujian Use Case Pengelolaan Rekomendasi**

Kelas Pengujian ini adalah kelas pengujian rekomendasi yang meliputi proses tampil dan cari rekomendasi.

#### <span id="page-88-3"></span>**4.4.1. Identifikasi Butir Pengujian Use Case Tampil Rekomendasi (P-04-01)**

Butir pengujian ini melakukan pengujian terhadap antarmuka untuk menampilkan hasil rekomendasi oleh sistem. Tampil rekomendasi ini akan secara otomatis dilakukan saat *user* membuka menu pengelolaan rekomendasi. Data yang ada akan ditampilkan dalam bentuk *datagridview*.

## <span id="page-88-4"></span>**4.4.2. Identifikasi Butir Pengujian Use Case Cari Rekomendasi (P-04-02)**

Butir pengujian ini melakukan pengujian terhadap antarmuka untuk mencari rekomendasi. Pada butir ini, *user* memasukan kriteria pencarian pada *textbox* yang telah disediakan kemudian hasil rekomendasi yang dicari akan tampil di *datagridview* sesuai dengan kriteria pencarian yang dimasukkan. Masukan untuk pengujian ini adalah PER, ROE, ROA, PBV, DER, NPM, bobot PER, bobot ROE, bobot ROA, bobot PBV, bobot DER, dan bobot NPM dalam *textbox*.

#### **5. HASIL PENGUJIAN**

Tabel 5.15. Hasil Pengujian

<span id="page-89-1"></span><span id="page-89-0"></span>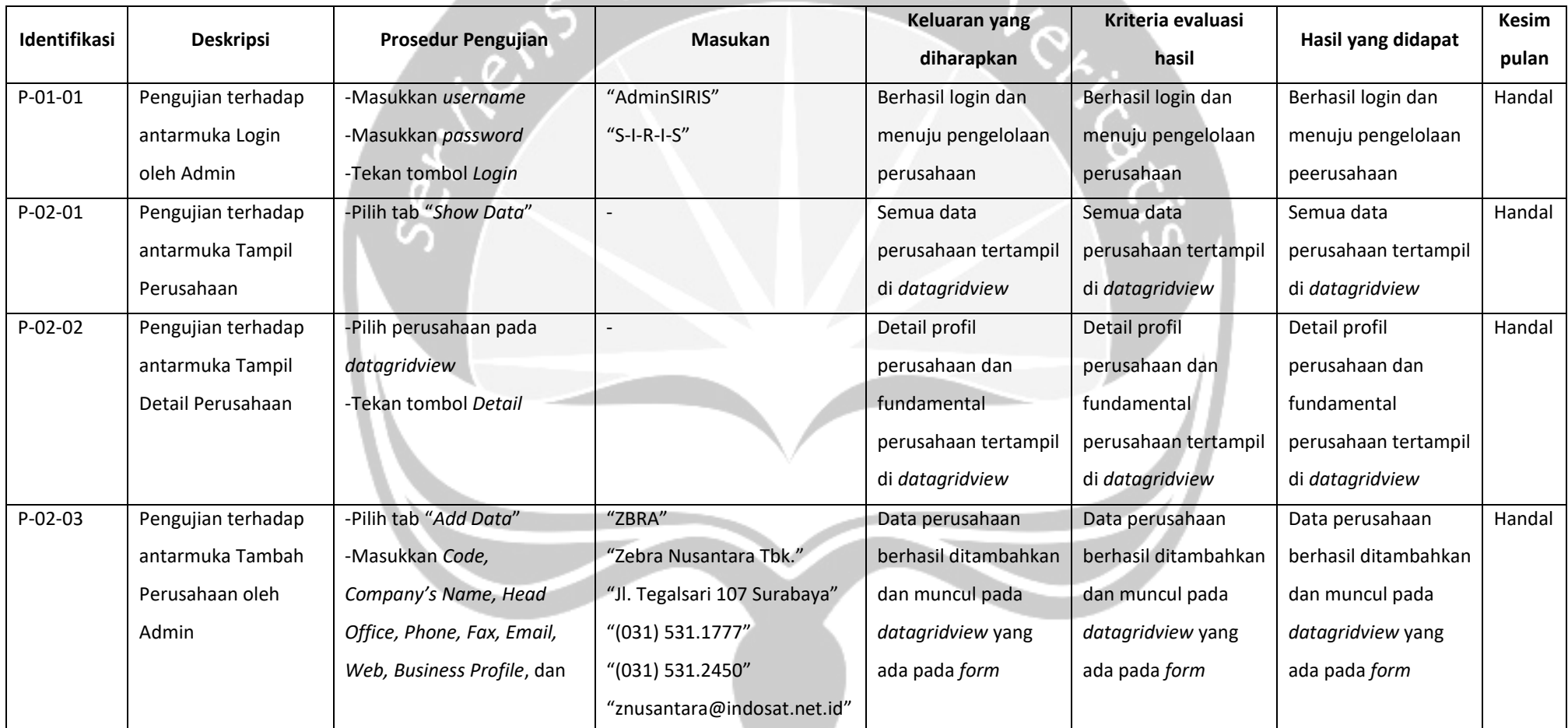

 $\int n \, ln m_i$ 

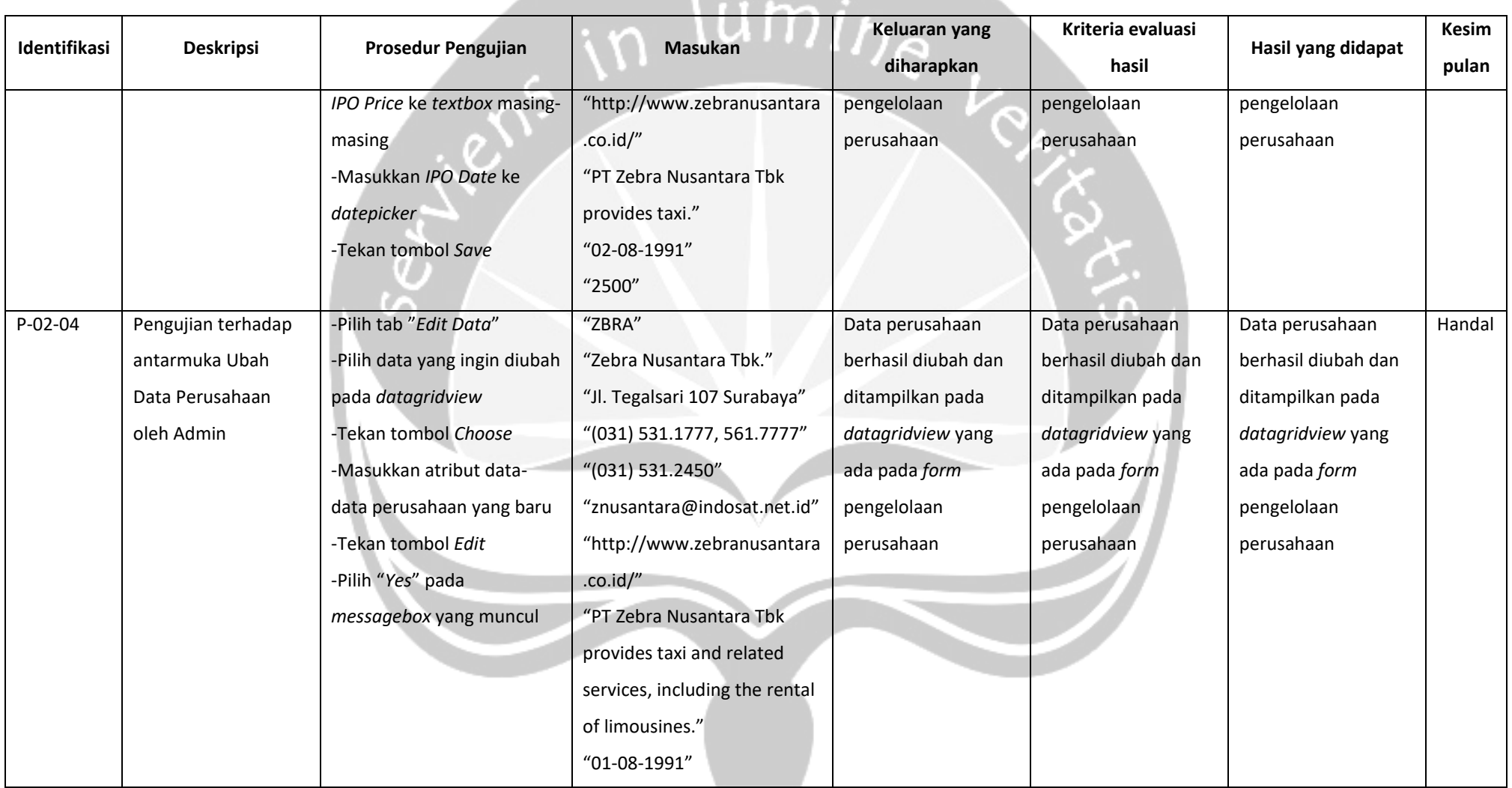

 $\overline{\phantom{a}}$ 

**Contract Contract Contract** 

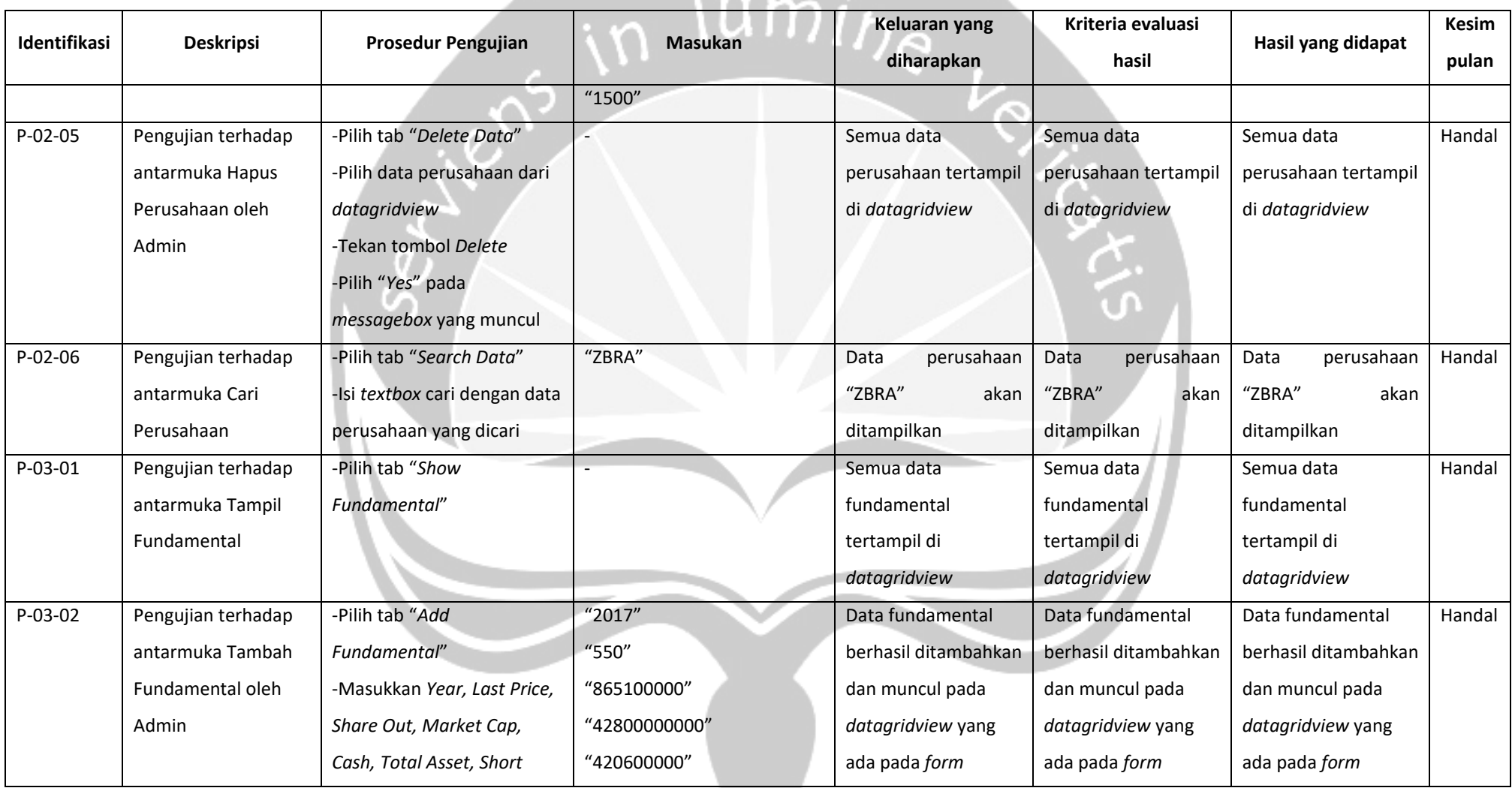

 $\overline{\phantom{a}}$ 

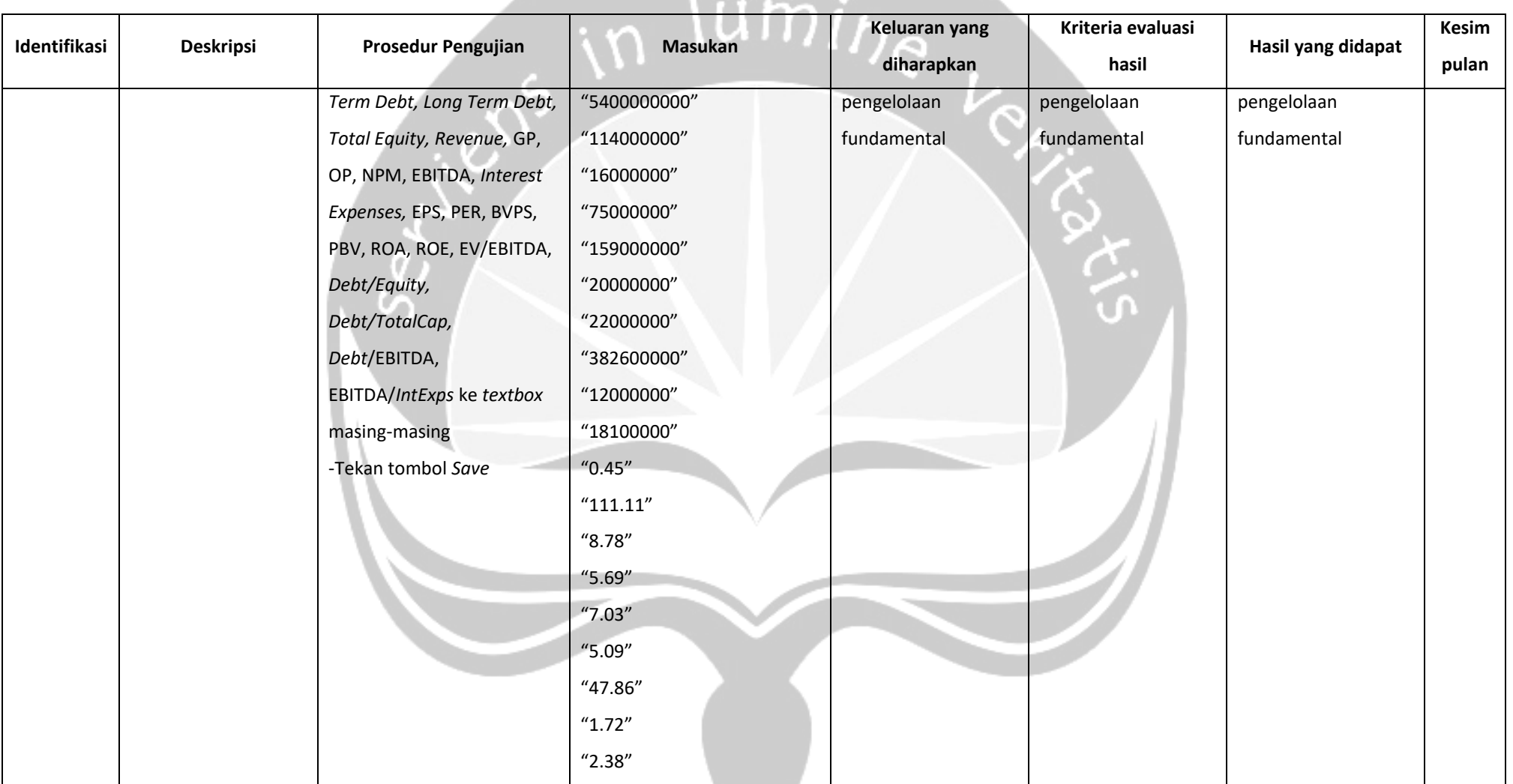

and the control

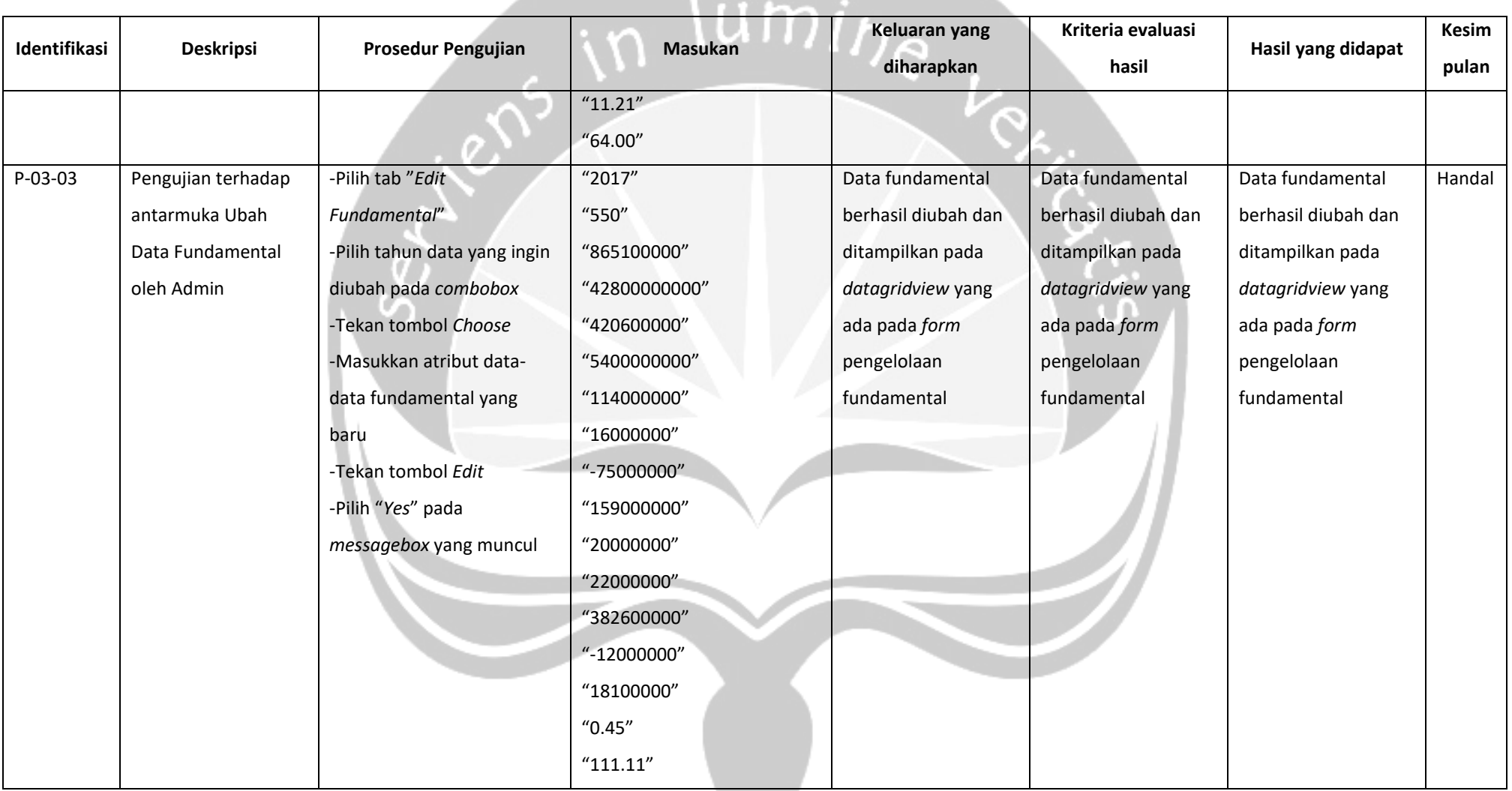

 $\overline{\phantom{a}}$ 

**Contract Contract Contract** 

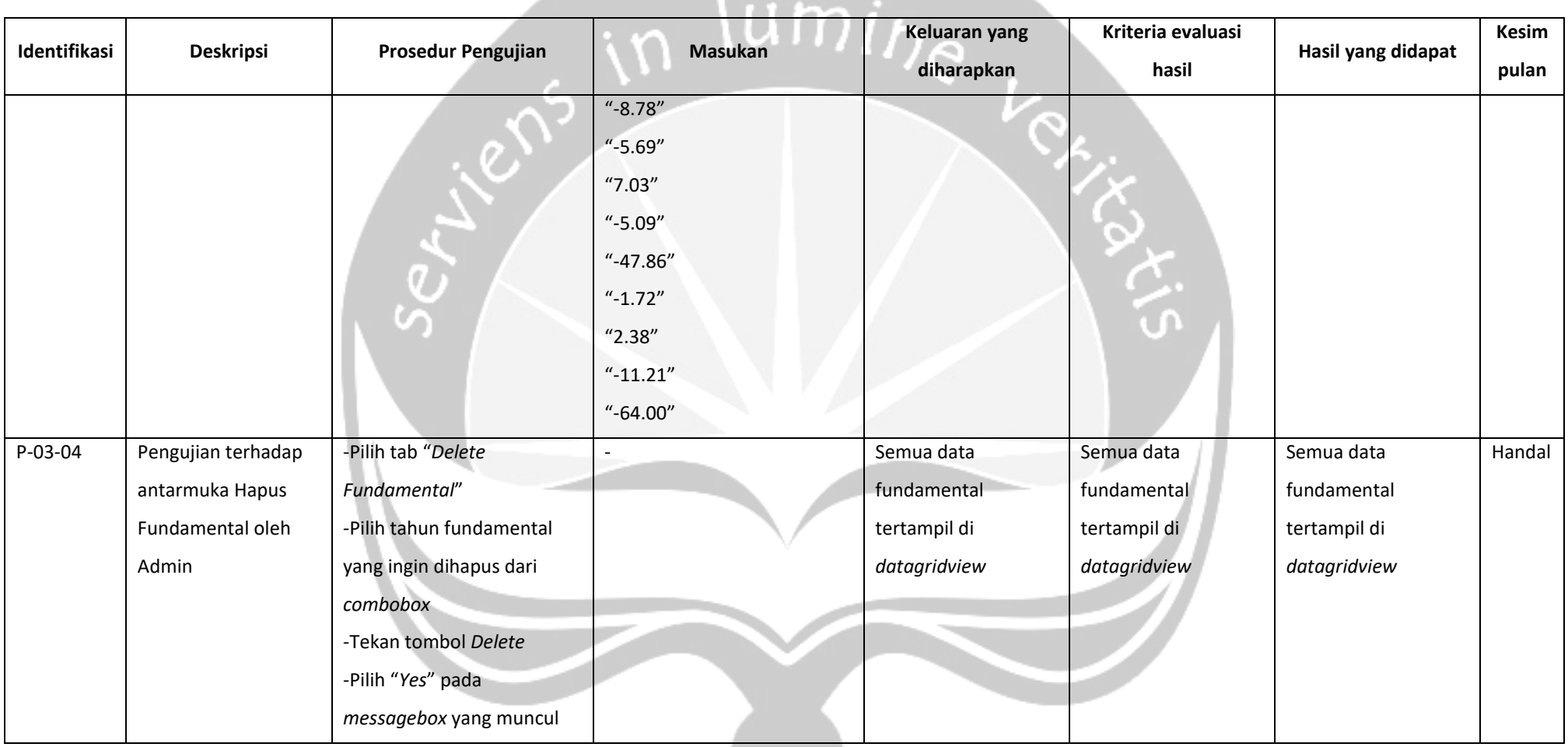

**Contract Contract Contract** 

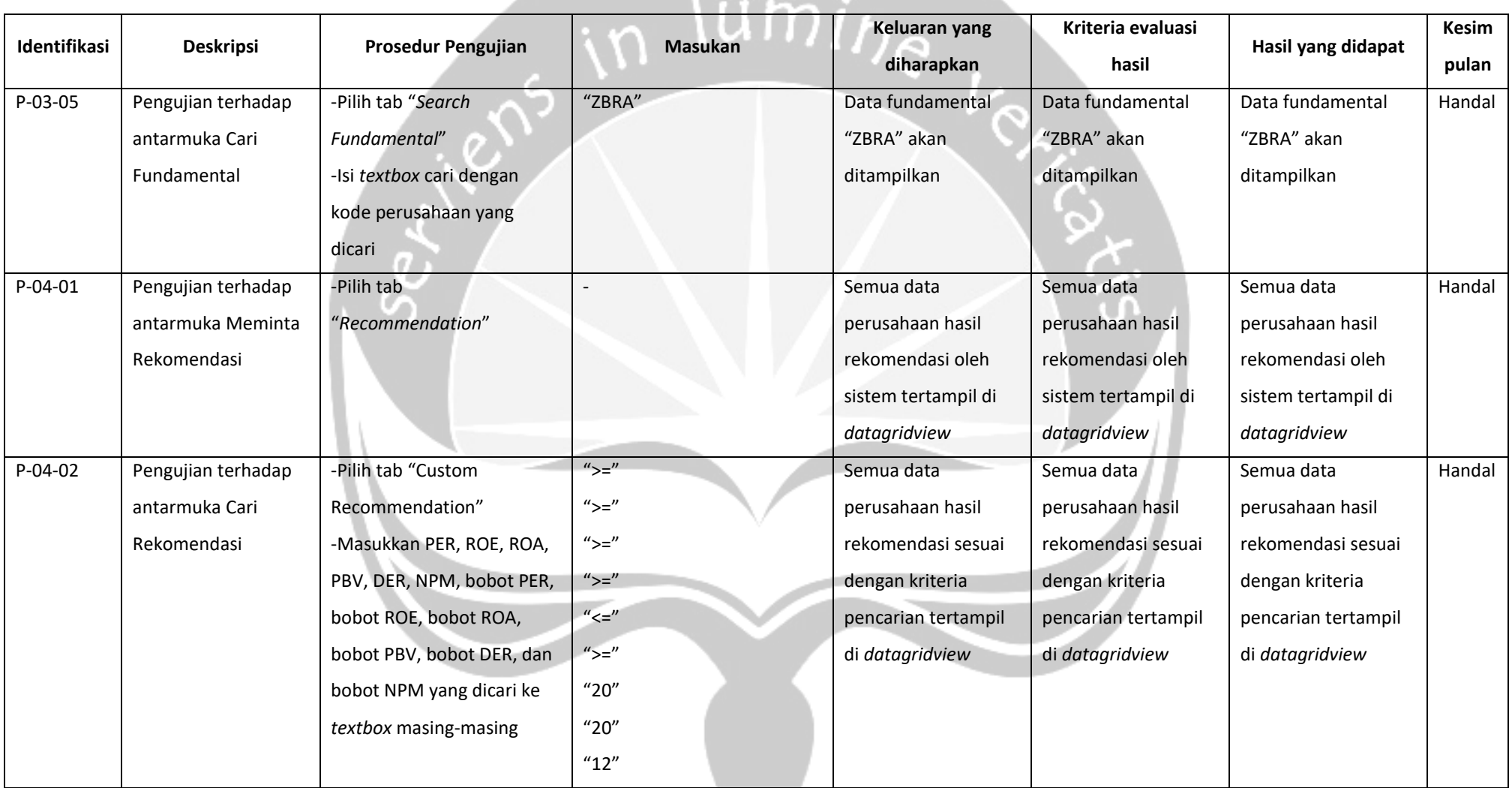

 $\overline{\phantom{a}}$ 

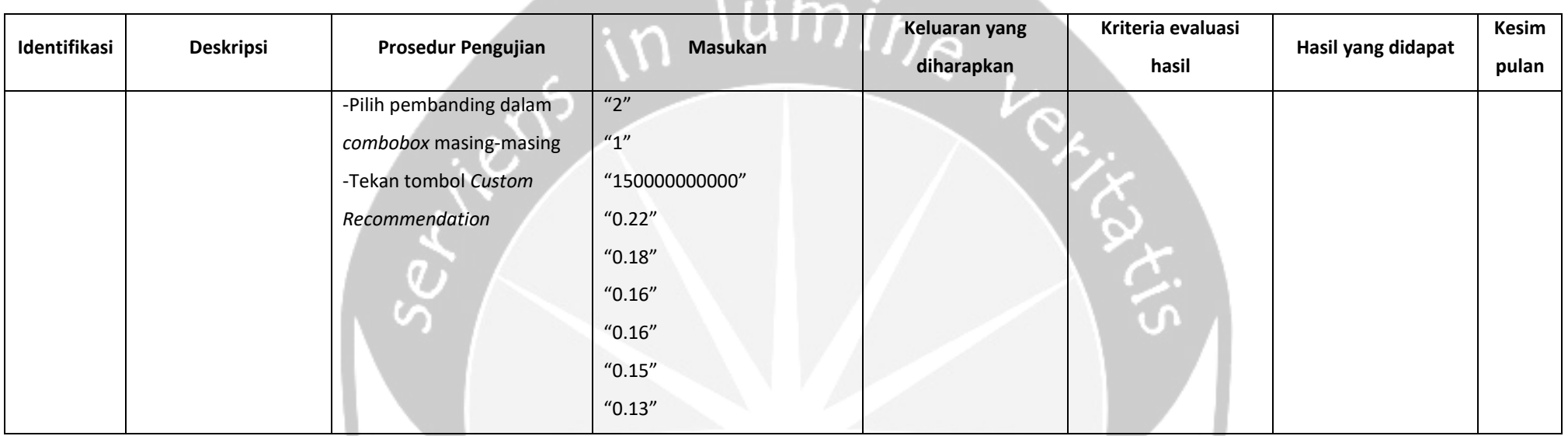

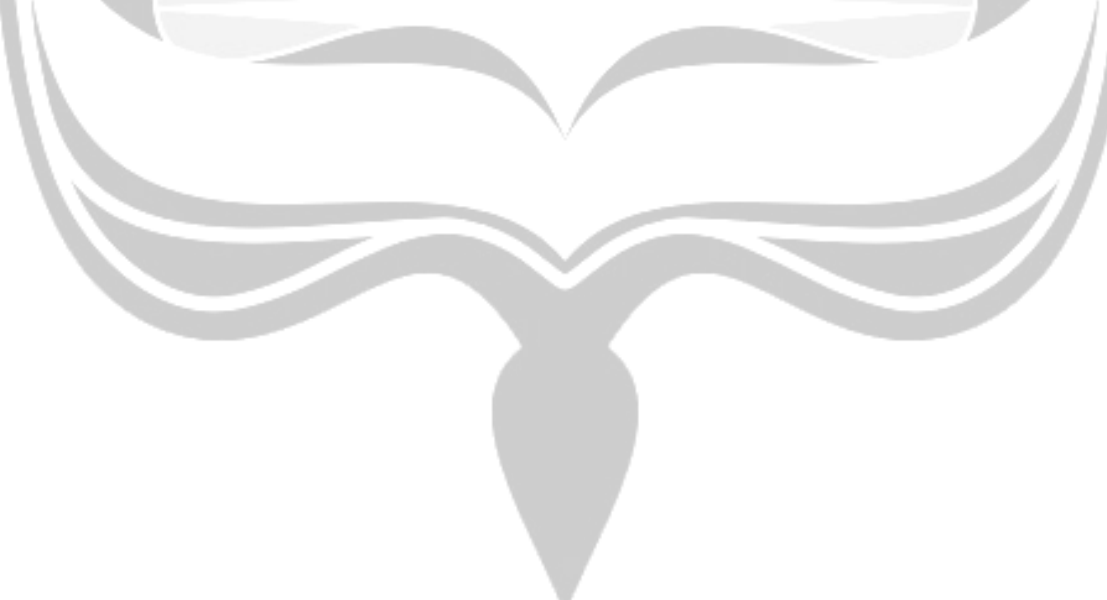